# **Thor**

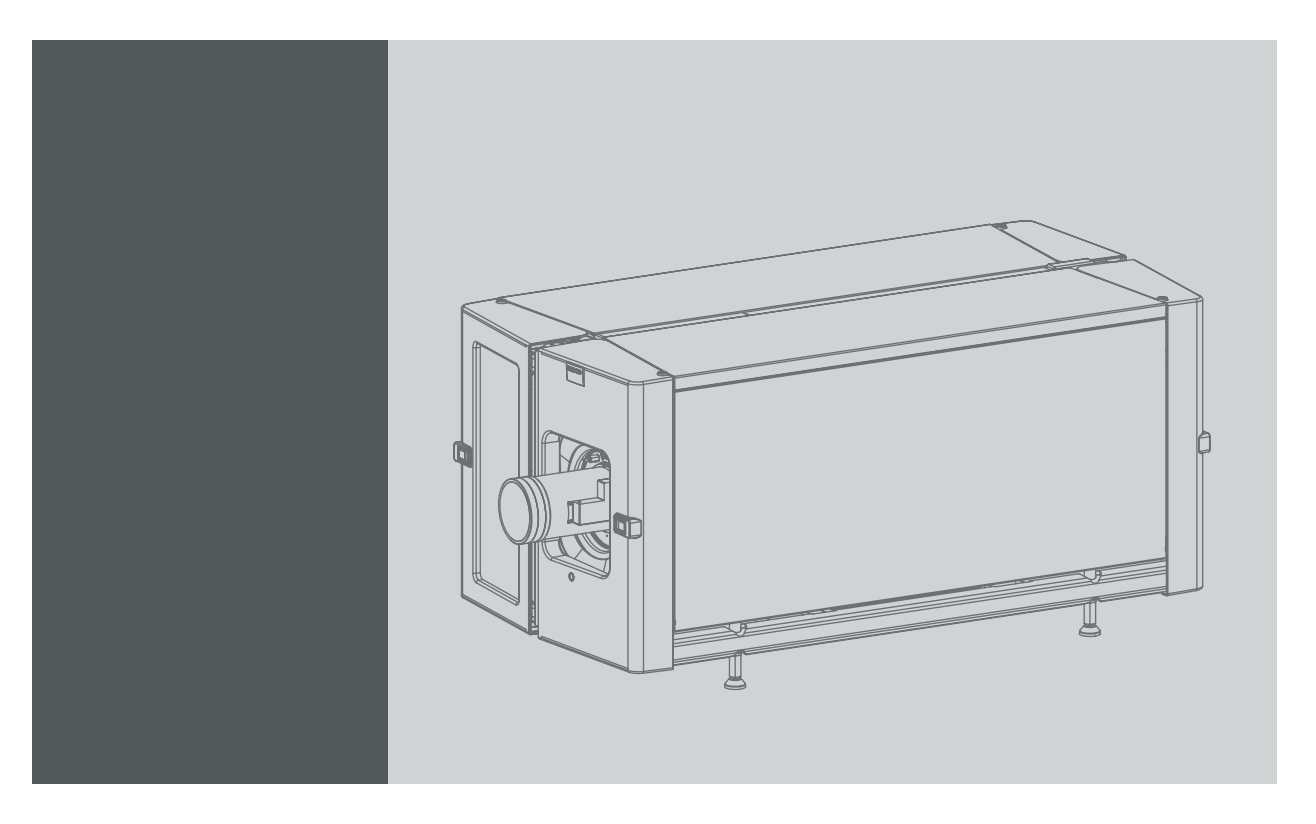

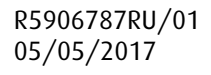

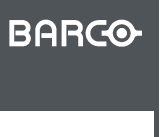

Visibly yours

#### Barco NV

President Kennedypark 35, 8500 Kortrijk, Belgium Телефон: +32 56.36.82.11 Факс: +32 56.36.883.86 Эл. почта: www.barco.com/en/support Перейдите на наш веб-сайт: www.barco.com

#### **Изменения**

Компания предоставляет данное руководство "как есть" без гарантий любого рода, явных или подразумеваемых, включая помимо всего прочего подразумеваемые гарантии или коммерческую ценность и пригодность для определенной цели. Компания Barco может вносить любые улучшения и/или изменения в продукты и/или программы, описанные в данном документе, в любое время без предварительного уведомления.

Данный документ может содержать технические неточности или типографские ошибки. Периодически в данный документ вносятся изменения; эти изменения публикуются в новых версиях данного документа.

Новейшие версии руководств Barco можно загрузить на веб-сайте компании Barco www.barco.com или на веб-сайте компании Barco с защищенным доступом https://www.barco.com/en/signin.

#### **©**

Все права защищены. Запрещается копирование, воспроизведение или перевод какой-либо из частей данного документа. Запрещается запись, передача или сохранение документа в воспроизводящих системах без предварительного письменного согласия компании Barco.

#### **Федеральная комиссия по связи (Заявление FCC)**

Данное оборудование проверено и признано соответствующим ограничениям в отношении цифровых устройств класса А согласно части 15 правил FCC. Эти ограничения определены для обеспечения разумной защиты от вредных помех при эксплуатации оборудования в коммерческих средах. Данное оборудование производит, использует и может излучать радиочастотную энергию, и в случае нарушения инструкций по установке и эксплуатации может вызывать вредные помехи радиосвязи. Эксплуатация этого оборудования в жилом районе может привести к возникновению вредных помех, в этом случае пользователь несет ответственность за устранение всех помех за свой счет.

#### **EN55022/CISPR22, класс A ITE (оборудование информационных технологий)**

Класс A ITE — это категория оборудования информационных технологий, удовлетворяющего требованиям категории класса A ITE, а не класса В ITE. Продажа такого оборудования не ограничена, однако в инструкции по эксплуатации должно быть включено следующее предупреждение.

**Предупреждение.** Данное устройство относится к классу A. В бытовых условиях данное устройство может вызывать радиопомехи, при этом может быть необходимо, чтобы пользователь принял соответствующие меры. Обратитесь к установщику (специалисту по монтажу).

**Предупреждение.** Данное оборудование соответствует классу A стандарта CISPR 32. В жилых районах данное оборудование может вызывать радиопомехи.

#### **Гарантия и компенсация**

Компания Barco предоставляет гарантию на безупречное изготовление, которая является составной частью ранее законно оговоренных условий гарантии. При получении покупатель должен немедленно осмотреть все поставляемые товары на предмет повреждений, возникших во время транспортировки, а также на предмет дефектов материала и производственных дефектов и незамедлительно уведомить компанию Barco в письменной форме о любых претензиях.

Гарантийный период начинается в день передачи риска, а для специальных систем и программного обеспечения – в день ввода в эксплуатацию, но не позднее, чем через 30 дней после передачи риска. Если в уведомлении указывается на обоснованность претензии, компания Barco может по собственному усмотрению устранить дефект или предоставить замену в надлежащий срок. Если эта мера не может быть реализована или не может быть реализована успешно, покупатель может потребовать скидку с покупной цены или расторжения договора. Все другие претензии, в частности те, которые касаются компенсации за прямое или косвенное повреждение, а также за повреждение, относящееся к работе программного обеспечения, а также к другим услугам, предоставляемым компанией Barco и являющимся компонентами системы или независимыми услугами, будут рассматриваться как недействительные, если повреждение не квалифицировано как отсутствие характеристик, гарантированных в письменной форме, не является умышленным или возникшим в результате преступной невнимательности, или не является частично виной компании Barco.

Если покупатель или третья сторона вносит изменения или осуществляет ремонт продуктов, поставляемых компанией Barco, или если эти продукты эксплуатируются ненадлежащим образом, в частности если системы, введенные в эксплуатацию, используются неправильно или если после передачи риска продукты подвергаются воздействию, не оговоренному в соглашении, все претензии покупателя в отношении гарантии будут рассматриваться как недействительные. Гарантия не распространяется на сбои системы, которые квалифицированы как сбои, возникшие в результате использования определенных программ или особых электронных схем, предоставленных покупателем, например, интерфейсов. Нормальный износ, а также техническое обслуживание в нормальном объеме не покрываются гарантией, предоставляемой компанией Barco.

Пользователь должен соблюдать условия окружающей среды, а также положения о предоставлении услуг и технического обслуживания, изложенные в этом руководстве.

#### **Лицензионное соглашение о программном обеспечении**

Перед использованием этого программного обеспечения внимательно прочитайте следующие положения и условия. Используя это программное обеспечение, вы принимаете это лицензионное соглашение и гарантии.

#### **Положения и условия:**

- 1. Запрещается любое перераспределение программного обеспечения.
- 2. Обратное конструирование. Вы не можете выполнять обратное конструирование, декомпилирование, дизассемблирование или изменение этого программного продукта каким-либо образом.

#### **Отказ от гарантии:**

Это программное обеспечение и сопутствующие файлы предоставляются "как есть" и без гарантий на работу или товарную пригодность или любых других выраженных или подразумеваемых гарантий. Ни в каком случае компания Barco не несет ответственности за ущерб любого рода, утерю данных, потерю прибылей, перерыв в хозяйственной деятельности или другие денежные убытки, возникающие прямо или косвенно. Любая ответственность продавца будет исключительно ограничена заменой товара или возвратом покупной стоимости.

#### **Код Стандартной общественной лицензии Фонда бесплатного программного обеспечения**

Для получения копии исходного кода Универсальной общественной лицензии, входящей в состав данного продукта и поставляемой на компакт-диске, обратитесь в компанию Barco. Компания возложит на вас расходы на подготовку и почтовую отправку компакт-диска.

#### **Товарные знаки**

Торговые марки и наименования продуктов, упомянутые в данном руководстве, могут являться товарными знаками, зарегистрированными товарными знаками или интеллектуальной собственностью соответствующих владельцев. Все торговые марки и наименования продуктов, упомянутые в данном руководстве, служат в качестве пояснений или примеров и не могут расцениваться как реклама продуктов соответствующих производителей.

## СОДЕРЖАНИЕ

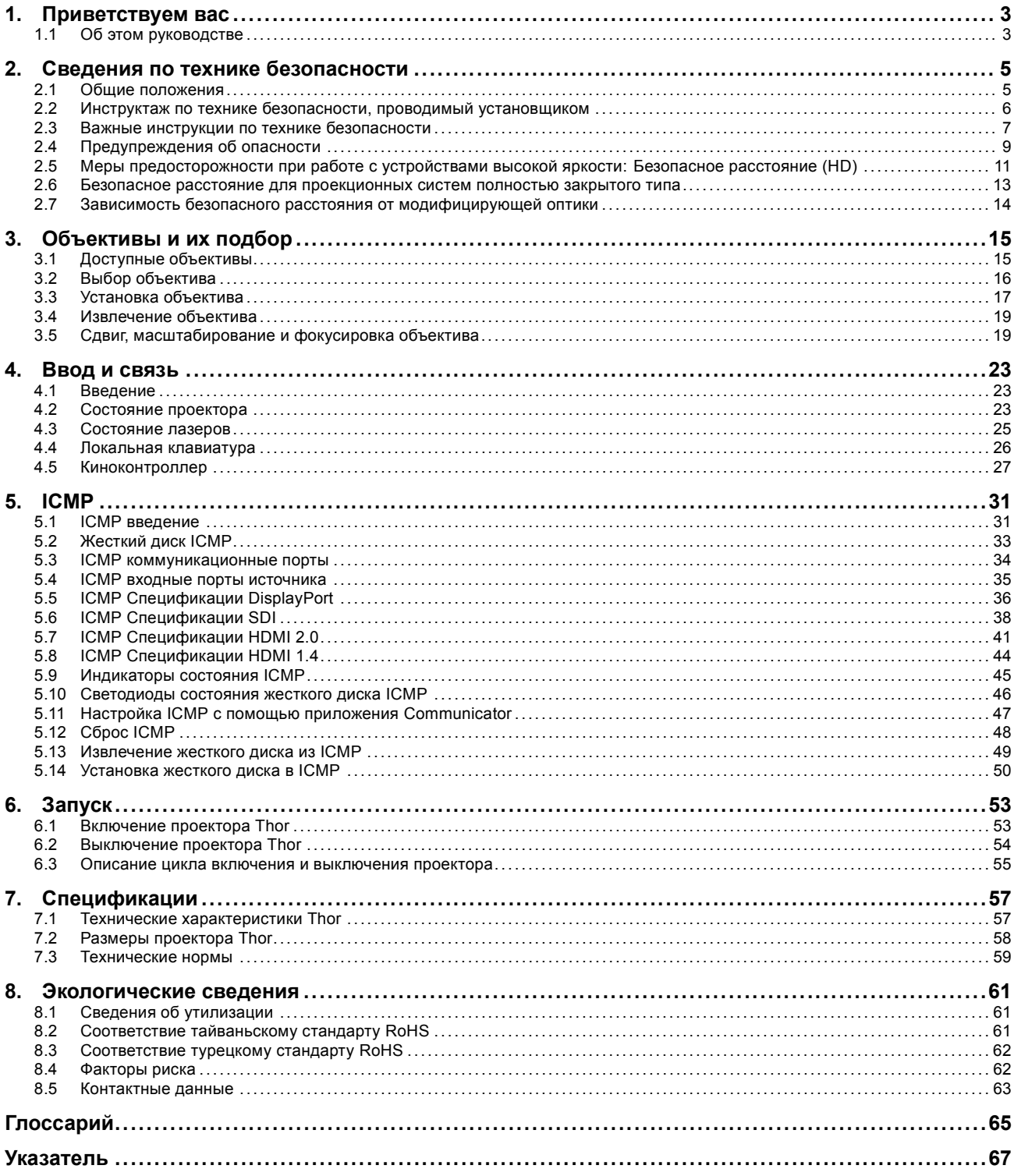

## <span id="page-6-0"></span>**1. ПРИВЕТСТВУЕМ ВАС**

#### **Поздравляем**

Поздравляем с приобретением Barco Thor! Мы искренне надеемся, что этот цифровой проектор соответствует всем вашим ожиданиям и вы сможете потратить немного времени, чтобы ознакомиться с этим важным руководством. Ознакомившись с возможностями этого устройства, важными указаниями по технике безопасности и необходимыми мероприятиями по обслуживанию, вы сможете много лет наслаждаться бесперебойной, стабильной и качественной работой проектора.

#### **Обзор**

• Об этом руководстве

## **1.1 Об этом руководстве**

#### **Использование руководства**

Перед установкой и использованием Thor рекомендуется внимательно ознакомиться с данным руководством. В нем содержится важная информация по безопасности, установке и обслуживанию. Мы настоятельно рекомендуем даже опытным пользователям потратить немного времени, чтобы просмотреть данное руководство. Мы считаем, что это руководство полезно всем. Не в последнюю очередь и нашим редакторам, которые будут спокойнее спать в уверенности, что их усилия были не напрасны.

#### **Ваши действия**

Для обеспечения безопасности персонала и бесперебойной, стабильной и качественной работы мы настоятельно рекомендуем пользователю/оператору/обслуживающему персоналу в точности выполнять все инструкции. Для поддержания проектора в отличном состоянии в точности выполняйте рекомендации и процедуры технического обслуживания, приведенные в данном руководстве. Это напрямую влияет на срок службы Thor.

Если после прочтения данных инструкций у вас возникнут сложности, обратитесь к компании-партнеру по обслуживанию оборудования Barco. Она приложит все усилия, чтобы как можно быстрее возобновить работу вашего оборудования.

**«Обращайтесь с проектором Thor как со своим собственным, и он будет много лет радовать вас превосходным качеством работы».**

## <span id="page-8-0"></span>**2. СВЕДЕНИЯ ПО ТЕХНИКЕ БЕЗОПАСНОСТИ**

#### **Об этой главе**

Внимательно прочтите этот раздел. Он содержит важную информацию, которая поможет предотвратить травмирование персонала при установке и эксплуатации проектора Thor. Кроме того, в нем перечислены меры предосторожности, позволяющие избежать повреждения устройства Thor. Перед установкой и использованием проектора Thor необходимо уяснить смысл всех рекомендаций, инструкций и предупреждений относительно техники безопасности, приведенных в этом документе, и выполнить соответствующие действия. После этого раздела приводятся дополнительные предупреждения и предостережения, которые касаются конкретных процедур. Также прочтите эти предупреждения и предостережения и следуйте им.

#### **Пояснение термина Thor, используемого в этом документе**

Термин «Thor», встречающийся в тексте настоящего документа, означает, что содержимое документа применимо к указанным ниже продуктам Barco.

• THOR

#### **Сертификационное название модели**

Thor: DP4K-20LHC

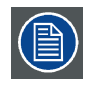

**Barco в соответствии с предусмотренными законом условиями гарантийного обслуживания предоставляет гарантию отсутствия дефектов изготовления. Для нормальной работы проектора крайне важно соблюдать требования, приведенные в данной главе. Их несоблюдение может привести к аннулированию гарантии.**

#### **Обзор**

- Общие положения
- [Инструктаж по технике безопасности](#page-9-0), проводимый установщиком
- [Важные инструкции по технике безопасности](#page-10-0)
- [Предупреждения об опасности](#page-12-0)
- [Меры предосторожности при работе с устройствами высокой яркости](#page-14-0): Безопасное расстояние (HD)
- [Безопасное расстояние для проекционных систем полностью закрытого типа](#page-16-0)
- [Зависимость безопасного расстояния от модифицирующей оптики](#page-17-0)

## **2.1 Общие положения**

#### **Общие правила техники безопасности**

- Перед началом эксплуатации этого оборудования внимательно прочтите руководство и сохраните его для использования в будущем.
- Установку и предварительную настройку оборудования должны выполнять квалифицированные сотрудники компании Barco или уполномоченного сервисного дилера Barco.
- Необходимо учитывать все предупреждения, нанесенные на поверхность проектора и приведенные в руководствах.
- В точности соблюдайте все инструкции по эксплуатации оборудования.
- Устанавливайте электрооборудование с соблюдением местных правил.

#### **Предупреждение о безопасности**

Настоящее оборудование разработано в соответствии с требованиями международных стандартов безопасности IEC60950-1, EN60950-1, UL60950-1 и CAN/CSA C22.2 No.60950-1, которые относятся к оборудованию информационных технологий, в том числе к электрическому производственному оборудованию. Этими стандартами безопасности установлены важные требования к использованию критически важных для безопасности компонентов, материалов и изоляции для защиты пользователя или оператора от риска получения электротравмы, от опасных энергетических факторов, а также от рисков, связанных с доступом к деталям под напряжением. Стандартами безопасности также установлены ограничения по температуре воздуха в помещении и снаружи, уровню радиации, механической устойчивости и прочности, конструкции корпуса и противопожарной защите. Результаты тестирования при моделировании единичного нарушения подтверждают, что оборудование не представляет опасности для пользователя даже в случае отказа.

#### **Предупреждение об оптическом излучении**

В проекторе используются лазеры чрезвычайно высокой яркости (интенсивности излучения). Луч лазера проходит через оптический поток проектора. Собственный луч лазера всегда скрыт от пользователя. Свет, проходящий через проекционный объектив, ослабляется в оптическом потоке: источник света становится больше, а интенсивность света снижается по

<span id="page-9-0"></span>сравнению с лазерным лучом. Тем не менее проецируемый свет представляет значительную опасность для глаз человека при прямом воздействии на них. Эта опасность связана не непосредственно с характеристиками лазерного излучения, а исключительно с индуцированной тепловой энергией источника света, которая равна энергии, излучаемой ламповыми проекторами.

При воздействии луча света на глаз в пределах опасного расстояния (HD) есть риск ожога сетчатки. Безопасное расстояние для глаз (HD) определяется от поверхности объектива до положения проецируемого луча, на котором интенсивность излучения равна максимально допустимому воздействию, описанному в разделе «Безопасное расстояние».

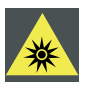

**ПРЕДУПРЕЖДЕНИЕ: Не допускается прямое воздействие луча света в пределах опасного расстояния — RG3 IEC 62471-5:2015**

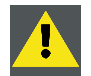

**ВНИМАНИЕ!: Использование элементов управления или регулировок или выполнение процедур, отличных от указанных в настоящем документе, может привести к воздействию опасного излучения.**

#### **Записи владельца**

Артикул и серийный номер напечатаны на наклейке, нанесенной на соответствующую деталь. Запишите эти номера в приведенные ниже поля. Указывайте их при каждом обращении к дилеру Barco касательно настоящего продукта.

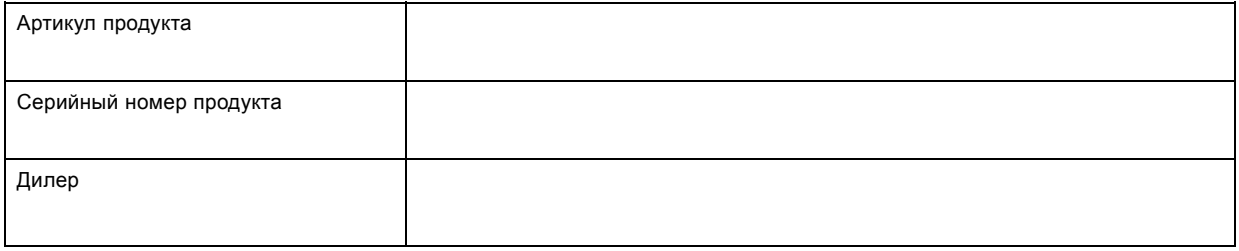

## **2.2 Инструктаж по технике безопасности, проводимый установщиком**

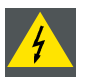

**ПРЕДУПРЕЖДЕНИЕ: Установщик несет ответственность за инструктаж пользователя. Пользователь должен подписать документ, подтверждающий, что он получил и понял инструкции.**

#### **Определение лиц**

Проектор Thor предназначен для персонала, который прошел инструктаж и обучение, проведенные уполномоченным лицом (установщиком или сервисным специалистом), и способен определить источники энергии, которые могут стать причиной травм, а также принять меры предосторожности, чтобы избежать случайного контакта с такими источниками.

Квалифицированный специалист должен проинструктировать пользователя в отношении перечисленных ниже аспектов.

- Световой луч высокой интенсивности. Избегайте опасной зоны с учетом безопасного расстояния до светового луча.
- Опасные источники энергии внутри проектора. Не снимайте крышки с проектора.
- Требования к квалификации сотрудников, выполняющих все работы по монтажу, техническому обслуживанию и уходу.
- Требования к **зоне с ограниченным доступом** и **опасной зоне**.

#### **Зона с ограниченным доступом**

С целью защиты не обладающего необходимой квалификацией персонала и детей проектор необходимо устанавливать в **зоне с ограниченным доступом**. В **зоне с ограниченным доступом** должны выполняться оба приведенных ниже условия.

- Доступ разрешен только для уполномоченных лиц (установщик или сервисный специалист) или персонала, прошедшего инструктаж и обучение у уполномоченного лица. Такой персонал должен быть ознакомлен с необходимыми мерами безопасности и с причинами ограничения доступа к месту расположения оборудования.
- Для получения доступа необходимо отпереть замок ключом или использовать специальный инструмент; при этом доступ контролируется лицом, ответственным за безопасность места расположения оборудования.

Зачем нужно устанавливать устройство в зоне с ограниченным доступом: Устройство относится к классу RG3. Согласно международным стандартам безопасности людям запрещается входить в проекционный луч на участке от объектива проектора до точки безопасного расстояния до источника светового луча. Чтобы физически ограничить доступ в эту зону, необходимо обеспечить достаточную высоту разделения или дополнительного оградить эту зону препятствиями. В пределах зоны ограниченного доступа должны находиться только операторы, прошедшие надлежащее обучение. Допустимая <span id="page-10-0"></span>высота установки устройств описана в "[Меры предосторожности при работе с устройствами высокой яркости](#page-14-0): Безопасное [расстояние](#page-14-0) (HD)", стр. [11](#page-14-0).

#### **Опасная зона**

Наружные поверхности и вентиляционные отверстия проектора при нормальной работе излучают тепло. Размещение проектора в непосредственной близости от легковоспламеняющихся или взрывоопасных материалов может привести к их возгоранию и впоследствии — к пожару. По этой причине следует обязательно оставить вокруг наружных поверхностей проектора свободное пространство, в котором не должно быть горючих и взрывоопасных материалов.

- Минимальный размер такой зоны 40 см.
- На расстоянии ближе 10 см от любой стороны проектора не должно быть нескрепленных листов бумаги или других предметов.

Для защиты не обладающего необходимой квалификацией персонала и детей от интенсивного светового излучения следует учитывать безопасное расстояние от светового луча.

### **2.3 Важные инструкции по технике безопасности**

#### **Предотвращение удара электрическим током**

- Установка должна проводиться в соответствии с местными электротехническими правилами и нормами и только квалифицированным техническим персоналом. Не отказывайтесь от защиты, которую обеспечивает заземление.
- Необходимо также установить легко доступное внешнее устройство для выключения подачи питания на оборудование.
- Предупреждение. Высокий ток утечки. Перед подключением источника питания обязательно подключите заземление.
- Не кладите и не ставьте ничего на шнур питания. Не размещайте проектор там, где на шнур могут наступить люди.
- Не используйте проектор с поврежденным шнуром, а также если проектор падал или подвергался повреждению, пока он не будет осмотрен и одобрен к эксплуатации квалифицированным специалистом.
- Располагайте шнур таким образом, чтобы об него нельзя было споткнуться, чтобы он не натягивался и не контактировал с острыми поверхностями.
- Если необходимо использовать удлинительный шнур, он должен быть предназначен для работы с номинальным током, который как минимум равен номиналу устройства. Шнур с более низким номинальным током может перегреваться.
- Не вставляйте предметы в отверстия на корпусе проектора, так как они могут соприкоснуться с элементами, находящимися под опасным напряжением, или закоротить детали, что может привести к возгоранию или поражению электрическим током.
- Защищайте проектор от дождя и сырости.
- Не погружайте проектор в воду и другие жидкости; не обрабатывайте его водой и другими жидкостями.
- Избегайте попадания на проектор любых жидкостей.
- Если внутрь корпуса попадет какая-либо жидкость или объект, отключите устройство от сети питания и не пользуйтесь им, пока его не проверят квалифицированные специалисты по техническому обслуживанию.
- Не разбирайте проектор. При возникновении необходимости в обслуживании или ремонте обращайтесь к квалифицированному специалисту.
- Не используйте вспомогательные принадлежности, если это не рекомендовано производителем.
- Чтобы избежать повреждения проектора во время грозы, извлекайте вилку из розетки. Также следует отключать проектор от всех источников питания, когда он не используется или остается без присмотра в течение длительного времени. Это предотвратит его повреждение при ударе молнии и перепадах напряжения в сети.

#### **Во избежание пожара**

- Не размещайте горючие и взрывоопасные материалы рядом с проектором!
- Устройства Barco для проецирования изображения на крупный экран разрабатываются и производятся с соблюдением строжайших норм техники безопасности. Наружные поверхности и вентиляционные отверстия проектора излучают тепло при нормальной работе. Это нормально и безопасно. Размещение проектора в непосредственной близости от легковоспламеняющихся или взрывоопасных материалов может привести к их возгоранию и впоследствии — к пожару. По этой причине следует обязательно оставить вокруг наружных поверхностей проектора свободное пространство, в котором не должно быть горючих и взрывоопасных материалов. Для всех кинопроекторов DLP эта запретная зона должна составлять не менее 40 см. Запретная зона со стороны объектива должна составлять не менее 5 м. Во время работы проектора нельзя накрывать его или объектив. Всегда держите легковоспламеняющиеся или взрывоопасные материалы на безопасном расстоянии от проектора. Устанавливайте проектор в хорошо проветриваемом помещении вдали от источников огня и прямого солнечного света. Защищайте проектор от воздействия дождя и сырости. В случае пожара используйте песок, углекислотные (CO<sub>2</sub>) или порошковые огнетушители. Не тушите электрооборудование водой. Все технические работы по обслуживанию проектора должны выполняться уполномоченным обслуживающим персоналом Barco. Всегда используйте оригинальные запасные части Barco. Не используйте неоригинальные запасные части, поскольку они могут снизить безопасность проектора.
- Прорези и отверстия в устройстве предназначены для вентиляции. Чтобы обеспечить надежную работу проектора и защитить его от перегрева, эти отверстия не должны быть закрыты или заблокированы. Также запрещено перекрывать отверстия, размещая проектор на слишком близком расстоянии от стен и других подобных поверхностей. Не размещайте проектор вблизи батареи или обогревателя, а также над ними. Не помещайте проектор в ниши или тесные помещения, если они не оборудованы надлежащей вентиляцией.
- Проекционные залы должны быть оборудованы системой вентиляции или охлаждения для предотвращения перегрева. Необходимо обеспечить отвод горячего воздуха из проектора и системы охлаждения (охладителей) за пределы здания, в котором установлены и охладители.

#### **Предотвращение взрыва аккумуляторов**

- При неправильной установке батареек существует опасность взрыва.
- Для замены используйте рекомендуемые изготовителем батарейки того же типа или их аналоги.
- Всегда утилизируйте использованные батарейки надлежащим образом в соответствии с федеральными, региональными, местными и муниципальными нормами и правилами утилизации опасных отходов.

#### **Предотвращение травм**

- Во избежание травм и повреждения оборудования обязательно прочтите это руководство и наклейки на устройстве, прежде чем включать питание или выполнять регулировку проектора.
- Не стоит недооценивать массу проектора. Проектор весит ±240 kg (±529 lbs). Во избежание травм для подъема проектора следует использовать подъемное оборудование.
- Во избежание травм убедитесь в том, что объектив, система охлаждения, а также все крышки и листы обшивки установлены правильно. См. процедуры установки.
- Внимание! Световой луч высокой интенсивности. НИ В КОЕМ СЛУЧАЕ не смотрите в линзу! Свет высокой яркости может повредить глаз.
- Не размещайте это оборудование на неустойчивых тележках, стойках или столах. Изделие может упасть, в результате чего возможно его серьезное повреждение и травмирование пользователя.
- Объективы, защитные щитки и экраны следует заменять при появлении внешних повреждений, влияющих на их эффективность. Такими повреждениями могут быть трещины или глубокие царапины.
- Если проецируемый свет создает опасную ситуацию, оператор должен нажать кнопку выключения луча, расположенную рядом с панелью управления. Кнопка выключения луча отключает питание лазера.
- Не помещайте руки перед лучом.
- Не очищайте проекционное окно, когда проектор включен.

#### **Об обслуживании**

- Не пытайтесь ремонтировать это устройство самостоятельно, поскольку открытие или снятие крышек может представлять опасность попадания под опасное напряжение или риск поражения электрическим током.
- Все работы по обслуживанию должен выполнять квалифицированный обслуживающий персонал.
- Попытки изменения установленных на заводе внутренних органов управления, а также других настроек органов управления, которые специально не описаны в настоящем руководстве, может привести к поломке проектора и аннулированию гарантии.
- Полностью отключите питание от проектора и обратитесь для ремонта к квалифицированному специалисту В следующих случаях:
	- сетевой шнур или вилка повреждены или изношены;
	- в оборудование была пролита жидкость;
	- устройство подверглось воздействию дождя или воды;
	- устройство не работает нормально при соблюдении инструкций по эксплуатации. Настраивайте только описанные в инструкциях по эксплуатации элементы управления. Неправильная регулировка других элементов управления может привести к повреждению и необходимости обратиться к квалифицированному специалисту для восстановления нормальной работы устройства;
	- устройство уронили или его корпус был поврежден;
	- при работе устройства заметно существенное изменение рабочих характеристик, указывающее на необходимость проведения ремонта.
- Детали для замены: при необходимости замены деталей, убедитесь в том, что специалист по обслуживанию оборудования использует оригинальные запасные части Barco или допущенные запасные части с такими же характеристиками, как у оригинальной детали Barco. Использование недопущенных запасных частей может привести к ухудшению производительности и надежности, а также пожару, поражению электрическим током или другим опасным ситуациям. Также такая замена может привести к аннулированию гарантии.
- Проверка безопасности: по завершении любого обслуживания или ремонта этого проектора, попросите специалиста по обслуживанию оборудования провести проверку безопасности, чтобы убедиться в том, что аппарат находится в нормальном рабочем состоянии.

#### <span id="page-12-0"></span>**Предотвращение повреждения проектора**

- Необходимо регулярно очищать или заменять фильтры проектора. Уборку в помещении, где установлены проекторы, необходимо проводить не реже одного раза в месяц. В противном случае поступление воздуха внутрь проектора будет нарушено, что вызовет перегрев. Перегрев может привести к выключению проектора во время работы.
- Проектор необходимо устанавливать таким образом, чтобы обеспечить свободное поступление воздуха во впускные отверстия.
- Если в одном помещении устанавливается несколько проекторов, данные требования к производительности системы отвода воздуха применяются для КАЖДОЙ отдельной системы проектора. Помните, что ненадлежащий отвод воздуха или охлаждение снижает срок службы проектора в целом, а также ведет к преждевременному выходу из строя лазеров.
- Для поддержания необходимого воздушного потока и выполнения требований к электромагнитной совместимости и требований техники безопасности необходимо следить за тем, чтобы во время работы проектора все крышки всегда были установлены на месте.
- Прорези и отверстия в корпусе предназначены для вентиляции. Чтобы обеспечить надежную работу изделия и защитить его от перегрева, эти отверстия не должны быть закрыты или заблокированы. Также запрещено перекрывать отверстия, помещая изделие на кровать, диван, толстый ковер или другую подобную поверхность. Не располагайте изделие около батареи или обогревателя, а также над ними. Не помещайте проектор в ниши или тесные помещения, если они не оборудованы надлежащей вентиляцией.
- Убедитесь в том, что возможность попадания воды или любых предметов внутрь проектора исключена. Если это произойдет, выключите проектор и полностью отключите его от питания. Не используйте проектор снова, пока он не будет проверен квалифицированным техническим специалистом.
- Не блокируйте вентиляторы охлаждения и не перекрывайте поток воздуха вокруг проектора. Нескрепленные листы бумаги или другие предметы не должны находиться на расстоянии ближе 10 см от любой стороны проектора.
- Надлежащее функционирование проектора гарантируется только при установке на столе. Запрещено использовать проектор в любом другом положении. Для получения информации о правильной установке см. инструкции по установке.
- **Особая осторожность при работе с лазерным оборудованием**: Если проекторы DLP используются в одном помещении с высокомощным лазерным оборудованием, необходимо принимать специальные меры предосторожности. Прямое или отраженное попадание лазерного луча на линзу может вызвать серьезное повреждение цифрового отражающего устройства Digital Mirror DeviceTM, и в этом случае гарантия будет аннулирована.
- Ни в коем случае не подвергайте проектор воздействию прямого солнечного света. Попадание солнечного света на линзу может вызвать серьезное повреждение цифрового отражающего устройства Digital Mirror DeviceTM, и в этом случае гарантия будет аннулирована.
- Сохраните оригинальную картонную коробку и упаковочный материал. Они пригодятся в том случае, если вы будете выполнять отправку оборудования. Для обеспечения максимальной безопасности упакуйте устройство так, как оно было упаковано на заводе.
- Перед очисткой отключайте подачу питания к клеммам проектора. Не используйте жидкие и аэрозольные чистящие средства. Для очистки используйте влажную ткань. Не используйте агрессивные растворители, например разбавители, бензин или абразивные очистители, поскольку это приведет к повреждению корпуса. Трудноудаляемые пятна можно счищать тканью, слегка смоченной в мягком моющем средстве.
- Для обеспечения оптимальной работы и разрешения на линзы проекционного объектива нанесено специальное антибликовое покрытие, поэтому старайтесь не касаться объектива. Удаляйте пыль с поверхности объектива с помощью сухой мягкой ткани. При очистке объектива точно следуйте инструкциям, содержащимся в руководстве по эксплуатации проектора.
- Максимальная номинальная температура окружающего воздуха  $t_a = 30^{\circ}$ С (86°F).

## **2.4 Предупреждения об опасности**

#### **Предупреждения об опасности светового луча**

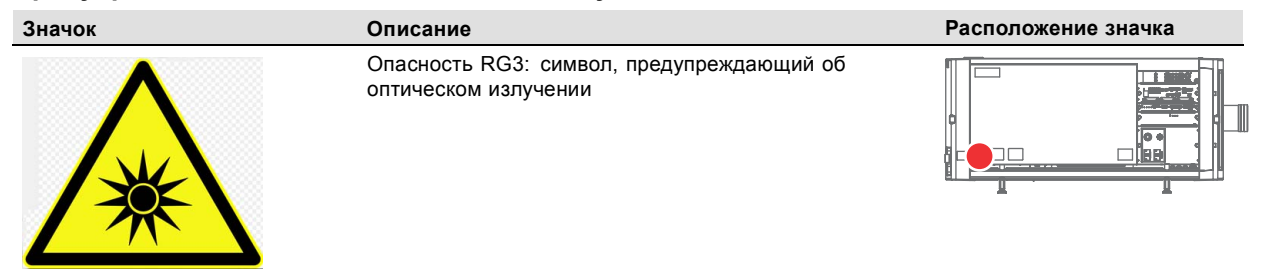

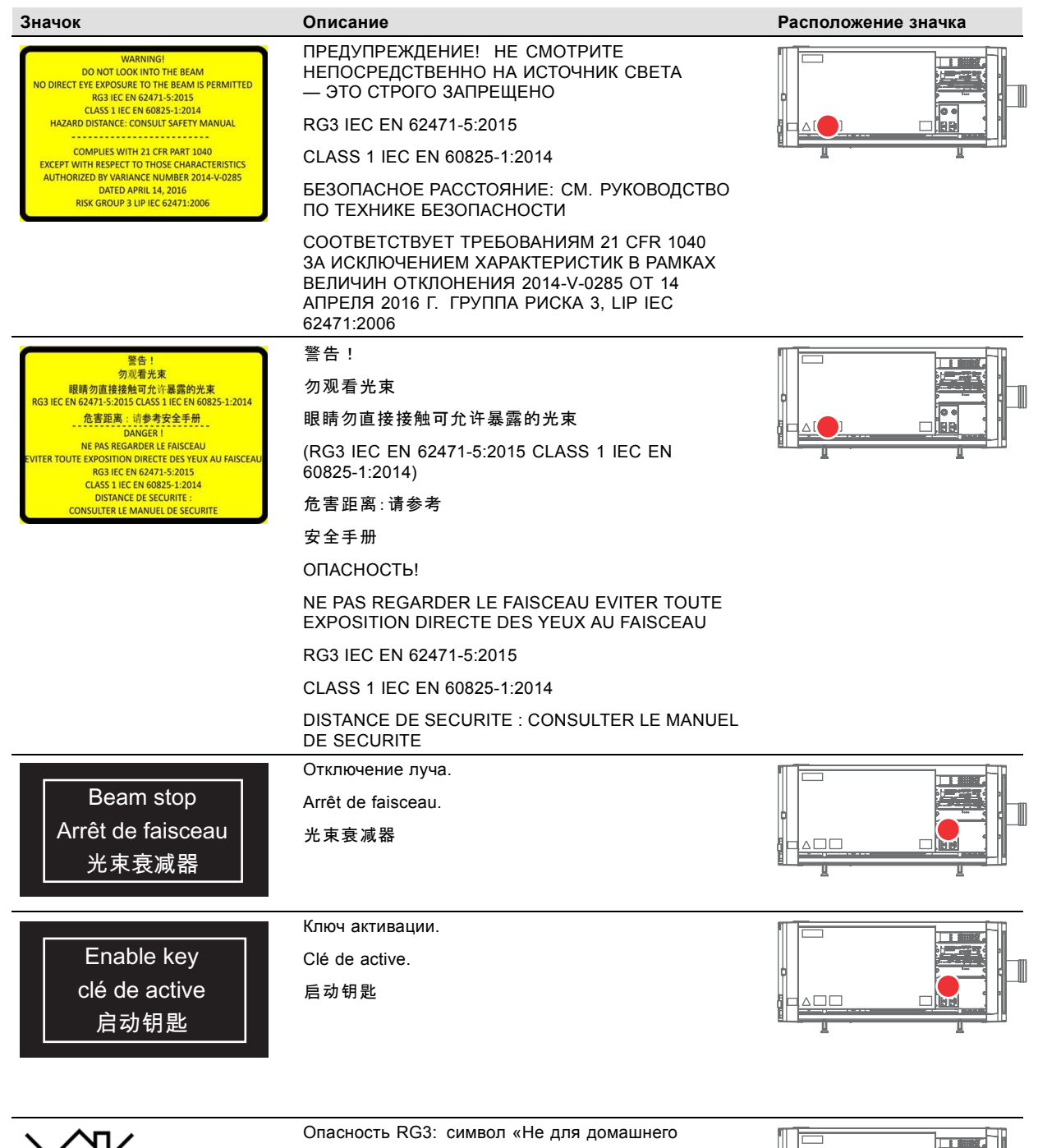

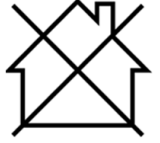

использования»

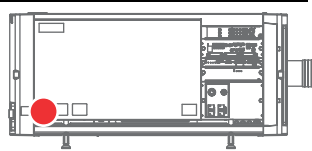

#### <span id="page-14-0"></span>**Таблички с техникой безопасности при работе с электричеством**

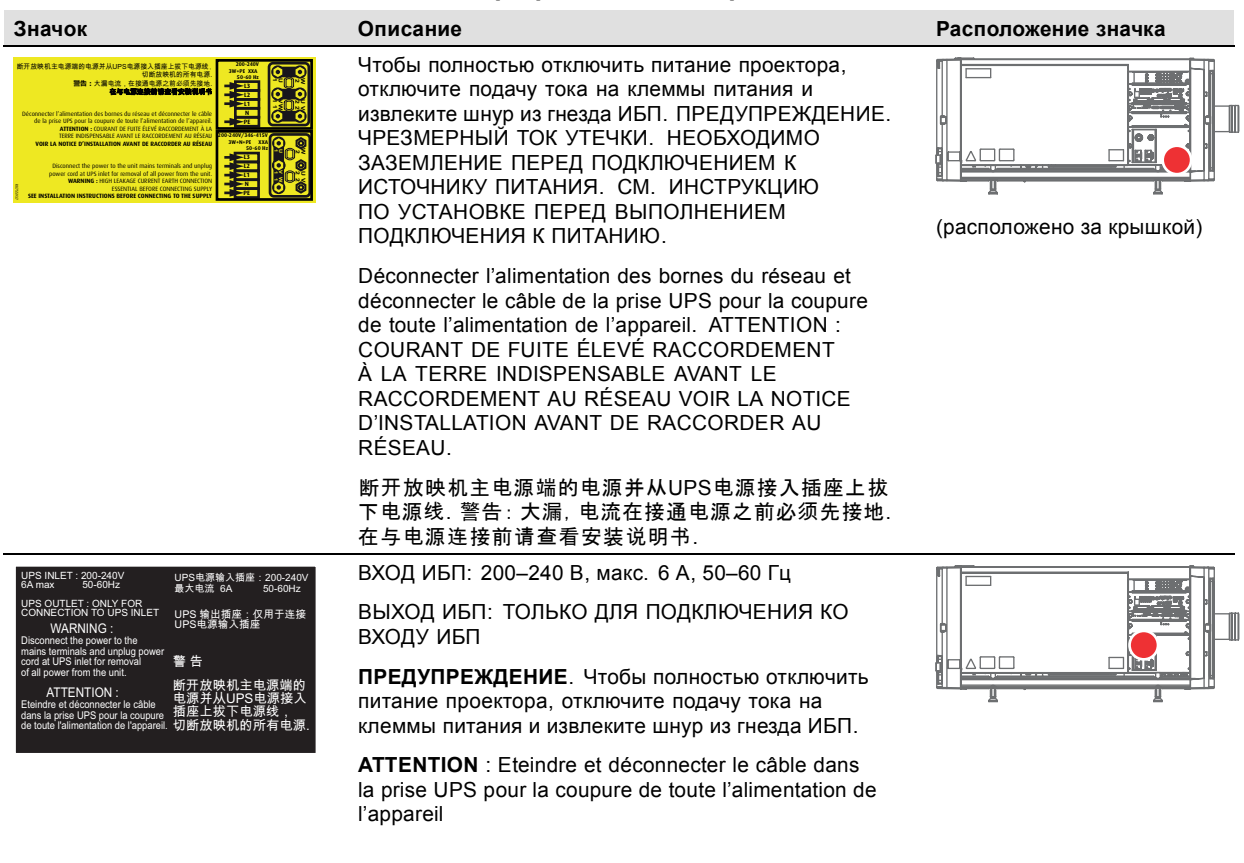

UPS电源输入插座:200-240 В 最大电流 6A 50-60Hz

UPS 输出插座:仅用于连接 UPS电源输入插座

警 告 断开放映机主电源端的 电源并从UPS电源接入 插 座上拔下电源线, 切断放映机的所有电源.

## **2.5 Меры предосторожности при работе с устройствами высокой яркости: Безопасное расстояние (HD)**

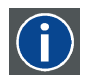

## **HD**

Безопасное расстояние для глаз (HD) — это расстояние до линзы проектора, на котором интенсивность или энергия на единицу поверхности ниже допустимого значения для воздействия на роговую оболочку глаз и кожу. Если расстояние от человека до источника света меньше значения HD, световой луч считается опасным для здоровья.

#### **Зона ограничения, зависящая от безопасного расстояния до источника светового луча**

Безопасное расстояние до источника светового луча зависит от светового потока, излучаемого проектором, и типа установленного объектива. См. следующий раздел "[Зависимость безопасного расстояния от модифицирующей оптики](#page-17-0)", стр. [14](#page-17-0).

Чтобы обезопасить необученных конечных пользователей (например, зрителей в кинотеатре), при установке оборудования необходимо соблюдать следующие требования: Операторы должны следить за тем, чтобы люди не попали под воздействие луча в пределах опасного расстояния или устанавливать устройства на такой высоте, чтобы исключить возможность попадания глаз зрителей в опасную зону. Интенсивность лазерного излучения не должна превышать допустимое значение на высоте до 2 метров (SH) над любой точкой поверхности, на которой могут стоять люди, не являющиеся операторами, исполнителями или сотрудниками, или на расстоянии до одного метра (SH) ниже или сбоку от мест, где могут находиться люди. За пределами кинотеатров, в условиях, где меры контроля обычно ниже, устройство нужно устанавливать на высоте не менее 3 метров во избежание поражения лучом проектора лиц, например, сидящих друг у друга на плечах, в пределах опасного расстояния.

Данные значения являются минимальными, и они основаны на стандарте IEC 62471-5:2015, раздел 6.6.5.

Конечный пользователь должен понимать возможные риски и принимать меры предосторожности в соответствии с требованиями по безопасному расстоянию, указанные на ярлыке и в руководстве пользователя. Соблюдение методов установки, использование заграждений, систем обнаружения и применение других мер позволяет предотвратить поражение глаз лучом проектора в пределах опасной зоны.

Например, проекторы, безопасное расстояние которых составляет более 1 метра и в зоне излучения которых могут находиться люди, необходимо располагать в соответствии с параметрами «установки неподвижных проекторов», чтобы зрители всегда находились в безопасной зоне (луч должен находиться на высоте не менее 2 м над уровнем пола). За пределами кинотеатров, в условиях, где меры контроля обычно ниже, устройство нужно устанавливать на высоте не менее 3 метров во избежание поражения лучом проектора лиц, например, сидящих друг у друга на плечах, в пределах опасного расстояния. Например можно установить проектор на потолок или использовать ограждения.

Данные ограничения неприменимы для устройств, устанавливаемых в США. Применимая минимальная высота установки составляет 2,5 м (8,2 фута), а ширина опасной зоны — 1 м (3,3 фута) в соответствии с требованиями Центра по контролю за оборудованием и радиационной безопасностью Управления по контролю за продуктами и лекарствами США.

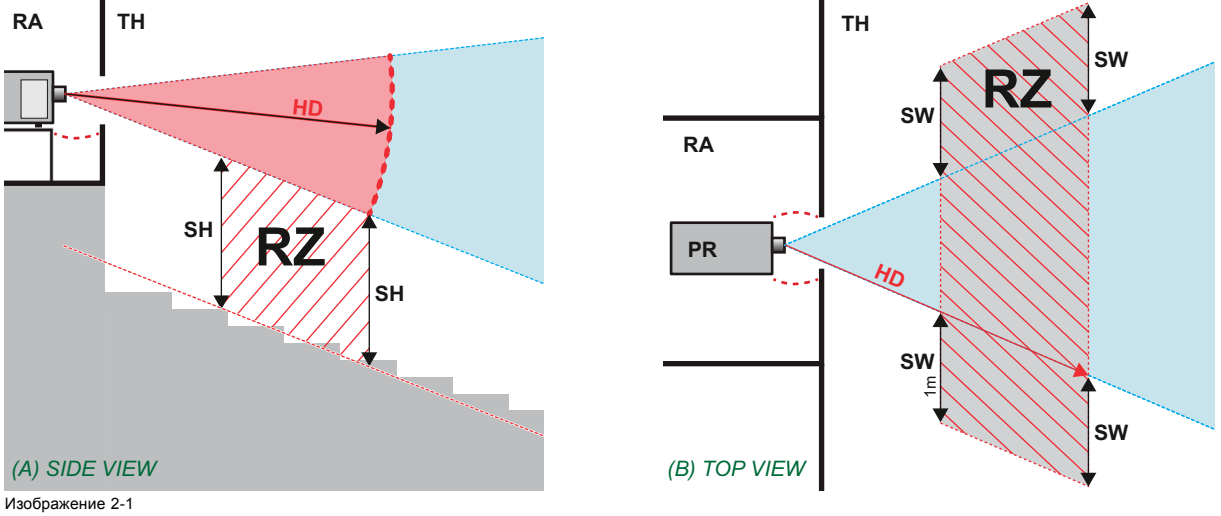

- A Вид сбоку.
- В Вид сверху.<br>RA Зона с огра
- Зона с ограниченным доступом (помещение, в котором размещен проектор)
- PR Проектор.<br>TH Кинозал
- зона ограничения в зрительном зале.
- TH Кинозал.<br>RZ Зона огр<br>SH Высота Высота разлепения
- SW Ширина разделения.

Согласно стандартам безопасности людям запрещается входить в проекционный луч на участке от объектива проектора до точки безопасного расстояния от источника светового луча. Чтобы физически ограничить доступ в эту зону, необходимо обеспечить достаточную высоту разделения или оградить эту зону препятствиями. При расчете минимальной высоты разделения учитывается поверхность, на которой могут стоять люди, не являющиеся операторами, исполнителями или сотрудниками.

На [изображение](#page-16-0) [2-2](#page-16-0) показана стандартная схема размещения проектора. Необходимо проверить, соблюдаются ли указанные выше минимальные требования. При необходимости создайте в зрительном зале зону ограничения (RZ). Это можно сделать, установив физические препятствия, например, оградить эту зону красным канатом, как показано на [изображе](#page-16-0)[ние](#page-16-0) [2-2](#page-16-0).

Указатель зоны ограниченного доступа можно заменить на символ.

<span id="page-16-0"></span>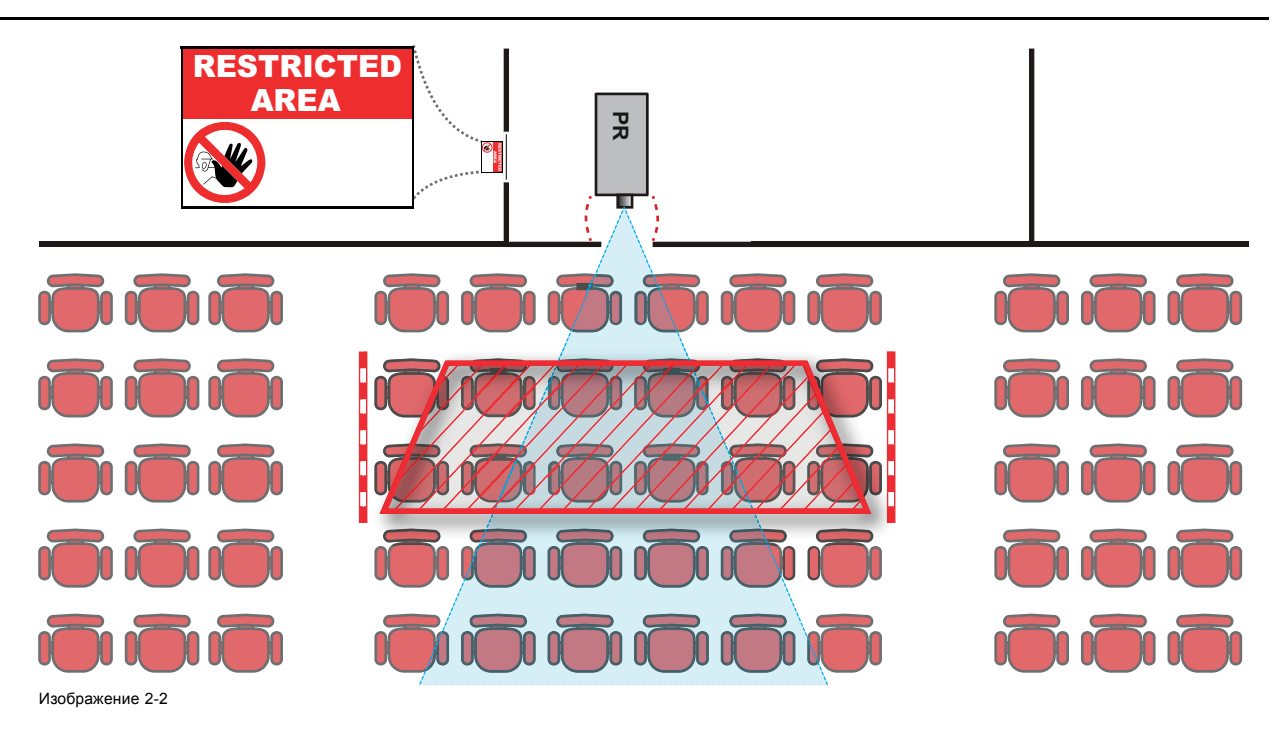

## **2.6 Безопасное расстояние для проекционных систем полностью закрытого типа**

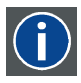

#### **HD**

Безопасное расстояние для глаз (HD) — это расстояние до линзы проектора, на котором интенсивность или энергия на единицу поверхности ниже допустимого значения для воздействия на роговую оболочку глаз и кожу. Если расстояние от человека до источника света меньше значения HD, световой луч считается опасным для здоровья.

#### **Зона ограничения, зависящая от безопасного расстояния до источника светового луча**

Проектор также подходит для целей рирпроекции, когда луч падает на проекционный экран с разряженным покрытием. Как видно из изображение 2-3, необходимо следить за двумя зонами: областью ограниченного проецирования закрытого типа (RA) и зоной просмотра (TH).

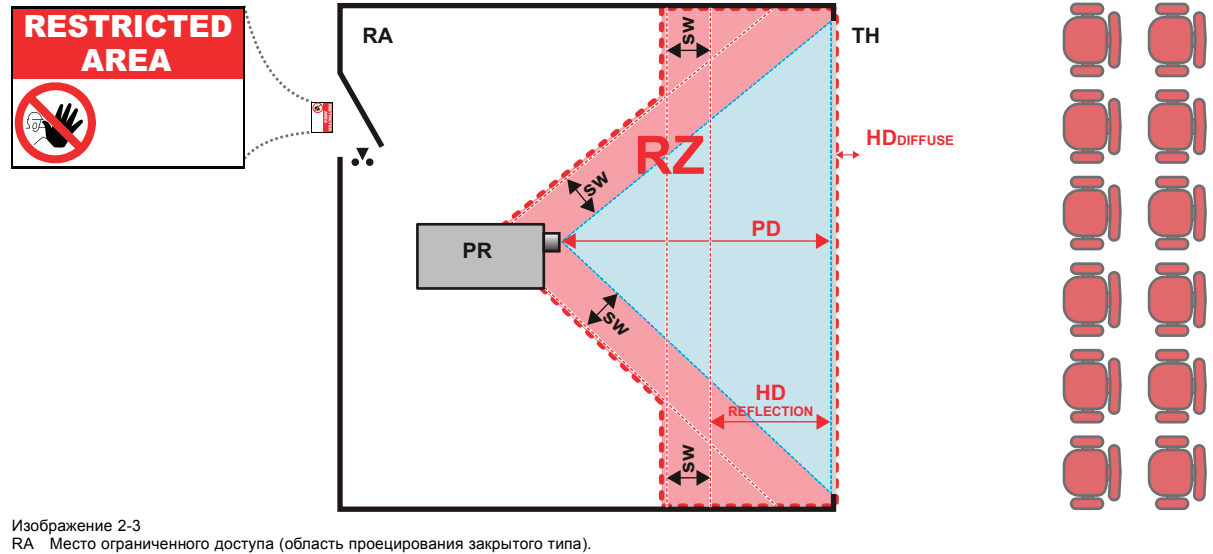

- 
- PR Проектор. TH Аудитория (область наблюдения). RZ Зона ограничения. PD Проекционное расстояние.
- 
- SW Ширина разделения. Должна быть не менее 1 м.

Для данного типа установки необходимо рассмотреть 3 разных безопасных расстояния:

- <span id="page-17-0"></span>• Безопасное расстояние, обсуждаемое в разделе "[Меры предосторожности при работе с устройствами высокой яркости](#page-14-0): [Безопасное расстояние](#page-14-0) (HD)", стр. [11](#page-14-0), уместно при прямом воздействии луча.
- Безопасное расстояние <sub>для отражения</sub>, которое должно быть ограничено в связи с отражаемым светом от экрана рирпроекции.
- Безопасное расстояние для диффузии, учитываемое при наблюдении за разряженной поверхностью экрана рирпроекции.

Как описано в "[Меры предосторожности при работе с устройствами высокой яркости](#page-14-0): Безопасное расстояние (HD)", стр. [11](#page-14-0), необходимо в обязательном порядке создать зону ограничения в пределах безопасного расстояния. В области проецирования закрытого типа уместно иметь комбинацию двух зон ограничения. Зона ограничения проецируемого на экран луча; необходимо отделить 1 метр перед лучом. Зона ограничения равно относится и к отражению рирпроекции от экрана (безопасное расстояние для отражения); также необходим 1 метр отделения в каждую сторону.

Безопасное расстояние <sub>для отражения</sub> равно 25 % от разницы между вычисленным безопасным расстоянием и расстоянием проецирования (PD) на экран рирпроекции. Чтобы определить безопасное расстояние для используемого типа линз и модели проектора, см. таблицы в главе "Зависимость безопасного расстояния от модифицирующей оптики", стр. 14.

 $HD_{reflection} = 25% (HD - PD)$ 

Свет, излучаемый экраном в пределах области наблюдения, не должен превышать допустимый уровень излучения RG2, определяемого на расстоянии 10 см. Безопасным расстоянием <sub>для диффузии</sub> можно пренебречь, если значение яркости на поверхности экрана ниже 5000 кд/м² или 15 000 лк.

## **2.7 Зависимость безопасного расстояния от модифицирующей оптики**

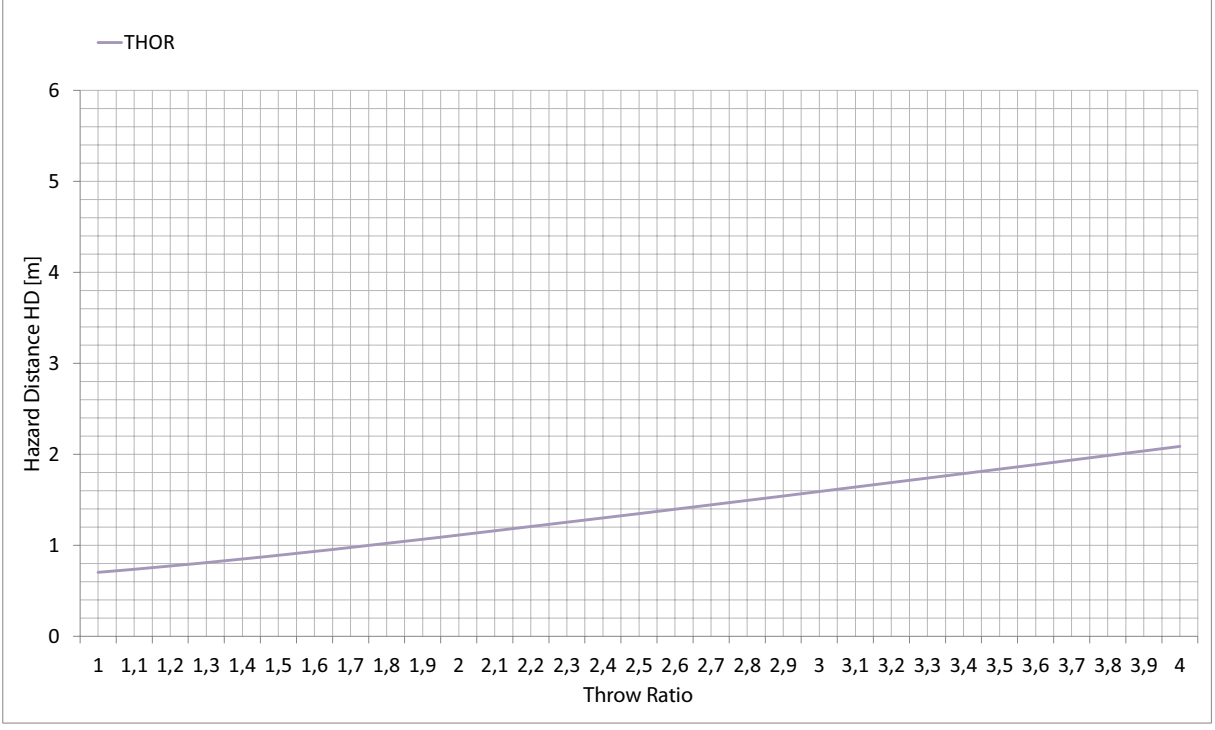

#### **Безопасное расстояние (HD)**

Изображение 2-4

## <span id="page-18-0"></span>**3. ОБЪЕКТИВЫ И ИХ ПОДБОР**

#### **Об этой главе**

В этой главе приводится обзор доступных объективов для Thor и объясняется порядок подбора наиболее подходящего для конкретной ситуации объектива с использованием калькулятора объектива. Кроме того, здесь объясняется порядок установки объектива и его извлечения из держателя объектива проектора, а также рассказывается о смещении, масштабировании и фокусировке объектива.

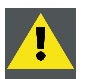

**ВНИМАНИЕ!: Запрещается транспортировать проектор с установленным в держатель объективом. Всегда снимайте объектив перед транспортировкой проектора. Невыполнение этого требования может привести к повреждению держателя объектива и призмы.**

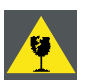

**ВНИМАНИЕ!: Будьте внимательны при снятии и установке объектива! Внутри держателя объектива есть хрупкие детали.**

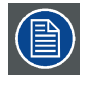

**Каждый раз при выполнении манипуляций с объективом (например, извлечения из проектора или установки в проектор) к нему необходимо применить операцию HOME & RETURN (Исходное состояние и обратно).**

#### **Обзор**

- Доступные объективы
- [Выбор объектива](#page-19-0)
- [Установка объектива](#page-20-0)
- [Извлечение объектива](#page-22-0)
- Сдвиг, [масштабирование и фокусировка объектива](#page-22-0)

## **3.1 Доступные объективы**

#### **Список доступных объективов**

В проекторах Thor используется семейство 1,38-дюймовых объективов **HC 4K**.

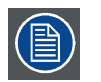

**Информация в приведенной ниже таблице может изменяться и в последний раз обновлялась 10 октября 2014 г. Самые актуальные данные о доступных объективах для проектора Thor см. на сайте https://my.barco.com.**

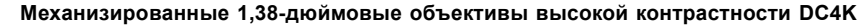

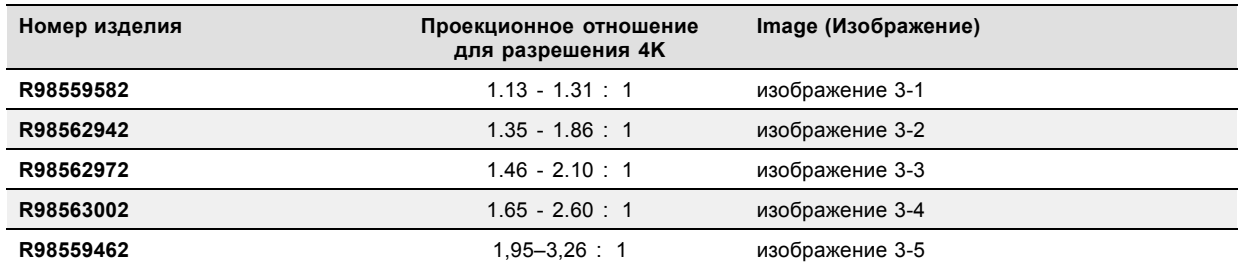

<span id="page-19-0"></span>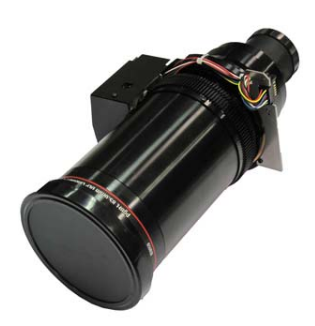

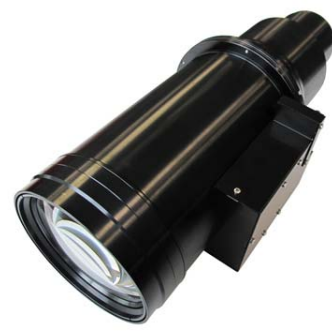

Изображение 3-2 1,38-дюймовый вариообъектив DC4K HC 1,35–1,86 (**R98562942**)

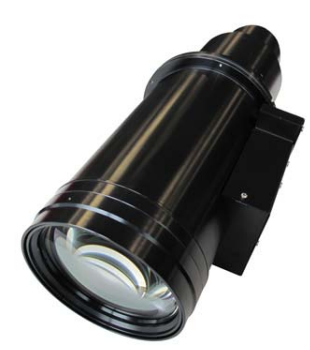

Изображение 3-3 1,38-дюймовый вариообъектив DC4K HC 1,46–2,10 (**R98562972**)

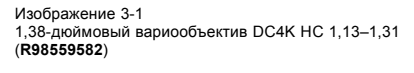

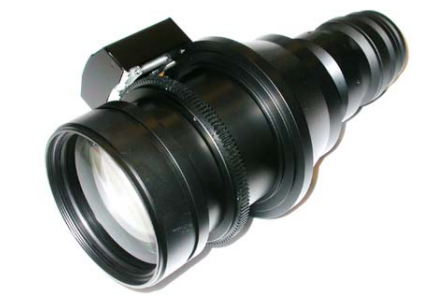

Изображение 3-4 1,38-дюймовый вариообъектив DC4K HC 1,65–2,60 (**R98563002**)

Изображение 3-5 1,38-дюймовый вариообъектив DC4K HC 1,95–3,26 (**R98559462**)

## **3.2 Выбор объектива**

#### **Определение подходящей модели объектива**

1. Перейдите на веб-сайт Barco (www.barco.com) и щелкните по ссылке myBarco.

2. Войдите в систему. Если вы еще не зарегистрированы, создайте имя пользователя и пароль. Используя созданные имя пользователя и пароль, можно войти в раздел myBarco.

Если данные для входа в систему введены правильно, отобразится начальная страница.

3. Откройте вкладку **Support** (Поддержка), в левой части экрана нажмите **Digital cinema calculator** (Калькулятор цифрового кино) и выберите соответствующий калькулятор объектива.

Отобразится калькулятор объектива (см. снимок экрана, [изображение](#page-20-0) [3-6](#page-20-0)).

Калькулятор объектива позволяет получить обзор объективов, которые подходят для используемой конфигурации проектора. Просто выберите необходимые параметры, после чего отобразятся все возможные конфигурации.

<span id="page-20-0"></span>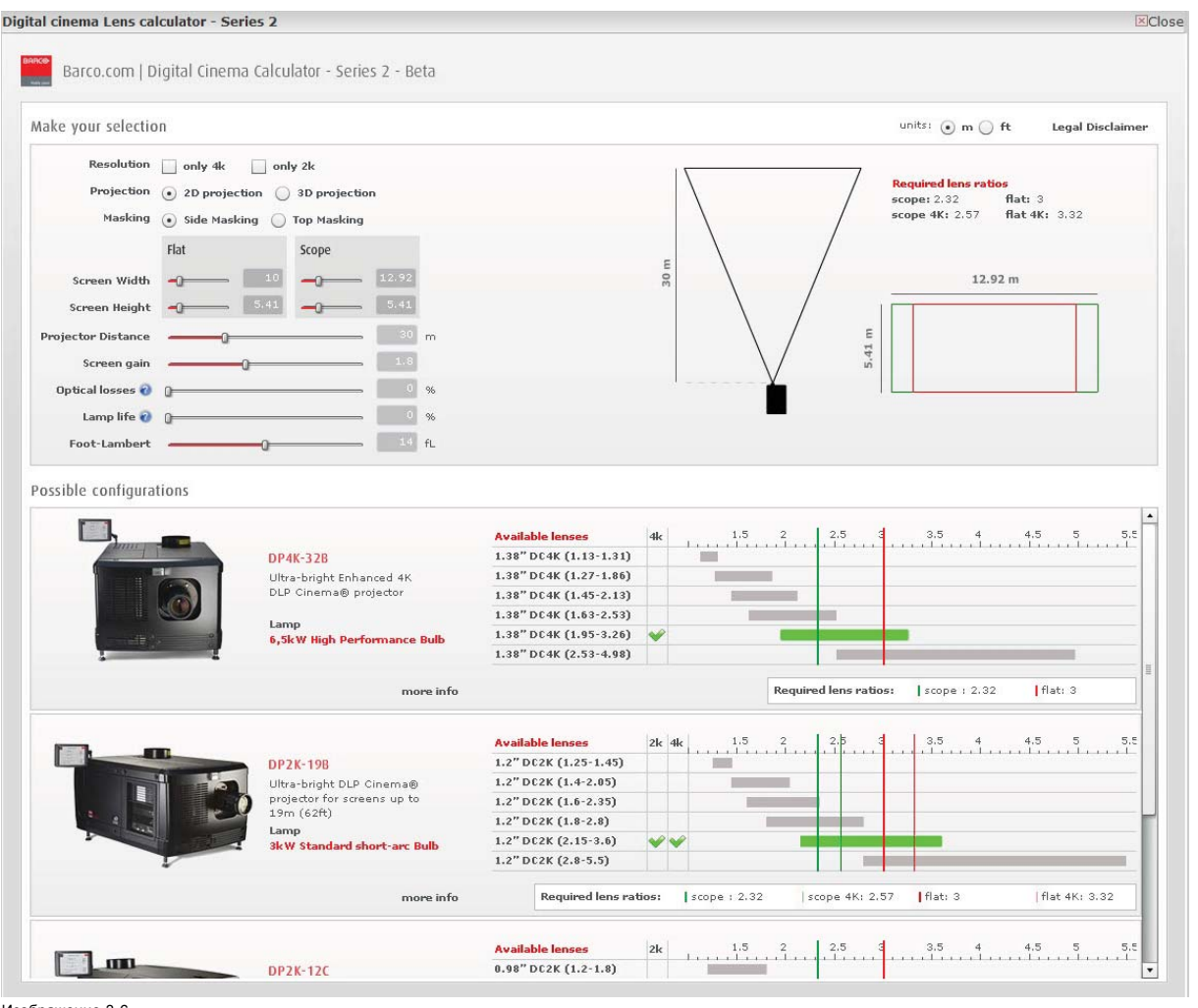

Изображение 3-6

Калькулятор объектива цифрового кино

**Учтите, что если проектор наклонен, ширина экрана, которую необходимо ввести, должна быть больше физической ширины экрана из-за трапецеидального искажения проецируемого изображения. Величина превышения зависит от угла наклона.**

**Из-за производственных допусков реальные расстояния могут отличаться на 2 % от рассчитанных значений.**

**Это необходимо учитывать для критических ситуаций (варианты фиксированной установки, когда объектив используется в одном из крайних значений фокусного расстояния).**

## **3.3 Установка объектива**

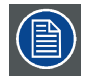

**Если объектив не установлен, включение питания лазеров проектора Thor невозможно. Кнопка режима ожидания и кнопка «Свет» горят красным цветом. Если объектив не установлен, в окне программы Communicator отобразится сообщение об ошибке.**

#### **Порядок установки объектива в держатель**

1. Извлеките пластмассовую крышку из отверстия держателя объектива. **Разблокируйте** держатель объектива, переместив ручку фиксатора объектива (выноска 1 на [изображение](#page-21-0) [3-7](#page-21-0)) вправо. Снимите пластиковую крышку.

<span id="page-21-0"></span>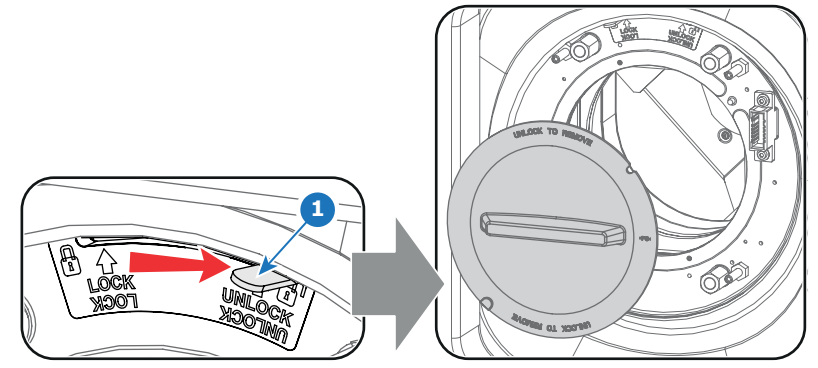

Изображение 3-7

- 2. Извлеките объектив из упаковочного материала и снимите крышки с обеих сторон объектива. *Внимание!:Не прикасайтесь к линзам объектива!*
- 3. Убедитесь, что держатель объектива находится в осевом положении (центральном положении по горизонтали и вертикали). Добейтесь максимально точного расположения.
- 4. **Зафиксируйте**держатель объектива, переместив ручку блокировки объектива (выноска 1 на изображение 3-8) влево от разъема питания объектива (выноска 2 на изображение 3-8).
- 5. Осторожно вставьте объектив таким образом, чтобы разъем объектива совпал с гнездом. Во избежание удара объектива при установке держите его по центру гнезда и соосно с ним. *Предупреждение:Пока не ослабляйте крепление объектива, так как он может выпасть из держателя.*
- 6. **Вставьте** объектив до упора в переднюю панель держателя объектива. Должен быть слышен **отчетливый щелчок**. После установки между фланцем объектива и передней панелью держателя объектива не должно быть зазоров. *Внимание!:Убедитесь, что ручка блокировки остается в заблокированном положении.*

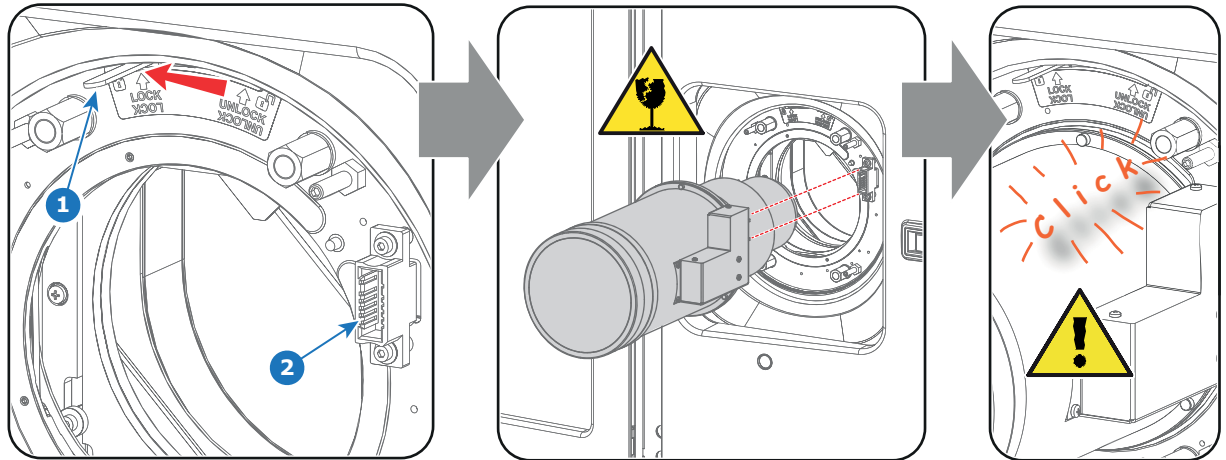

Изображение 3-8

- *Примечание:При частой установке и снятии объектива рекомендуется устанавливать объектив, когда ручка блокировки находится в положении «открыто» (справа), и переводить ручку блокировки в положение «блокировка» после установки объектива. Проверьте правильность установки объектива, попытавшись вытащить его из держателя. (Такая процедуро позволяет уменьшить износ держателя объектива.)*
- 7. Проверьте надежность фиксации объектива, для чего попытайтесь вытащить его из держателя.
- 8. Активируйте соответствующие параметры для установленного объектива. (См. руководство пользователя *Communicator*, главу *Установка* > *Расширенные настройки* > *Параметры объектива*.)

*Внимание!:Использование неверных параметров объектива может привести к его повреждению.*

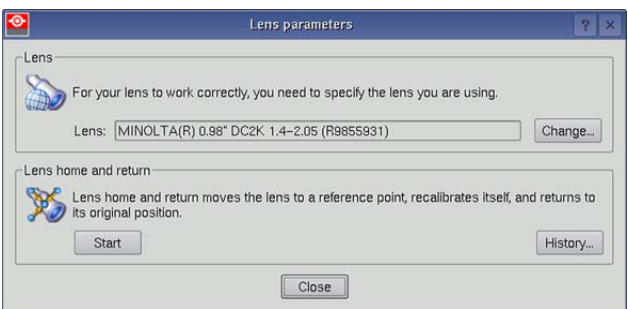

Изображение 3-9

<span id="page-22-0"></span>9. Выполните операцию **HOME & RETURN** (Исходное состояние и обратно) для объектива. (См. руководство пользователя *Communicator*, раздел*Установка* > *Расширенные настройки* > *Параметры объектива*) *Примечание:Операция HOME & RETURN (Исходное состояние и обратно) позволяет проектору определить исход-*

*ные положения механизированного оптического приближения и фокуса для установленного объектива.*

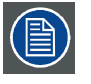

**Пространственная калибровка цвета должна применяться при первой установке или в случае замены объектива высокой яркости на объектив высокой контрастности и наоборот. Более подробные инструкции по пространственной калибровке цвета изложены в руководстве пользователя приложения Communicator.**

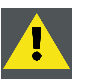

**ВНИМАНИЕ!: Запрещается транспортировать проектор с установленным в держатель объективом. Всегда снимайте объектив перед транспортировкой проектора. Невыполнение этого требования может привести к повреждению держателя объектива и призмы.**

## **3.4 Извлечение объектива**

#### **Порядок извлечения объектива из держателя**

- 1. Поддерживая объектив одной рукой, разблокируйте держатель объектива, сдвинув ручку блокировки (выноска 1, изображение 3-10) в положение «разблокировано», как показано на рисунке.
- 2. Осторожно вытяните объектив из держателя, сохраняя осевое положение.

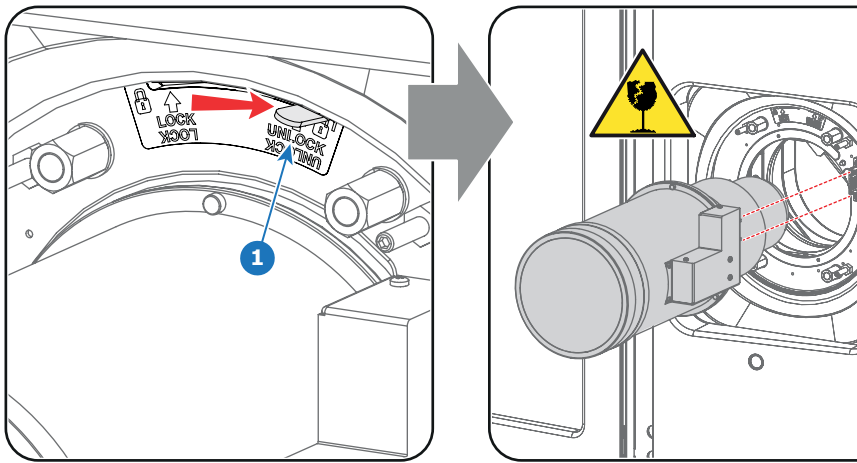

Изображение 3-10

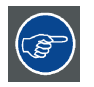

**Рекомендуется устанавливать крышки объектива из оригинальной упаковки объектива обратно на обе стороны снятого объектива для защиты его оптики.**

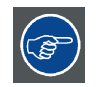

**Чтобы предотвратить проникновение пыли, рекомендуется вставлять пластмассовую крышку из оригинальной упаковки проектора обратно в отверстие объектива. Эта пластмассовая крышка защищает проектор от проникновения пыли.**

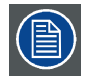

**Если объектив не установлен, включение питания лазеров проектора Thor невозможно. Кнопка режима ожидания и кнопка «Свет» горят красным цветом. Если объектив не установлен, в окне программы Communicator отобразится сообщение об ошибке.**

## **3.5 Сдвиг, масштабирование и фокусировка объектива**

#### **Механизированная регулировка объектива**

Thor имеет функции механизированного сдвига, масштабирования и фокусировки объектива.

#### **Максимальный диапазон сдвига**

Возможен сдвиг объектива относительно внутренней оптики проектора (цифрового микрозеркального устройства — DMD), который приводит к сдвигу изображения на экране (внеосевому положению). Сдвиг на 100 % означает, что центральная точка проецируемого изображения сдвигается на половину размера экрана. Другими словами, центральная точка проецируемого изображения находится в контуре изображения в осевой проекции. Из-за механических и оптических ограничений диапазон сдвига также ограничен.

Все объективы DC4K имеют следующий диапазон сдвига: 50 % вверх, 50 % вниз, 17 % влево и 17 % вправо. Этот диапазон действует для всех проекционных отношений. В пределах этих диапазонов сдвига проектор и объектив работают в оптимальном режиме. Если задать параметры проектора вне этих диапазонов, качество изображения несколько ухудшится.

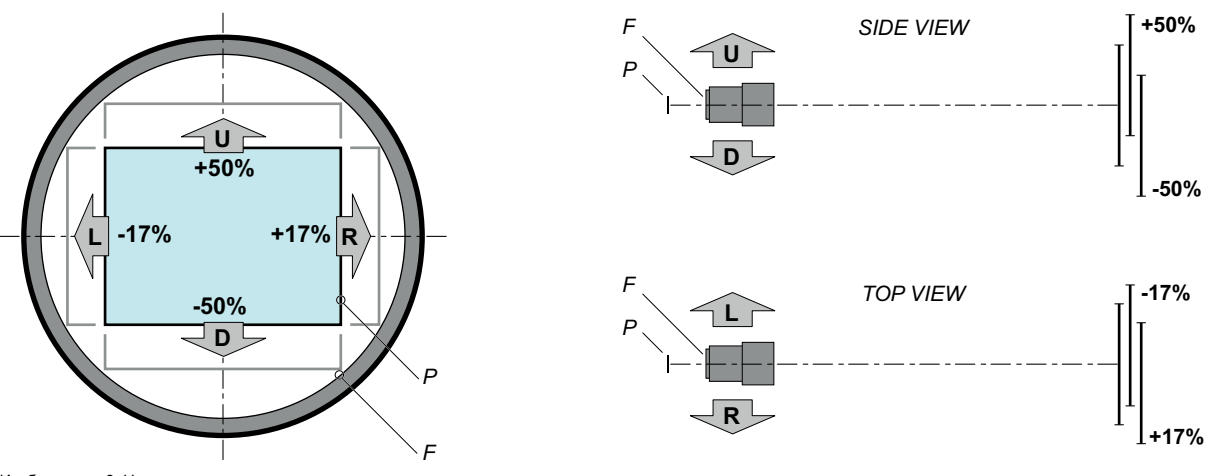

Изображение 3-11

Р Цифровое микрозеркальное устройство (DMD).<br>Е Попе обзора F Поле обзора.

**Можно механически выполнить сдвиг за пределы рекомендованного поля обзора, однако это приведет к ухудшению качества изображения, степень которого зависит от используемого объектива и текущего масштабирования. Более того, слишком большой сдвиг в обоих направлениях приводит к размытию углов изображения.**

#### **Порядок выполнения сдвига объектива проектора Thor**

1. Для сдвига объектива **по вертикали** используются кнопки со стрелками **вверх и вниз** на клавиатуре, а для сдвига по **горизонтали** — кнопки со стрелками **влево и вправо**.

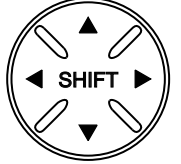

Изображение 3-12

#### **Масштабирование**

1. Для масштабирования используются кнопки **масштабирования** на клавиатуре («+» и «-»).

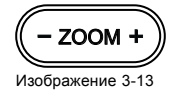

#### **Выполнение фокусировки**

1. Для фокусировки изображения на экране используются **кнопки фокусировки** на локальной клавиатуре («+» и «-»).

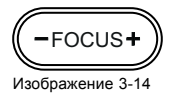

**Учтите, что фокус объектива может немного сместиться во время прогрева объектива от низкой до рабочей температуры. Это явление типично для проекционных объективов, используемых вместе с проекторами высокой яркости. Объектив нагревается до рабочей температуры в среднем примерно через 30 минут проецирования видео.**

#### **Цвета подсветки кнопок**

- **БЕЛЫЙ**: По умолчанию цвет подсветки кнопок сдвига, масштабирования и фокусировки белый. Это означает, что кнопка активирована.
- **ПУРПУРНЫЙ**. При нажатии кнопки сдвига, масштабирования или фокусировки подсветка нажатой части кнопки становится пурпурной. Это указывает на выполнение соответствующего действия.
- **КРАСНЫЙ**. При достижении конца диапазона подсветка кнопок сдвига, масштабирования и фокусировки становится красной.

## <span id="page-26-0"></span>**4. ВВОД И СВЯЗЬ**

#### **Об этой главе**

В этом разделе описываются функции клавиатуры, индикатор состояния проектора (задний индикатор) и различные порты ввода и коммуникационные порты Thor.

Обратите внимание, что вся информация о ICMP собрана в один отдельный раздел: ["ICMP",](#page-34-0) стр. [31](#page-34-0).

#### **Обзор**

- Введение
- Состояние проектора
- [Состояние лазеров](#page-28-0)
- [Локальная клавиатура](#page-29-0)
- [Киноконтроллер](#page-30-0)

### **4.1 Введение**

#### **Общие сведения**

На панели ввода и обмена данными проектора Thor расположена клавиатура, встроенная в корпус проектора, и отсек для плат с тремя разъемами. В задней части проектора находятся сигнальные индикаторы, отражающие состояние проектора. Индикатор состояния лазера находится на верхней панели проектора.

Отсек для плат проектора оснащен ICMP. См. приведенный ниже рисунок. Обратите внимание, что вся информация о ICMP собрана в одну отдельную главу: ["ICMP",](#page-34-0) стр. [31](#page-34-0).

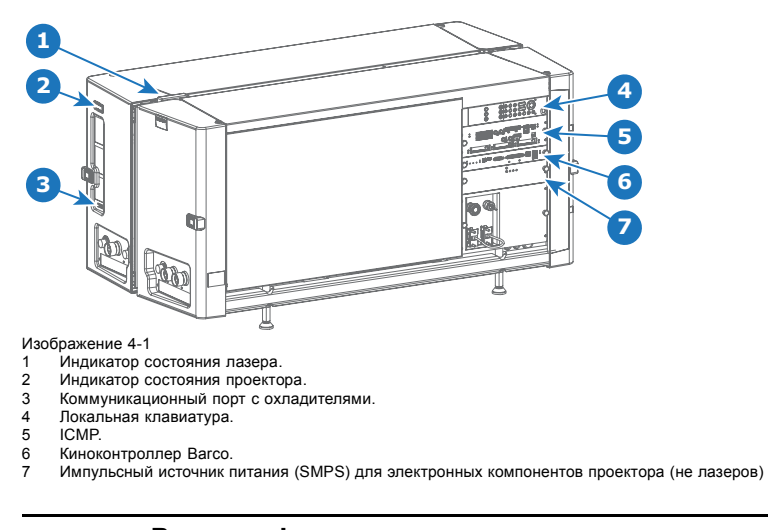

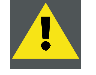

**ВНИМАНИЕ!: Извлечение модуля из каркаса с платами может выполняться только квалифицированным ремонтным персоналом. Извлечение одной из плат (кроме киноконтроллера или SMPS) приводит к появлению запроса авторизации при включении.**

### **4.2 Состояние проектора**

#### **Об индикаторе состояния проектора**

Индикатор состояния проектора расположен на задней панели проектора (выноска 1 на [изображение](#page-27-0) [4-2](#page-27-0)). Он отражает состояние проектора в реальном времени.

<span id="page-27-0"></span>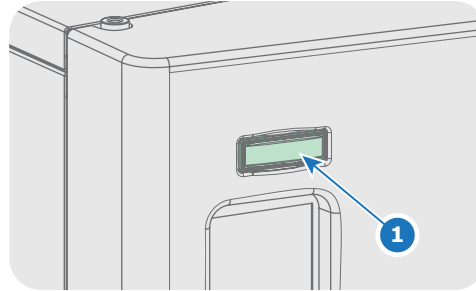

Изображение 4-2

#### **Обзор состояния**

В зависимости от состояния проектора индикатор состояния может гореть одним из четырех цветов: зеленым, желтым, красным или синим. Каждый цвет соответствует своему состоянию.

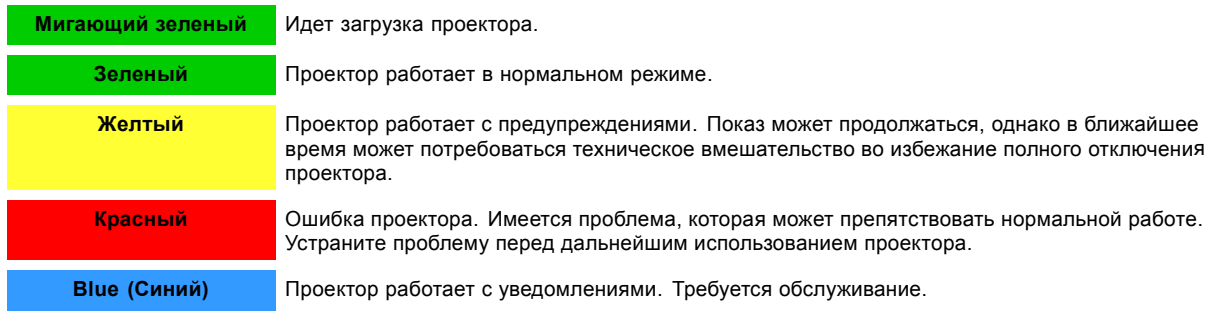

#### **Рабочий режим**

В рабочем режиме лазеры проектора выключены, однако вся электроника проектора остается в рабочем состоянии. Проектор готов к включению лазеров и проецированию изображения. Индикатор состояния в рабочем режиме и при включенном луче горит одинаково.

#### **Режим ожидания**

Если проектор находится в режиме **ожидания**, **индикатор состояния мигает** каждые десять секунд. Цвет при мигании зависит от состояния проектора. Другими словами, индикатор будет мигать зеленым в нормальном состоянии (нет предупреждений, ошибок, уведомлений).

В режиме ожидания общее энергопотребление проектора составляет менее 15 Вт. Все электронные компоненты выключены (в том числе блоки питания лазеров), за исключениям платы киноконтроллера и локальной клавиатуры. Активными остаются только перечисленные ниже компоненты проектора.

- Локальная клавиатура
- Маршрутизатор локальной сети и порт глобальной сети функционируют в штатном режиме.
- Порт USB IN типа B (виртуальный COM-порт RS232)
- Порт USB OUT типа A (для питания переносных устройств [макс. 500 мА]. Другие функции не поддерживаются.)
- Порт GPIO киноконтроллера

Если в рабочем режиме нажать и в течение трех секунд удерживать кнопку режима ожидания, проектор перейдет в режим ожидания. После вывода из стабилизированного состояния проектор переключается в режим ожидания.

Если в режиме ожидания нажать и в течение трех секунд удерживать кнопку режима ожидания, проектор переключится в рабочий режим. Индикатор состояния несколько секунд будет мигать (идет загрузка всех неактивных плат), а затем станет гореть постоянно.

Войти в режим ожидания или выйти из него можно также с помощью двух специальных команд проектора (передаются по USB или Ethernet), посредством двух предварительно запрограммированных (и нередактируемых) макрокоманд, которые выполняются через универсальный вход-выход киноконтроллера (не через порт GPIO ICMP), или через приложение Communicator.

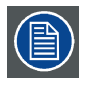

**Проектор всегда загружается в том режиме (например, в режиме ожидания или в рабочем режиме), в котором он был выключен.**

## <span id="page-28-0"></span>**4.3 Состояние лазеров**

#### **Сведения об индикаторе состояния лазеров**

Индикатор состояния лазеров расположен в задней части верхней панели проектора (выноска 2 на изображение 4-3). Он отражает состояние лазеров в реальном времени.

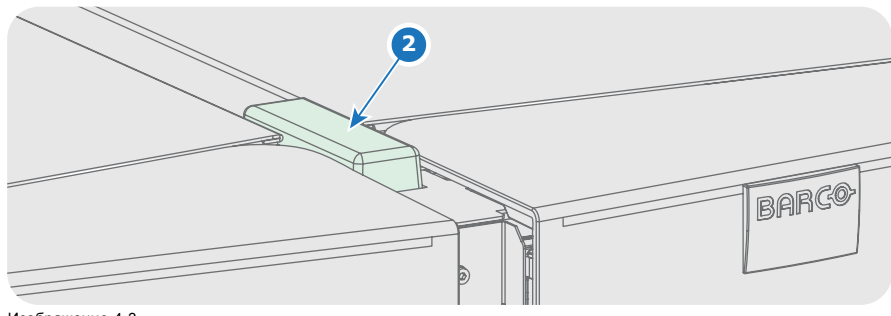

## Изображение 4-3

#### **Обзор состояния**

Индикатор состояния лазеров имеет только один цвет — белый. Текущее состояние проектора определяется комбинацией индикатора состояния лазеров и подсветки кнопки включения луча на локальной клавиатуре. См. таблицу ниже.

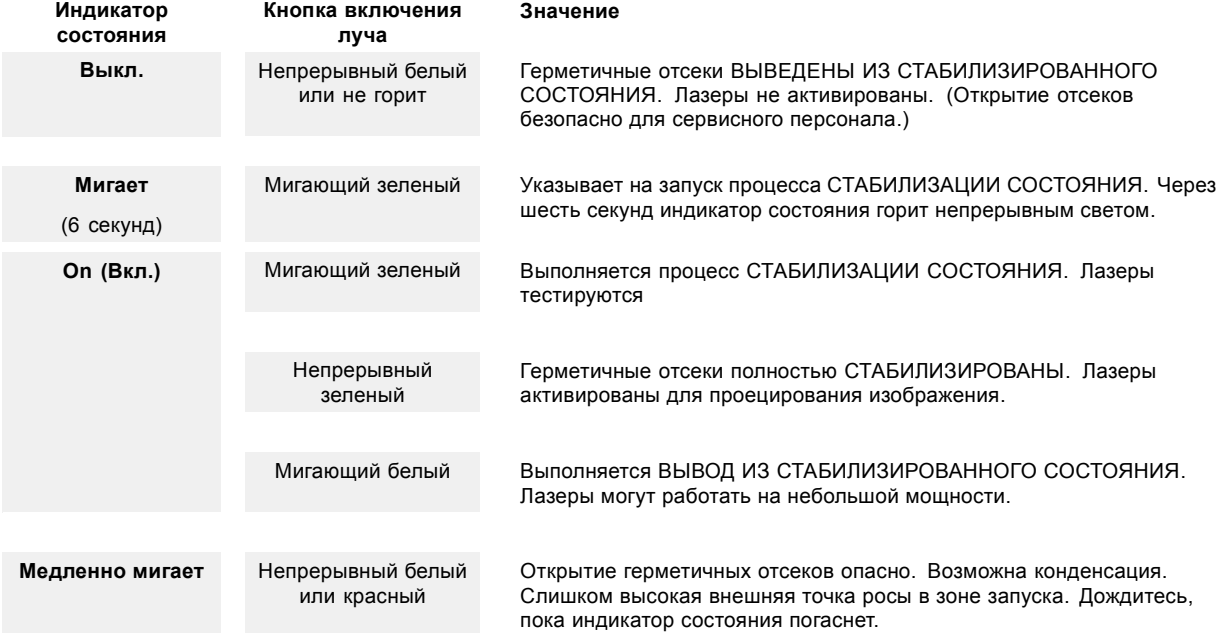

### <span id="page-29-0"></span>**4.4 Локальная клавиатура**

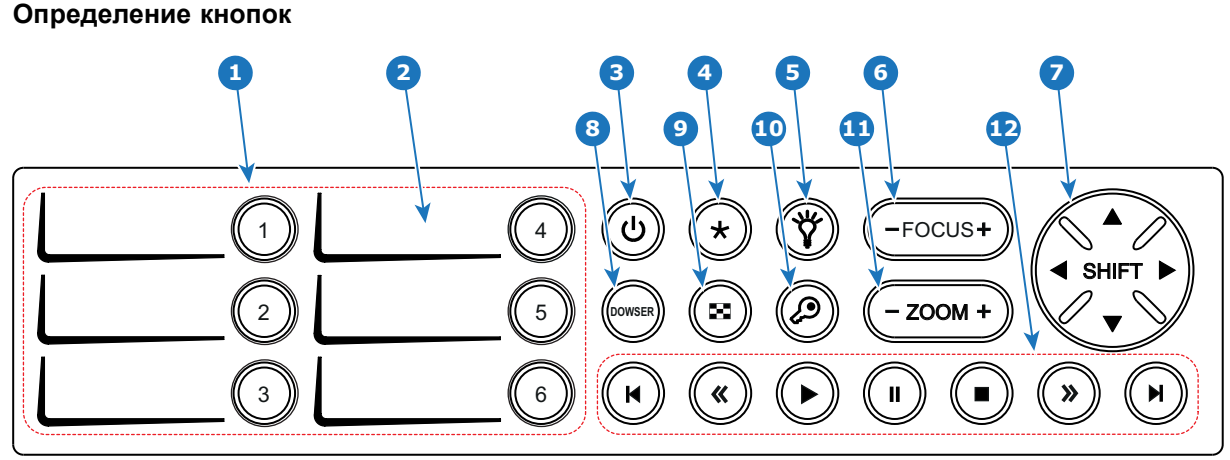

Изображение 4-4

#### **Функции кнопок**

#### **1 Цифровые кнопки (№ 1–6)**

Каждую цифровую кнопку (выноска **1** изображение 4-4) можно связать с макрокомандой, которая позволяет одним нажатием настроить проектор в соответствии с конкретными требованиями. Если цифровой кнопке назначена макрокоманда, эта кнопка имеет белую подсветку. При запуске макрокоманды, связанной с цифровой кнопкой, подсветка этой кнопки меняется на зеленую. Подсветка цифровой кнопки становится красной, если не удалось выполнить одно из действий макрокоманды. Неактивные цифровые кнопки не имеют подсветки.

Когда по нажатию кнопки «ключ» запускается процесс авторизации, подсветка цифровых кнопок меняется на желтую.

#### **2 Область для надписи**

У каждой цифровой кнопки есть область для надписи (выноска **2** изображение 4-4), где можно записать название макроса.

#### **3 Кнопка режима ожидания**

Если нажать и удерживать кнопку режима ожидания (выноска **3** изображение 4-4) в течение трех секунд, проектор переходит из режима ожидания (режим энергосбережения) в рабочий режим или наоборот. Подсветка кнопки режима ожидания мигает белым или зеленым цветом в зависимости от запрошенного режима. После перехода в запрошенный режим подсветка горит непрерывно зеленым цветом (в рабочем режиме) или белым (в режиме ожидания).

Войти в режим ожидания или выйти из него также можно с помощью двух специальных команд проектора (передаются по USB или Ethernet), посредством двух предварительно запрограммированных (нередактируемых) макрокоманд, которые выполняются через универсальный вход-выход, или через приложение Communicator.

Во время инициализации проектора подсветка кнопки режима ожидания мигает синим цветом.

Если кнопки включения луча и режима ожидания непрерывно подсвечены красным цветом, это указывает на то, что объектив не установлен либо превышена температура внутри отсека модуля обработки света, переднего или заднего DMD.

#### **4 Кнопка «звездочка»**

Кнопка «звездочка» (выноска **4** изображение 4-4). Удержанием кнопки «звездочка» в течение нескольких секунд запускается процесс сброса устройства ICMP.

#### **5 Кнопка включения луча**

Кнопка включения луча (выноска 5 **5** изображение 4-4) служит для включения и выключения лазеров.

При нажатии кнопки включения луча (выноска 5 на изображение 4-4) в течение трех секунд лазеры включаются или выключаются. Подсветка кнопки включения луча мигает белым или зеленым цветом в зависимости от запрошенного режима. После перехода в запрошенный режим подсветка горит непрерывно зеленым цветом (когда лазеры включены) или белым (когда лазеры выключены).

Если кнопки включения луча и режима ожидания непрерывно подсвечены красным цветом, это указывает на то, что объектив не установлен либо превышена температура внутри отсека модуля обработки света, переднего или заднего DMD.

#### <span id="page-30-0"></span>**6 Кнопка фокусировки (FOCUS)**

Кнопка фокусировки (выноска **6** [изображение](#page-29-0) [4-4\)](#page-29-0) позволяет настраивать резкость проецируемого на экран изображения. Подсветка кнопки фокусировки переключается на красный при достижении границы диапазона.

Если объектив (файл) не выбран, кнопка фокусировки неактивна. Подсветка отсутствует.

#### **7 Кнопка смещения (SHIFT)**

Кнопка смещения (выноска **7** [изображение](#page-29-0) [4-4](#page-29-0)) позволяет смещать объектив вверх/вниз и влево/вправо. Подсветка кнопки смещения переключается на красный при достижении границы диапазона.

Если объектив (файл) не выбран, кнопка смещения неактивна. Подсветка отсутствует.

#### **8 Кнопка электронного затвора (DOWSER)**

При нажатии кнопки электронного затвора (выноска **8** [изображение](#page-29-0) [4-4](#page-29-0)) открывается или закрывается электронный затвор. Когда запрошено открытие затвора, подсветка кнопки электронного затвора зеленая, когда затвор закрыт белая. Красный цвет указывает на ошибку.

#### **9 Кнопка шаблона тестирования**

Кнопка шаблона тестирования (выноска **9** [изображение](#page-29-0) [4-4](#page-29-0)) предоставляет прямой доступ к ограниченному набору внутренних шаблонов тестирования проектора. Это кнопка-переключатель. Чтобы выйти из режима шаблона тестирования, нужно последовательно включить все шаблоны тестирования. Имейте в виду, что шаблон тестирования конвергенции в данный набор не входит. Когда выбран один из шаблонов тестирования, кнопка шаблона тестирования мигает зеленым. Если ни один шаблон не выбран, подсветка будет постоянно гореть зеленым. В случае ошибки кнопка подсвечивается красным.

#### **10 Кнопка «ключ»**

Кнопка "ключ" (выноска **10** [изображение](#page-29-0) [4-4](#page-29-0)) используется для проведения процедуры авторизации с целью сброса предупреждений о вскрытии и т. п. Добавлять и изменять ПИН-коды можно с помощью приложения Communicator. В нормальном состоянии кнопка «ключ» имеет зеленую подсветку. При попытке взлома системы защиты DCI подсветка кнопки «ключ» становится красной.

#### **11 Кнопка масштабирования (ZOOM)**

Кнопка масштабирования (выноска **11** [изображение](#page-29-0) [4-4](#page-29-0)) позволяет масштабировать проецируемое на экран изображение. Подсветка кнопки масштабирования переключается на красный при достижении границы диапазона.

Если объектив (файл) не выбран, кнопка масштабирования неактивна. Подсветка отсутствует.

#### **12 Кнопки управления медиасодержимым**

Эти кнопки (выноска **12** [изображение](#page-29-0) [4-4](#page-29-0)) позволяют работать с содержимым на встроенном медиасервере (данная функция еще не внедрена в настоящем ПО, она будет включена в будущие дополнения).

## **4.5 Киноконтроллер**

#### **Расположение коммуникационных портов**

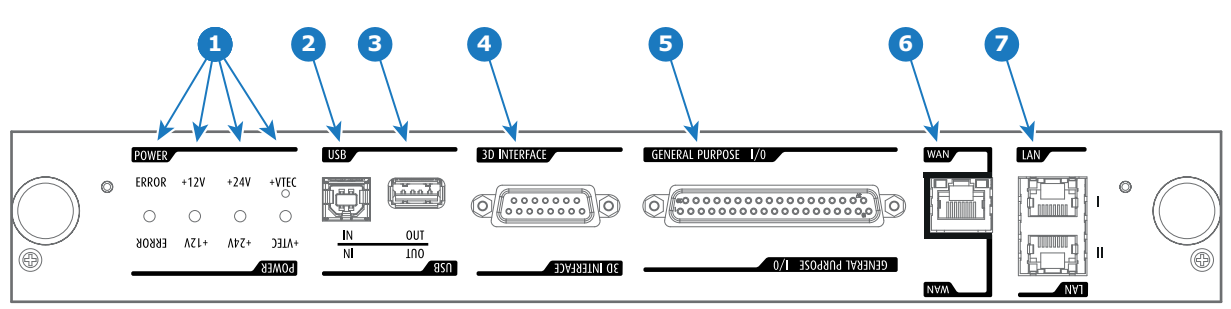

Изображение 4-5

#### **Функции**

#### **1 Диагностические светодиодные индикаторы**

Передняя панель киноконтроллера содержит 4 диагностических светодиода, которые показывают состояние источника питания (выноска **1**, [изображение](#page-30-0) [4-5](#page-30-0)):

- $+ VTEC$
- Источник питания +24 В.
- Источник питания +12 В.
- Общая линия питания (ОШИБКА).

#### **2 Порт USB IN**

Киноконтроллер оснащается USB-портом типа B (выноска **2**, [изображение](#page-30-0) [4-5\)](#page-30-0) для подключения сторонних устройств (например, компьютера). Этот USB-порт используется для обмена данными с проектором с использованием команд RS232 (виртуальный последовательный порт). Порт USB IN продолжает работать в режиме ожидания.

#### **3 Порт USB OUT**

Киноконтроллер оснащается USB-портом типа A (выноска **3**, [изображение](#page-30-0) [4-5](#page-30-0)), который используется для зарядки переносных устройств, поддерживающих спецификацию USB (макс. 500 мА/5 В]. Другие функции не поддерживаются (возможно расширение функциональности в будущем) Порт USB OUT продолжает работать в режиме ожидания.

#### **4 3D-ИНТЕРФЕЙС**

Порт 3D-интерфейса (выноска **4** на [изображение](#page-30-0) [4-5\)](#page-30-0). Может использоваться для подключения внешних 3D-устройств к проектору. С помощью этого разъема могут передаваться все сигналы, необходимые для 3D-проецирования. Порт 3D-интерфейса отключается, когда проектор переходит в режим ожидания.

#### **5 УНИВЕРСАЛЬНЫЙ ВХОД/ВЫХОД (GPIO)**

Этот 37-контактный разъем (выноска **5**, [изображение](#page-30-0) [4-5\)](#page-30-0) может использоваться для отправки пусковых сигналов на другие устройства и приема таких сигналов. Контакты ввода/вывода можно программировать с помощью макросов, которые создаются в ПО Communicator. Дополнительные сведения об этой возможности см. в руководстве пользователя приложения Communicator в разделе о редакторе макросов. Обратите внимание, что напряжение на универсальных входах не может превышать 24 вольта. Универсальный вход/выход продолжает работать, когда проектор находится в режиме ожидания. Поэтому если одному из входных контактов GPI назначается предварительно заданный заводской макрос для пробуждения проектора, проектор можно вывести из режима сна через разъем GPIO.

Ввести проектор в режим ожидания и вывести из него можно через универсальный вход/выход с помощью двух предварительно запрограммированных (нередактируемых) макросов.

#### **6 Глобальная сеть**

Глобальная сеть (ГВС: 10/100/1000 base-T). Используйте этот порт Ethernet (выноска **6** на [изображение](#page-30-0) [4-5](#page-30-0)) для подключения к сети с сервером DHCP.

Проектор Thor можно подключить к глобальной сети (выноска **6** на [изображение](#page-30-0) [4-5](#page-30-0)). После подключения к глобальной сети пользователи смогут получать доступ к проектору с помощью приложения Communicator как с любого компьютера сети своей компании, так и из-за ее пределов (если это разрешено). При наличии DHCP-сервера это программное обеспечение само находит проектор в сети. В противном случае пользователь может ввести IP-адрес для доступа к проектору. После получения доступа можно как проверять все параметры проектора, так и манипулировать ими. Это очень облегчает повседневный контроль над проектором, управление им и его диагностику в удаленном режиме. Возможность подключения к сети позволяет обнаруживать потенциальные ошибки и соответственно увеличивать срок службы.

#### **7 Локальная сеть (ЛВС: 10/100/1000 Base-T)**

Локальная сеть (ЛВС: 10/100/1000 base-T) со встроенным коммутатором Ethernet (порты 1 и 2). Используется для управления проектором и автоматизации. Например, сенсорная панель, сервер содержимого и т. п. (Но не для потоковой передачи содержимого!)

Так как при доступности проекторов в сети Ethernet есть необходимость в подключении их цепочкой, в проектор встроен Ethernet-коммутатор. Таким образом входящая сеть становится доступной для внутреннего ПК и для следующего устройства в цепочке. В этом случае можно избежать межсетевого соединения звездой. В качестве коммутатора используется автономный Ethernet-коммутатор на 10/100/1000 Мбит. Это гарантирует отсутствие отрицательного воздействия на скорость сети. Кроме того, этот Ethernet-коммутатор продолжает работать, когда проектор находится в режиме ожидания.

Для всех Ethernet-портов используются стандартные разъемы RJ45, совместимые со стандартным кабельным разъемом RJ45. Можно использовать обычные (наиболее распространенные) кабели и кабели с перекрестными проводниками. Эти два порта идентичны с функциональной точки зрения. Оба порта подключаются через коммутатор проектора (включено автоматическое определение).

#### **Функции киноконтроллера**

- Обмен данными с ICMP по Ethernet.
- Виртуальный COM-порт (RS232) для контроллера BARCO, реализованный на порту USB IN.
- Встроенный стандартный 3D-интерфейс.
- Управление через GPIO.
- Управление моторами держателя объектива (шаговые моторы).
- Сохранение параметров и типа объектива и управление объективом.
- Управление моторами объектива (электродвигатели постоянного тока).
- Управление питанием лампы.
- Хранение ключа SNMP.
- Хранение IP-адреса и имени узла Barco.
- Обработка отчетов с ошибками, сведений о версии и журналов Barco для приложения Communicator.
- Управление клавиатурой и отслеживание действий с ней (модуль кнопок).
- Управление индикаторами состояний и их отслеживание.
- Сохранение файлов макросов, входных файлов, файлов с параметрами объектива, 3D-файлов и файла калибровки светодатчика (LSC).

#### **Виртуальный COM-порт (интерфейс последовательной связи RS232)**

Порт USB IN коммуникационной панели поддерживает интерфейс последовательной связи RS232. Входной порт RS232 можно использовать для подключения локального компьютера к проектору Thor. С его помощью можно конфигурировать проектор Thor и управлять им с локального ПК по последовательному протоколу обмена данными RS232.

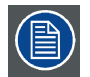

**Не забудьте задать скорость передачи данных проектора (по умолчанию 115 200) в соответствии с возможностями компьютера.**

Преимущества интерфейса последовательной связи RS232:

- простая настройка проектора через ПК (или MAC);
- широкие возможности управления;
- копирование данных из проектора (резервное копирование).

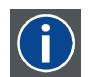

### **RS232**

Стандарт последовательного цифрового интерфейса Ассоциации электронной промышленности (EIA), определяющий характеристики каналов связи между двумя устройствами с 9- или 25-контактным разъемом D-SUB. Этот стандарт используется для связи относительно малой дальности и не определяет линии сбалансированного управления. RS-232 — это стандарт последовательного управления с заданным числом проводников, скоростью передачи данных, длиной слов и типом используемого разъема. Эта спецификация определяет стандарты соединения компонентов с точки зрения компьютерного интерфейса. Она также называется стандартом RS-232-C, который является третьей версией RS-232 и функционально идентичен стандарту CCITT V.24. Логический ноль — значения больше +3 В, логическая единица — значения меньше -3 В. Диапазон от -3 В до +3 В является переходной зоной.

## <span id="page-34-0"></span>**5. ICMP**

## **Об этой главе**

В этом разделе приводится общее описание ICMP и описываются жесткие диски, порты ввода и коммуникационные порты. Кроме того, описываются светодиоды состояния и демонстрируется важность сертификата устройства.

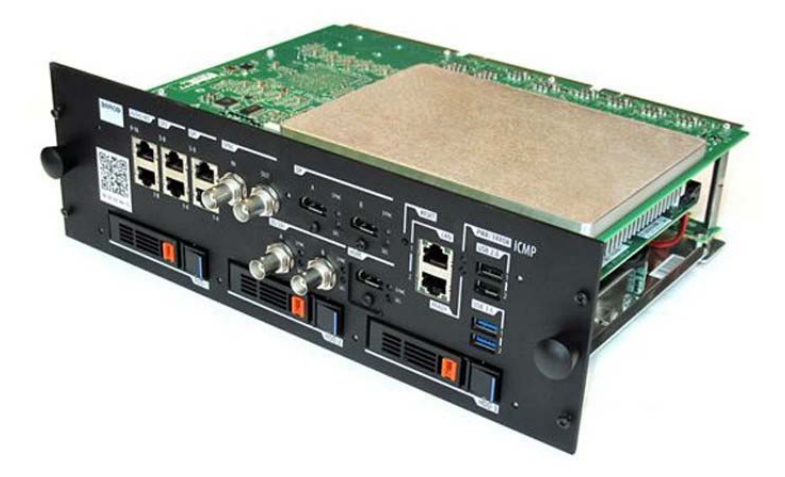

Изображение 5-1

#### **Обзор**

- ICMP введение
- [Жесткий диск](#page-36-0) ICMP
- ICMP [коммуникационные порты](#page-37-0)
- ICMP [входные порты источника](#page-38-0)
- ICMP [Спецификации](#page-39-0) DisplayPort
- ICMP [Спецификации](#page-41-0) SDI
- ICMP [Спецификации](#page-44-0) HDMI 2.0
- ICMP [Спецификации](#page-47-0) HDMI 1.4
- [Индикаторы состояния](#page-48-0) ICMP
- [Светодиоды состояния жесткого диска](#page-49-0) ICMP
- Настройка ICMP [с помощью приложения](#page-50-0) Communicator
- [Сброс](#page-51-0) ICMP
- [Извлечение жесткого диска из](#page-52-0) ICMP
- [Установка жесткого диска в](#page-53-0) ICMP

## **5.1 ICMP введение**

#### **О блоке ICMP**

ICMP является съемным электронным блоком, который находится в каркасе для плат в проекторе. ICMP сохраняет, дешифрует и декодирует киносодержимое DCI, а затем доставляет его в проектор в подходящем формате, причем все компоненты интегрированы в один блок, расположенный прямо в проекторе. ICMP является полностью интегрированным блоком, который необходим операторам для облегчения их повседневной работы.

В ICMP полностью интегрированы стандартные функциональные возможности интегрального кинопроцессора компании Texas Instruments®. Таким образом, ICMP также заменяет плату ICP.

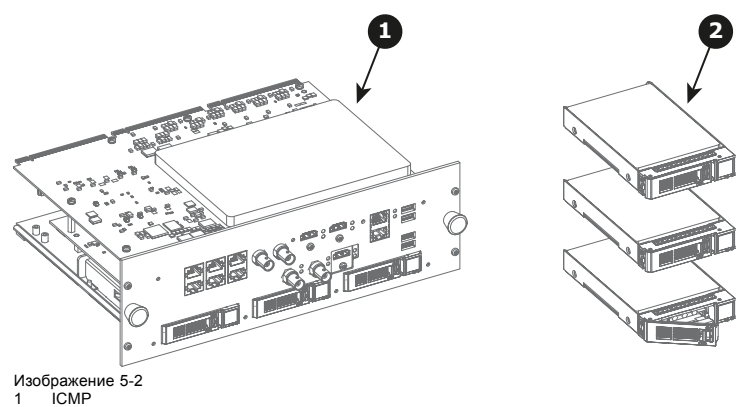

2 Жесткие диски для ICMP

Так как ICMP является интегрированным компонентом проектора, для установки и технического обслуживания этого компонента требуются те же навыки и те же меры предосторожности, которые необходимы при проведении работ в проекторе.

Информацию о заказе см. на сайте www.barco.com.

#### **Передняя панель ICMP**

Последняя выпущенная модель оснащена двумя HDMI 2.0 в качестве источника видео.

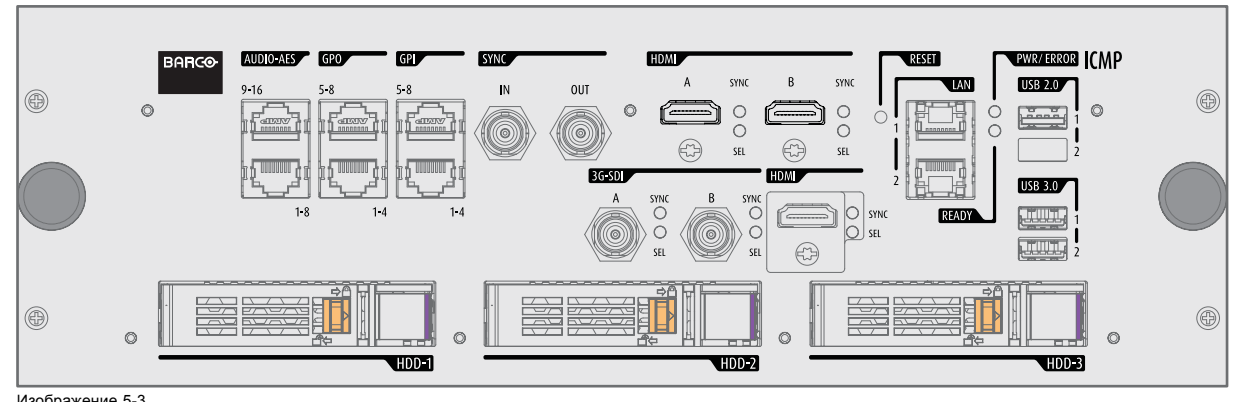

Изображение 5-3 Передняя панель ICMP (с HDMI 2.0).

Некоторые модели с DisplayPorts по-прежнему присутствуют на рынке.

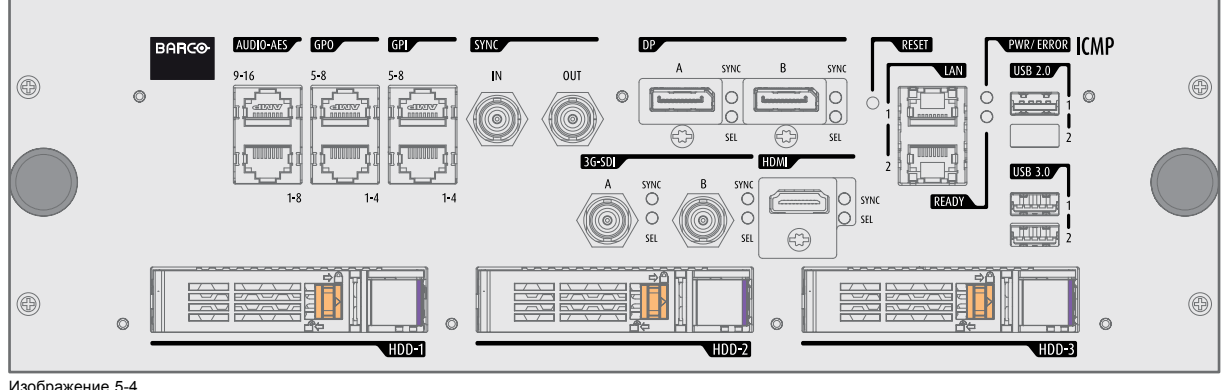

Изображение 5-4 Передняя панель ICMP (с DisplayPort).

#### **Расположение гнезда каркаса для плат**

Каркас для плат может отличаться в зависимости от типа проектора, но при этом всегда содержит кнопочный модуль и несколько съемных блоков. ICMP (выноска 1) вставляется в прежнее гнездо ICP и гнездо IMB выше киноконтроллера Barco (выноска 2).
### <span id="page-36-0"></span>**5.2 Жесткий диск ICMP**

#### **О жестком диске ICMP**

Три жестких диска (локальная память) в ICMP установлены в конфигурации RAID 5. Эта технология хранения, которая объединяет несколько жестких дисков в одно логическое устройство, обеспечивает резервирование данных, достаточное для обеспечения работы в нормальном режиме после потери одного жесткого диска.

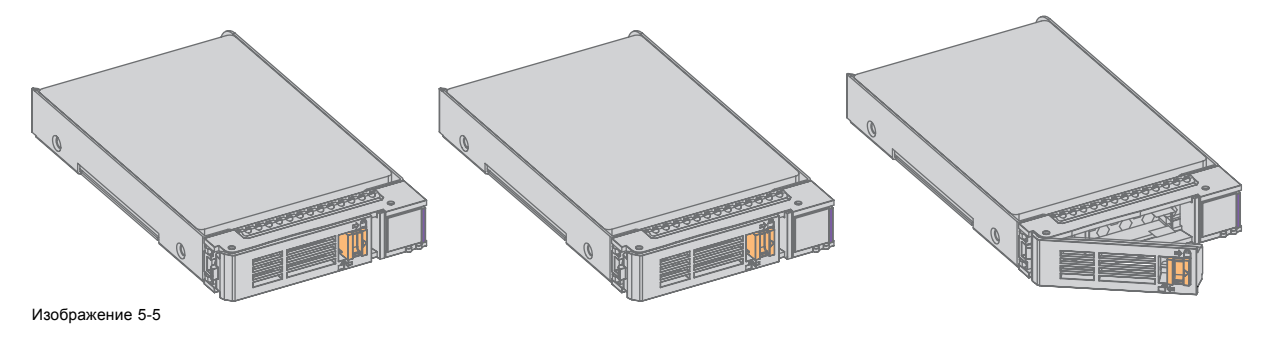

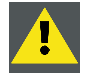

**ВНИМАНИЕ!: Конфигурация RAID 5 с тремя жесткими дисками допускает потерю максимум одного диска. При одновременной потере двух или более жестких дисков данные теряются и RAID-массив необходимо повторно полностью инициализировать после замены неисправных жестких дисков на новые!**

#### **О режиме ограниченной функциональности**

Когда в RAID-массиве обнаруживается неисправность одного диска, он переходит в режим ограниченной функциональности. Воспроизведение и сохранение содержимого на ICMP при этом по-прежнему доступны.

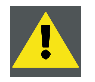

**ВНИМАНИЕ!: Потеря одного диска не приводит к серьезным последствиям для ICMP. Но действовать при этом надо быстро, так как потеря второго диска приведет к разрушению системы RAID. Основная причина полной потери RAID чаще всего заключается в потере второго диска, пока первый еще не восстановлен!**

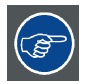

**Неисправный диск необходимо как можно скорее заменить.**

#### **О процессе восстановления RAID**

Восстановление из режима ограниченной функциональности до нормального состояния системы RAID 5 выполняется автоматически. Когда RAID-контроллер обнаруживает новый диск, который предназначен для замены неисправного диска, автоматически запускается процедура восстановления.

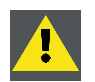

**ВНИМАНИЕ!: Автоматический процесс не работает при потере нескольких дисков. В этом случае RAIDмассив необходимо полностью инициализировать заново!**

#### **О разрушении RAID-массива**

Если неисправны несколько жестких дисков, RAID-массив считается разрушенным и содержимое теряется. Неисправные жесткие диски необходимо заменить, чтобы создать новый RAID-массив.

#### **Замена или повторное использование набора дисков**

Можно иметь несколько наборов дисков с одним ICMP или повторно использовать полный набор дисков от другого проектора с ICMP. Достаточно вставить три жестких диска из пригодного RAID-массива и позволить системе обнаружить новый RAID-массив. Порядок установки жестких дисков и гнезда жестких дисков не имеют значения. Безусловно, при использовании жестких дисков из другого ICMP необходимо получить от распространителя содержимого KDM, которые соответствуют содержимому и новому ICMP.

#### **Емкость жесткого диска**

Все жесткие диски проектора ICMP должны иметь одинаковую емкость. Емкость указана на этикетке в верхней части жесткого диска.

#### <span id="page-37-0"></span>**Хранение на жестких дисках**

Рекомендуемый максимальный срок хранения привода вне рабочей среды составляет 90 дней. По возможности приводы следует хранить в невскрытой оригинальный транспортной упаковке. После извлечения привода из оригинальной упаковке рекомендуемый максимальный период между циклами работы привода составляет 30 дней. Во время хранения соблюдайте технические требования к приводу, касающиеся температуры и влажности во время хранения, температуры по мокрому термометру, атмосферных условий, ударной нагрузки, вибрации, магнитного и электрического поля.

### **5.3 ICMP коммуникационные порты**

#### **Расположение коммуникационных портов**

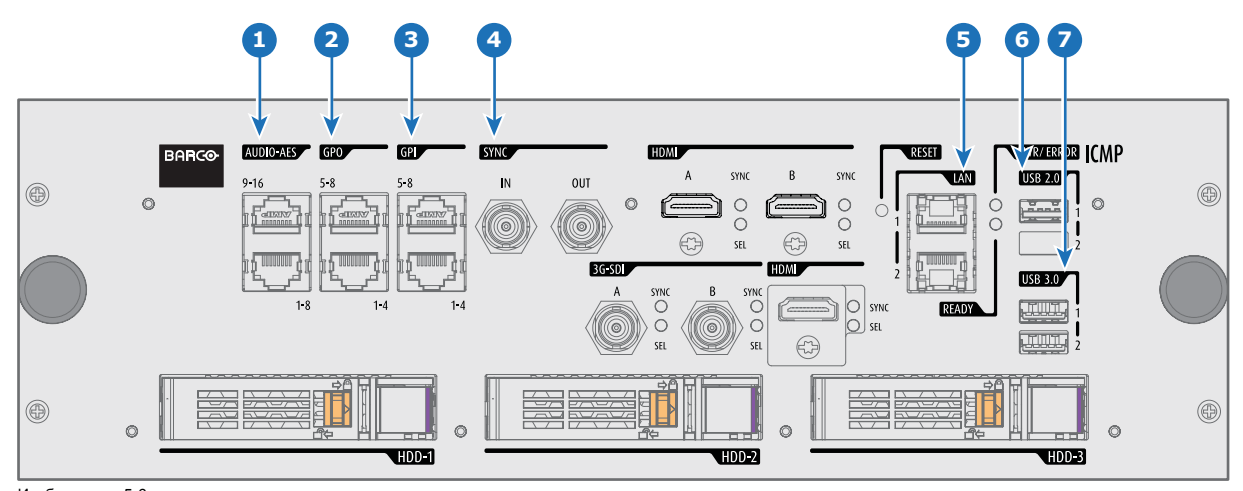

Изображение 5-6 ICMP (с HDMI 2.0).

#### **Функции**

#### **1 AUDIO-AES 1-8 (9-16)**

ICMP выводит 16 звуковых сигналов, равномерно распределяемых между этими двумя разъемами RJ45, которые могут настраиваться независимым образом. Отображение содержимого звуковых каналов на каждом звуковом выходе (выходах AES в ICMP) выполняется посредством настройки ICMP с помощью программного обеспечения Communicator. Дополнительные сведения см. в руководстве пользователя Communicator.

#### **2 Универсальный выход 1-4 (5-8)**

Эти разъемы RJ45 могут использоваться для отправки пусковых сигналов на другие устройства. Отображение пользовательских очередей (выходных очередей) на каждом универсальном выходе (GPO) настраивается с помощью программного обеспечения Communicator. Дополнительные сведения см. в руководстве пользователя Communicator.

#### **3 Универсальный вход 1-4 (5-8)**

Эти разъемы RJ45 могут использоваться для приема пусковых сигналов от других устройств. Отображение универсального входа (GPI) на каждой входной очереди настраивается с помощью программного обеспечения Communicator. Дополнительные сведения см. в руководстве пользователя Communicator.

#### **4 СИНХРОНИЗАЦИЯ ВВОДА / ВЫВОДА**

Вход и выход сигнала синхронизации: зарезервирован для показа с использованием нескольких проекторов. Для передачи сигнала синхронизации от проектора к проектору используйте коаксиальный провод сопротивлением 50 Ом.

#### **5 LAN 1 (2)**

ICMP можно подключить к локальной сети (LAN), используя один из Ethernet-портов. Эти порты LAN используются для передачи содержимого.

**ПРИМЕЧАНИЕ**: Эти порты также могут использоваться для подключения к внешним источникам-хранилищам содержимого. Управление ICMP выполняется с использованием IP-адреса проектора.

### <span id="page-38-0"></span>**6 Порт USB 2.0**

ICMP можно подключить к носителю USB 2.0 для загрузки содержимого. Порт USB можно использовать для загрузки содержимого (DCP) или ключей (KDM).

**ПРИМЕЧАНИЕ**: Для ускорения импорта рекомендуется использовать порты USB 3.0.

#### **7 USB 3.0**

ICMP можно подключить к носителю USB 3,0 для загрузки содержимого. Порт USB можно использовать для загрузки содержимого (DCP) или ключей (KDM), а также для обновления программного обеспечения.

**ПРИМЕЧАНИЕ**: Эти порты рекомендуется использовать для быстрого приема данных с подключением к соответствующему источнику USB 3.0.

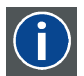

### **USB**

Спецификация универсальной последовательной шины (USB) является разработанным в середине 90-х годов 20 века отраслевым стандартом, в котором определены кабели, разъемы и протоколы связи, используемые в шине для соединения, связи и подачи питания между компьютерами и электронными устройствами. **Разъем USB 2.0** (также называемый высокоскоростным разъемом) имеет более высокую максимальную скорость передачи данных на уровне 480 Мбит/с (фактическая пропускная способность доходит до 35 Мб/с или 280 Мбит/с) по сравнению с максимальной скоростью передачи данных через разъемы USB 1.x, составляющей 12 Мбит/с.[16] Разъемы USB 2.0 обычно имеют черный цвет. **USB 3.0** вводит новый сверхбыстрый режим со скоростью передачи данных на уровне 5 Гбит/с, фактическая величина которой доходит до 4 Гбит/с (500 Мб/с). Порт USB 3.0 обычно имеет черный цвет и обладает обратной совместимостью с USB 2.0.

### **5.4 ICMP входные порты источника**

#### **Расположение входных портов источника**

Последняя выпущенная модель оснащена двумя HDMI 2.0 (выноска 8 изображение 5-7) в качестве источника видео.

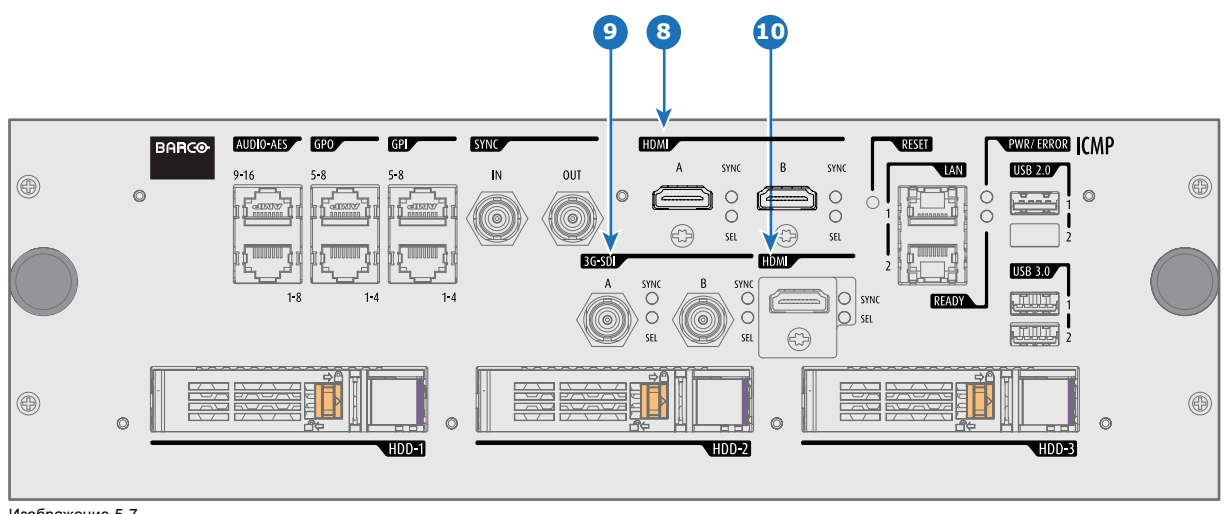

Изображение 5-7 ICMP (с HDMI 2.0).

Некоторые модели с DisplayPorts (выноска 11 [изображение](#page-39-0) [5-8](#page-39-0)) по-прежнему присутствуют на рынке.

<span id="page-39-0"></span>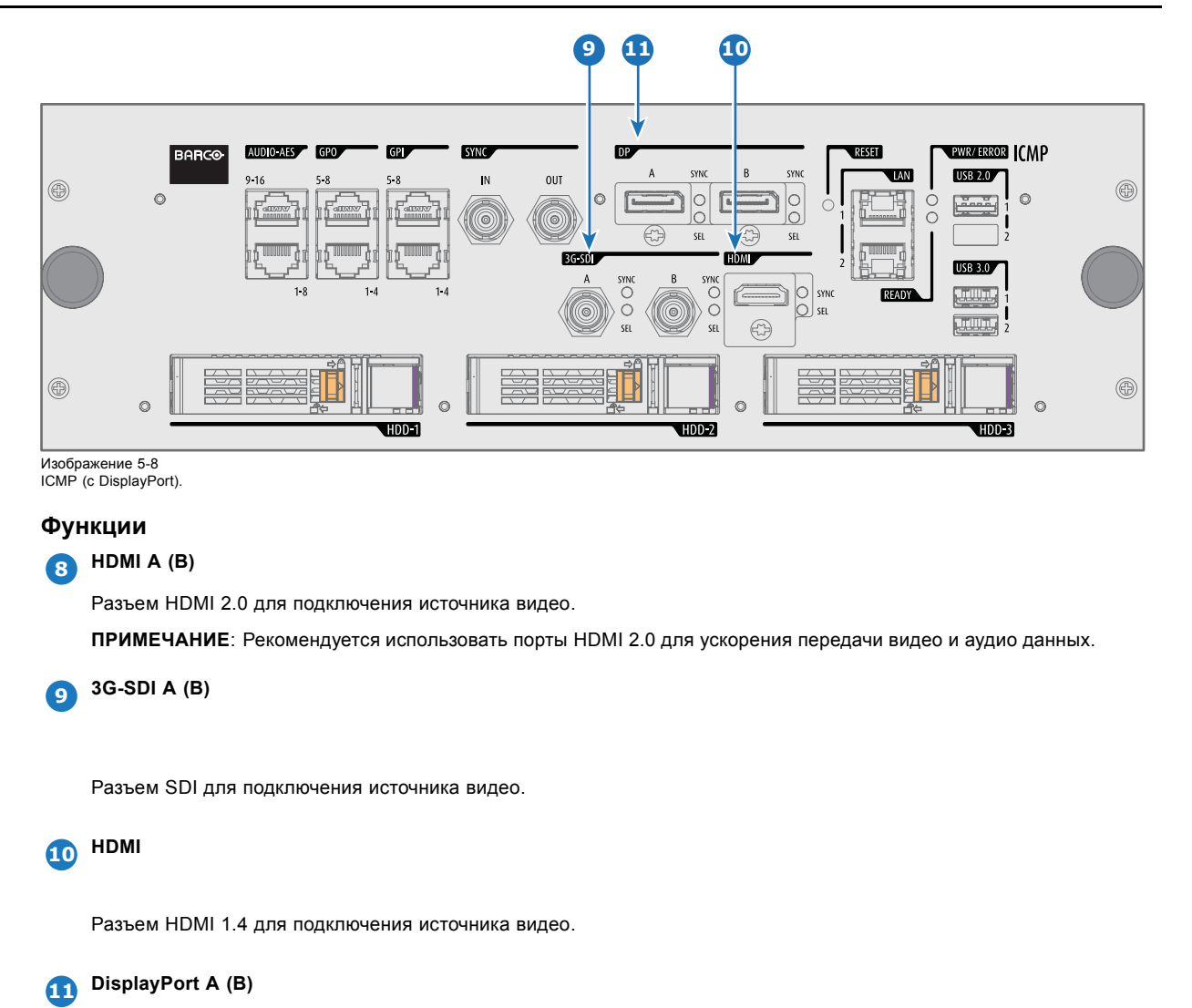

Разъем DisplayPort для подключения источника видео.

## **5.5 ICMP Спецификации DisplayPort**

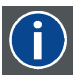

#### **DisplayPort**

Цифровой интерфейс дисплея, разработанный Ассоциацией по стандартам в области видеоэлектроники (VESA). Этот бесплатный интерфейс используется главным образом для подключения источника видеосигнала к устройству воспроизведения, например монитору компьютера, но также может применяться для передачи аудиосигнала, USB и других форматов данных. Интерфейс VESA заменяет интерфейсы VGA, DVI и FPD-Link. Обратная совместимость с VGA и DVI благодаря применению аппаратных ключей позволяет использовать источники сигнала DisplayPort без замены существующих устройств воспроизведения.

### **HDCP**

Широкополосная защита цифрового содержимого (HDCP) является разновидностью цифровой защиты от копирования, разработанной корпорацией Intel для предотвращения копирования цифрового аудио- и видеосодержимого, передаваемого через DisplayPort, цифровой визуальный интерфейс (DVI), мультимедийный интерфейс высокого разрешения (HDMI), гигабитный видеоинтерфейс (GVIF) или унифицированный дисплейный интерфейс (UDI), даже если такое копирование допускается правилами добросовестного использования. Спецификация защищена правом собственности, и для внедрения HDCP требуется лицензия.

#### **Спецификации DisplayPort**

Поддерживаемые режимы

- DP1.1a, RBR/HBR на 4 линии
- Аудио: есть
- Защита содержимого: HDCP1.4
- Глубина цвета: 8 бит на компонент и 10 бит на компонент.

• Режим 3D-стерео: последовательное кадрирование (встроенная стереосинхронизация на DP, требуемая от источника)

**DisplayPort A и DisplayPort B принимают указанные ниже режимы видеосинхронизации**:

| Форматы 2D / Одинарный DP                            | Глубина цвета                      | Порт         | Режим отображения |
|------------------------------------------------------|------------------------------------|--------------|-------------------|
| 640 х 480 при 60 кадрах в секунду                    | 8 бит на канал, 10<br>бит на канал | Одинарный    | 2D                |
| 800 х 600 при 60 кадрах в секунду                    | 8 бит на канал, 10<br>бит на канал | Одинарный    | 2D                |
| 1600 х 1200 при 60 кадрах в секунду                  | 8 бит на канал, 10<br>бит на канал | Одинарный    | 2D                |
| 1280 х 800 при 60 кадрах в секунду                   | 8 бит на канал, 10<br>бит на канал | Одинарный    | 2D                |
| 1280 х 720 при 60 кадрах в секунду                   | 8 бит на канал, 10<br>бит на канал | Одинарный    | 2D                |
| 1680 х 1050 при 60 кадрах в секунду                  | 8 бит на канал, 10<br>бит на канал | Одинарный    | 2D                |
| 1920 х 1080 при 60 кадрах в секунду                  | 8 бит на канал, 10<br>бит на канал | Одинарный    | 2D                |
| 1920 х 1200 при 60 кадрах в секунду                  | 8 бит на канал, 10<br>бит на канал | Одинарный    | 2D                |
| 2048 х 1080 при 48, 60 кадрах в секунду              | 8 бит на канал, 10<br>бит на канал | Одинарный    | 2D                |
| 2048 х 1536 при 60 кадрах в секунду                  | 8 бит на канал, 10<br>бит на канал | Одинарный    | 2D                |
| 2048 х 2160 при 30, 48, 50, 60 кадрах в<br>секунду   | 8 бит на канал, 10<br>бит на канал | Одинарный    | 2D                |
| 3840 х 2160 при 24 кадрах в секунду                  | 8 бит на канал, 10<br>бит на канал | Одинарный    | 2D                |
| Форматы 3D / Одинарный DP                            | Глубина цвета                      | Порт         | Режим отображения |
| 1920 х 1080 при 60 кадрах в секунду                  | 8 бит на канал, 10<br>бит на канал | Одинарный    | 3D                |
| 2048 х 1080 при 60 кадрах в секунду                  | 8 бит на канал, 10<br>бит на канал | Одинарный    | 3D                |
| Горизонтальное расширение 2D до<br>формата 4K - Full | Глубина цвета                      | Порт         | Режим отображения |
| 2048 х 2160 при 30, 48, 50, 60 кадрах в<br>секунду   | 8 бит на канал, 10<br>бит на канал | Интервал А+В | 2D                |
| Горизонтальное расширение 2D до<br>формата 4K - Flat | Глубина цвета                      | Порт         | Режим отображения |
| 1920 х 2160 при 30, 48, 50, 60 кадрах в<br>секунду   | 8 бит на канал, 10<br>бит на канал | Интервал А+В | 2D                |
| Горизонтальное расширение 3D до<br>формата 4К        | Глубина цвета                      | Порт         | Режим отображения |
| 2048 х 2160 при 60 кадрах в секунду                  | 8 бит на канал. 10<br>бит на канал | Интервал А+В | 3D                |

#### **Форматы аудиосигнала**

- 2 канала / LPCM / 16 бит / 32 кГц, 44,1 кГц, 48 кГц, 88,2 кГц, 96 кГц
- Формат 5.1 / LPCM / 24 бит / 48 кГц
- Формат 7.1 / LPCM / 20 бит / 48 кГц

#### <span id="page-41-0"></span>**Примечания:**

- DisplayMode = Одинарный: применим по отдельности ко входу DisplayPort A и входу DisplayPort B.
- DisplayMode = A+B: входные сигналы DisplayPort A и DisplayPort B объединяются в одно изображение большего размера; в этом случае необходима принудительная синхронизация двух линий DisplayPort (линии должны быть синхронными и синфазными).
- Перечисленные ниже параметры одинаковы во всех случаях.
	- Цветовое пространство коммутация цветов:
		- **o** YCbCr 4:4:4
		- **o** YCbCr 4:2:2
		- **o** RGB 4:4:4
		- Тип развертки = построчная.
- Графические процессоры Nvidia и AMD не поддерживают глубину цвета 10 бит/цвет в режиме 3D-стерео.
- Некоторые видеокарты не позволяют использовать глубину цвета в 10 бит при любой видеосинхронизации из-за ограничения полосы пропускания.
	- Порты DisplayPort A и DisplayPort B автоматически определяют указанные ниже параметры.
		- Активные пиксели и активные линии.
		- Частота вертикальной развертки.
		- 8 бит/цвет 10 бит/цвет.
		- Синхронизация кадров.
- Входное разрешение масштабируется до желаемого разрешения, указанного в файле презентации экрана.
- Точная кадровая частота = (Гц\*1000)/1001

### **5.6 ICMP Спецификации SDI**

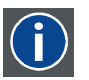

#### **3G-SDI**

Последовательный цифровой интерфейс (SDI) является каналом последовательной связи, стандартизированным ITU-R BT.656 и Обществом инженеров кино и телевидения (SMPTE). SDI передает несжатое цифровое видео по коаксиальному кабелю сопротивлением 75 Ом в пределах студий и используется в оборудовании для создания профессиональной видеоинфраструктуры. Первая версия стандарта, SMPTE 259M, была предназначена для цифрового отображения аналогового видео, например NTSC и PAL, по последовательному интерфейсу и больше известна как SDI стандартной четкости (SD). Скорость передачи данных, необходимая для передачи SD SDI, составляет 270 Мбит/с. С появлением стандартов видео высокой четкости (HD), таких как 1080i и 720p, интерфейс был адаптирован для поддержки более высокой скорости передачи данных на уровне 1,485 Гбит/с. Последовательный интерфейс на 1,485 Гбит/с обычно называется интерфейсом HD SDI и определяется стандартом SMPTE 292M (используется тот же коаксиальный кабель сопротивлением 75 Ом). Студии и другие производители видео вложили много средств в аппаратную инфраструктуру на основе коаксиального кабеля и имеют устойчивый интерес к увеличению срока службы своей инфраструктуры. К счастью, организация SMPTE недавно ратифицировала новый стандарт SMPTE 424M, который удваивает скорость передачи данных SDI до 2,97 Гбит/с с использованием того же коаксиального кабеля сопротивлением 75 Ом. Этот новый стандарт, также называемый 3-гигабитным (3G)-SDI, допускает более высокое качество изображения по разрешению, необходимое для 1080p и цифрового кино.

### **Терминология SDI**

#### **Стандартный сигнал HD-SDI**

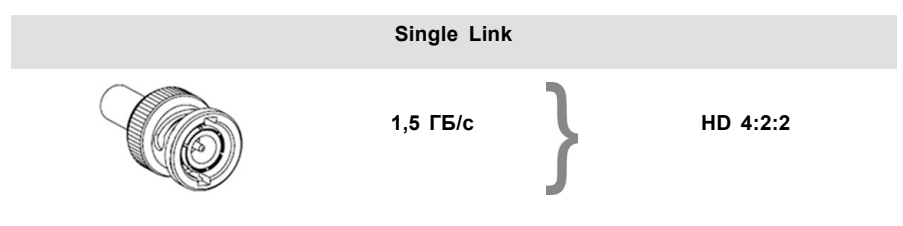

Стандартный сигнал HD-SDI позволяет передавать одно изображение 4:2:2 по одному кабелю со скоростью 1,485 ГБ/с. Изображение использует цветовое пространство Y Cb Cr и глубину цвета в 10 бит на один компонент.

Из-за ограничений скорости передачи данных доступны только потоки с частотой 23,976/24/25/29,970/30 кадров в секунду.

#### **Сигнал HD-SDI (двойной режим)**

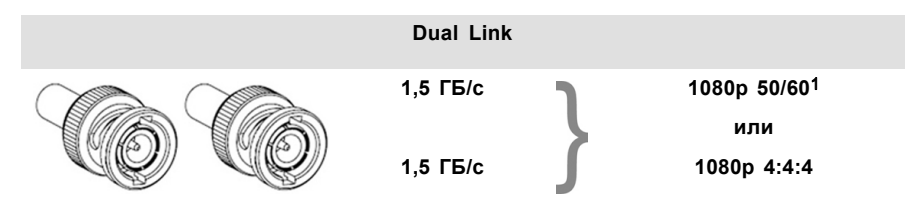

Сигнал HD-SDI (в двойном режиме) объединяет два стандартных сигнала HD-SDI, которые передают один поток изображений, разделенный между двумя кабелями. Основным преимуществом является отсутствие необходимости в коммутации цветов, а изображение может передаваться в качестве 4:4:4, которое также позволяет использовать цветовое пространство RGB (или XYZ).

Главный канал содержит стандартный сигнал HD-SDI, а второй (повышение качества) — отсутствующие значения сигнала Cb и Cr.

В зависимости от типа используемого повышения качества канал также может содержать дополнительную информацию для повышения глубины цвета.

#### **Сигнал 3G HD-SDI**

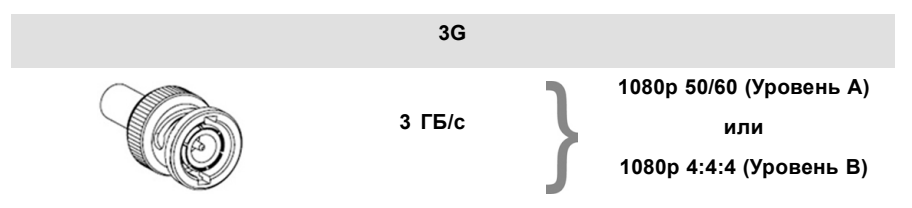

3G-сигнал HD-SDI использует более высокую скорость передачи данных (2,97 ГБ/с). Это позволяет интерфейсу с одним кабелем достигать возможностей сигнала HD-SDI (в двойном режиме).

При прямом отображении (уровень A) он используется для повышения кадровой частоты. (Поддерживаются потоки с частотой 50/59,940/60 кадров в секунду.)

#### **3G сигнал HD-SDI (двойной потоковый режим)**

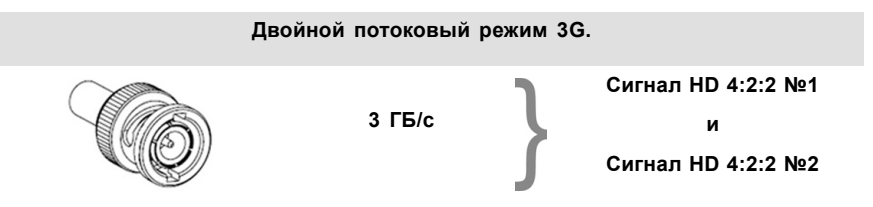

3G-сигнал в двойном потоковом режиме является частным случаем 3G-сигнала, который совмещает два отдельных потока изображений 4:2:2 в один 3G-сигнал. Это может использоваться для передачи стереоскопических потоков путем совмещения сигналов для левого глаза и правого глаза.

#### **СТАНДАРТНЫЕ СИГНАЛЫ HD-SDI SMPTE 292M 1,485 ГБ/с**

#### **Стандартные форматы HD-SDI (SMPTE 292M)**

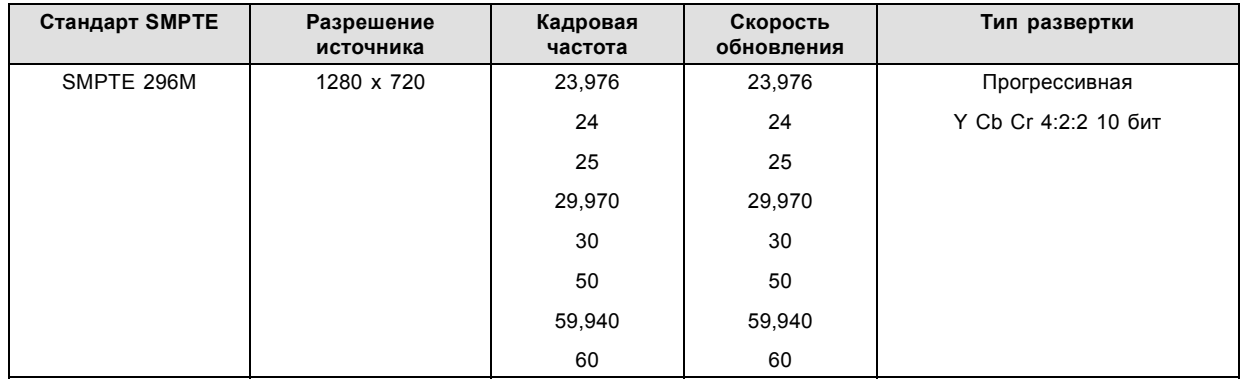

<sup>1.</sup> Не поддерживается в проекторах Alchemy

### 5. ICMP

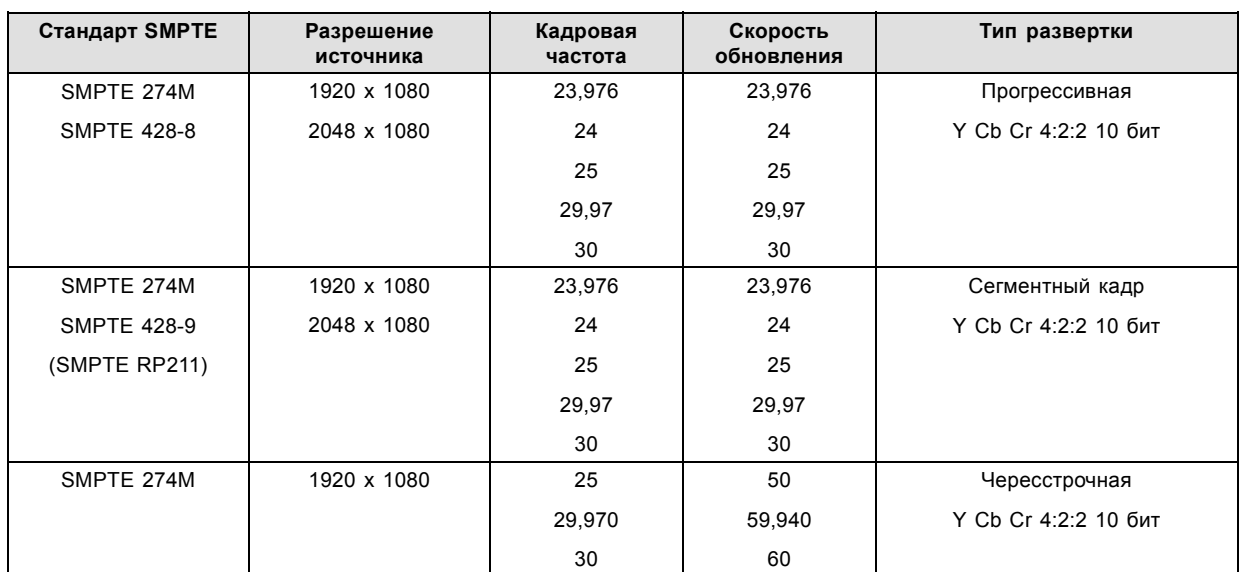

**Форматы HD-SDI в двойном режиме (SMPTE 372M)**

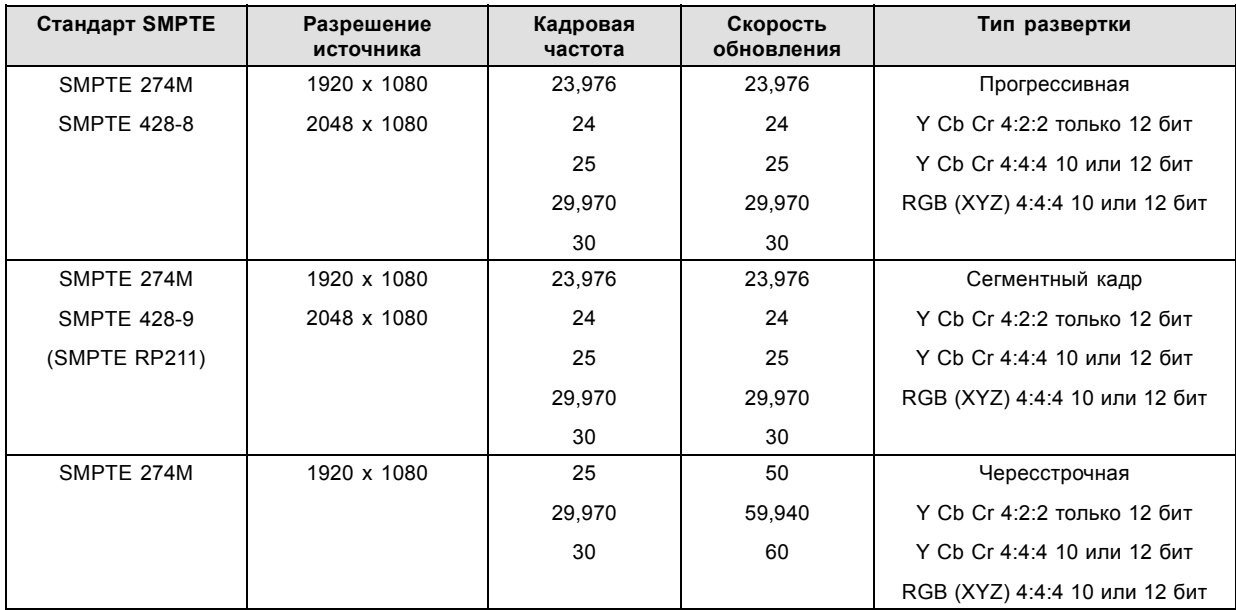

#### **Стандартные форматы HD-SDI (2 × SMPTE 292M)**2

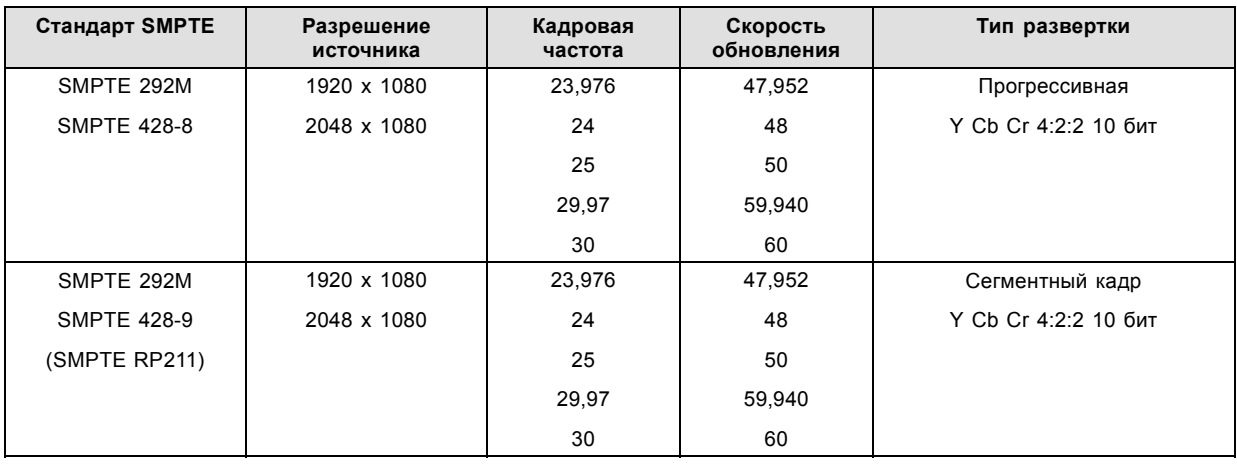

Стандартные интерфейсы HD-SDI поддерживают цветовое пространство Y Cb Cr (в стандартном и полном диапазоне) с помощью коммутации цветов 4:2:2.

<sup>2.</sup> в основном используются для передачи стереоскопических изображений.

<span id="page-44-0"></span>Интерфейс HD-SDI (в двойном режиме) может использоваться для передачи одного изображения 4:4:4 с глубиной цвета в 10 или 12 бит на один компонент. Поддерживаются цветовые пространства RGB (XYZ) и Y Cb Cr.

#### **СИГНАЛЫ SMPTE 424M 3G HD-SDI 2.970 Гб/с**

#### **3G-форматы HD-SDI (SMPTE 425)**

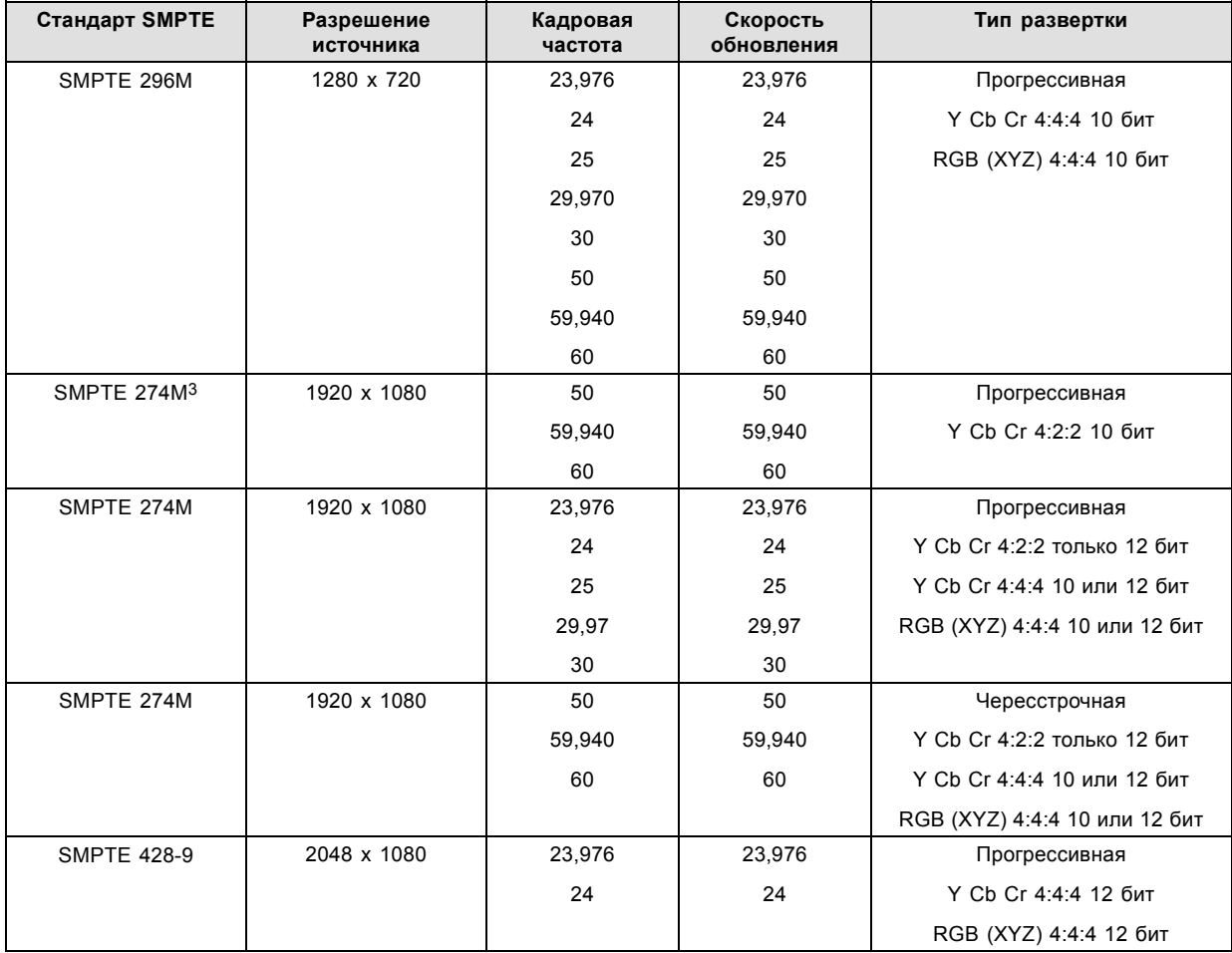

**3G-форматы HD-SDI (SMPTE 425) в двойном потоковом режиме**

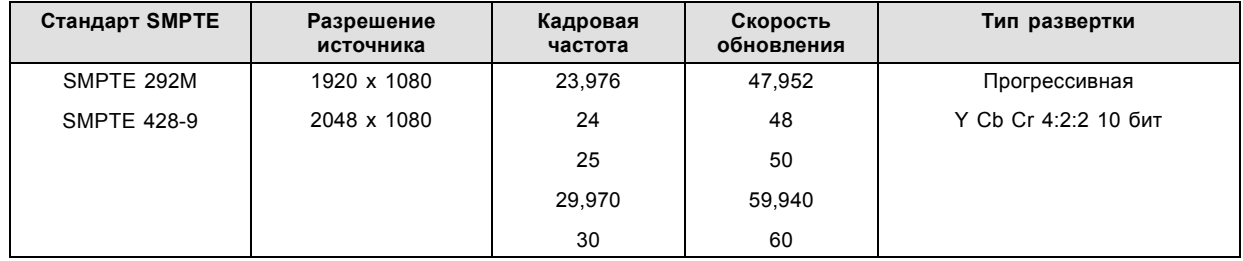

### **5.7 ICMP Спецификации HDMI 2.0**

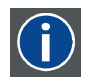

#### **HDMI**

HDMI (High-Definition Multimedia Interface — мультимедийный интерфейс высокой четкости) — это компактный аудио-/видеоинтерфейс для передачи несжатых видеоданных с HDMI-совместимого устройства («устройство источника») на совместимый монитор компьютера, видеопроектор, цифровой телевизор или цифровое аудиоустройство. HDMI — это цифровой стандарт, используемый вместо существующих аналоговых стандартов.

<sup>3.</sup> поддерживается только при отображении 3G уровня A, другие форматы поддерживаются при отображении уровней A и B.

### 5. ICMP

#### **Спецификации HDMI 2.0**

#### **HDMI**

Оба входа HDMI 2.0 полностью совместимы с версиями HDMI 1.4, 1.4a, 1.4b, 2.0 и 2.0a спецификации HDMI.

Полный и ограниченный диапазон квантования поддерживаются для всех указанных форматов.

Для всех форматов поддерживаются BT.709 и DCI-P3. Для контента HDR (только UHD и 4K) поддерживается цветовое кодирование BT.2020.

Все видео потоки должны иметь прогрессивную развертку, за исключением 1920x1080i 60 кадров в секунду (чересстрочная развертка).

#### **HDCP**

Оба входа HDMI 2.0 совместимы с HDCP 1.4 и HDCP 2.2.

#### **HDR (SMPTE ST 2084)**

HDR (расширенный динамический диапазон) поддерживается во всех форматах UHD и 4K.

Это включает в себя SMPTE ST 2084 (статические метаданные) и цветовое кодирование BT.2020. Требуется лицензия!

#### **Требования к кабелю HDMI 2.0**

Все кабели HDMI должны работать с приемниками HDMI 2.0. Не существует такого понятия, как "кабель HDMI 4K", даже несмотря на то, что он иногда продается под таким обозначением. Но, конечно, есть различия в качестве. "Скоростные" кабели более предпочтительны, чем кабели со "стандартной скоростью". Они обычно работают при большей длине кабеля, чем кабели со стандартной скоростью.

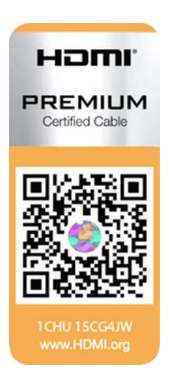

"Сертифицированные HDMI кабели самого высокого качества" испытываются для работы при широкой полосе пропускания, как в случае с 4K HDR контентом. Хотя они могут быть более дорогими. При использовании активных и/или оптических кабелей следует проверить, что интегрированный приемник и передатчик сертифицированы по протоколу HDMI, чтобы гарантировать совместимость с данным протоколом. Вы можете запросить HDMI сертификат у производителя кабеля.

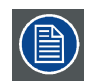

**ICMP не поддерживает локальную сеть по HDMI и такие специальные кабели, таким образом, не требуются.**

#### **2D форматы, поддерживаемые HDMI 2.0**

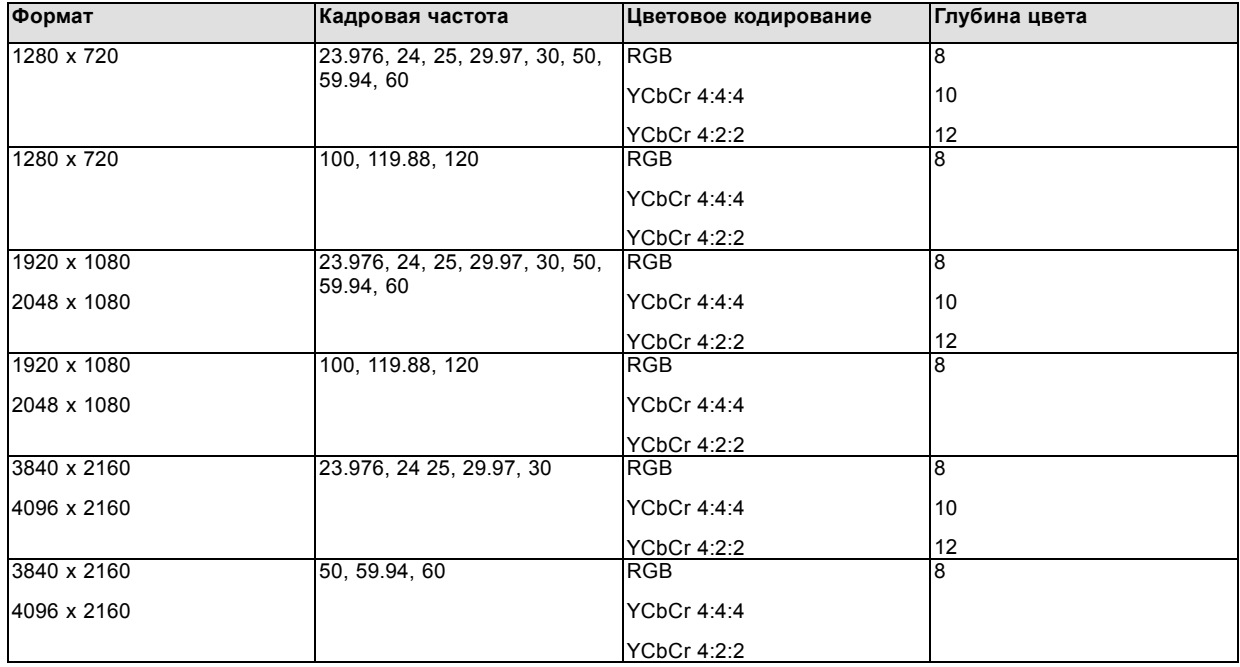

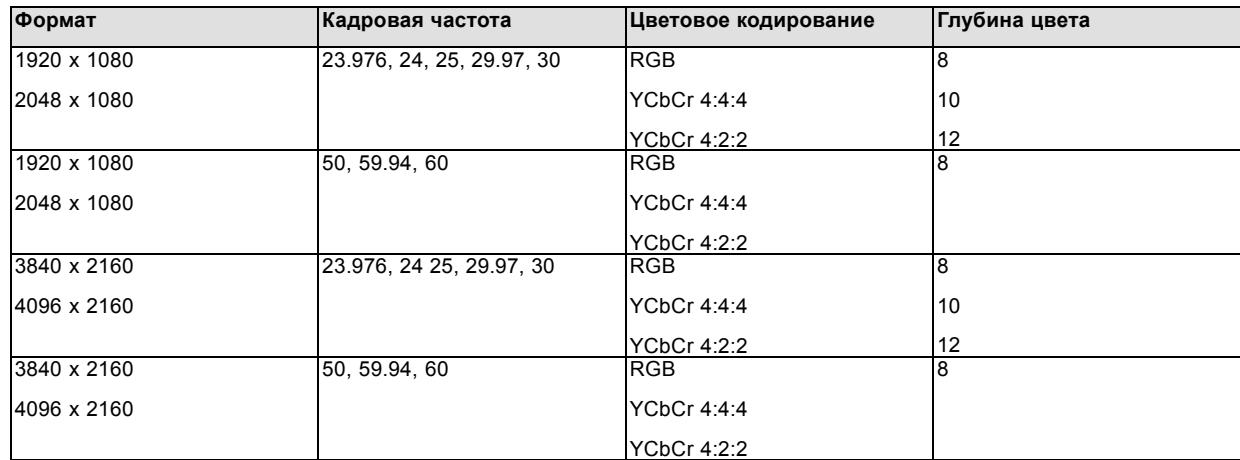

#### **3D (упаковка кадров) форматы, поддерживаемые HDMI 2.0**

#### **Аудио форматы, поддерживаемые HDMI 2.0**

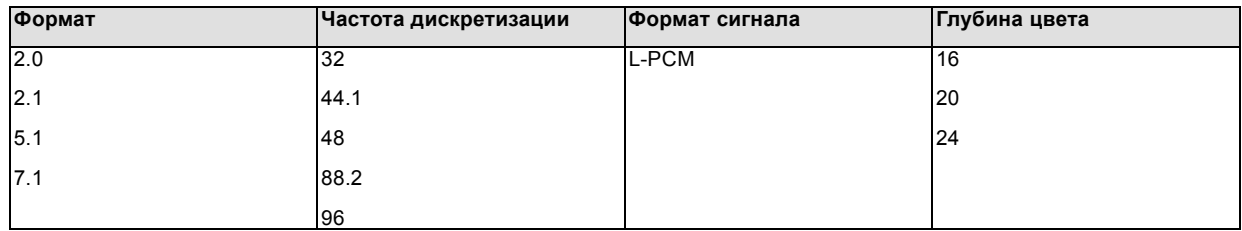

#### **Двухканальные форматы (только 2D форматы), поддерживаемые HDMI 2.0**

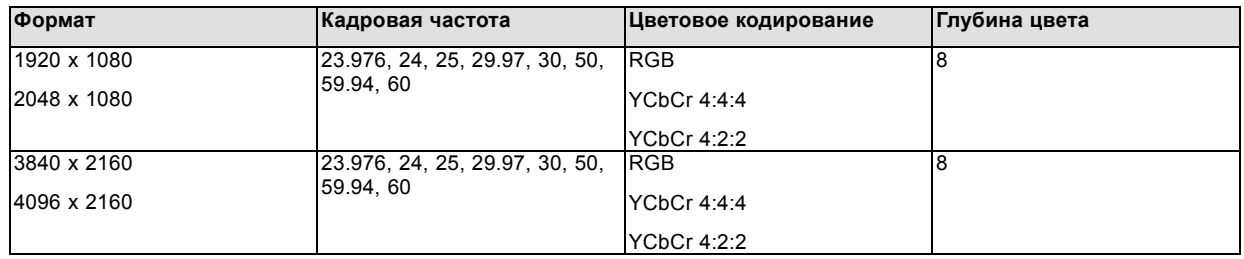

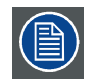

**В двухканальном формате оба входа HDMI2 (порт А и порт B) должны иметь одинаковый формат, кадровую частоту и цветовое кодирование.**

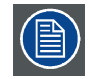

**Порт A должен содержать 8 самых старших битов данных элемента изображения, а порт B должен содержать 8 наименее значимых битов данных элемента изображения. Данные элемента изображения будут реконструированы с помощью всех 8 битов порта A и 4 наиболее значительных битов порта B.**

### **Пассивные 3D форматы (только 3D форматы), поддерживаемые HDMI 2.0**

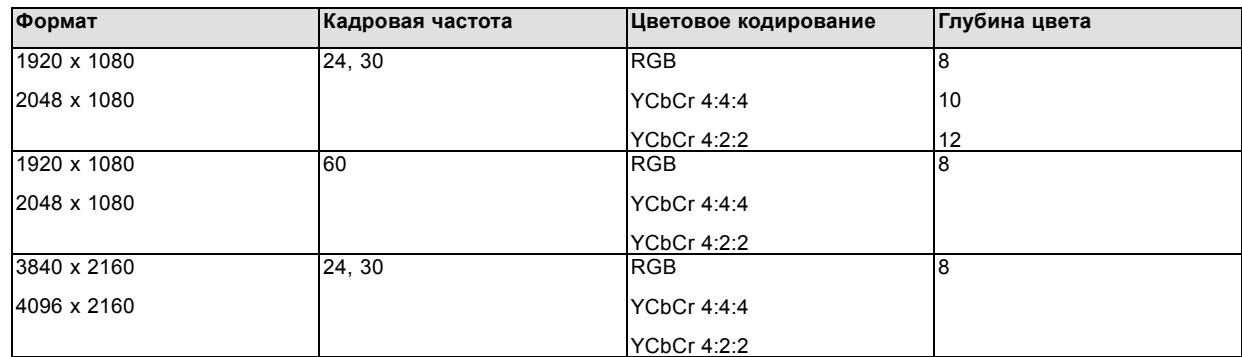

<span id="page-47-0"></span>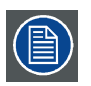

**При пассивном 3D входной HDMI2 порт A должен содержать данные элемента изображения для левого глаза, а входной HDMI2 порт B должен содержать данные элемента изображения для правого глаза.**

### **5.8 ICMP Спецификации HDMI 1.4**

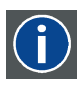

### **HDMI**

HDMI (High-Definition Multimedia Interface — мультимедийный интерфейс высокой четкости) — это компактный аудио-/видеоинтерфейс для передачи несжатых видеоданных с HDMI-совместимого устройства («устройство источника») на совместимый монитор компьютера, видеопроектор, цифровой телевизор или цифровое аудиоустройство. HDMI — это цифровой стандарт, используемый вместо существующих аналоговых стандартов.

### **Спецификации HDMI 1.4**

HDMI 1.4а, включая HDCP 1.4

### **2D форматы (с прогрессивной разверткой), поддерживаемые HDMI 1.4**

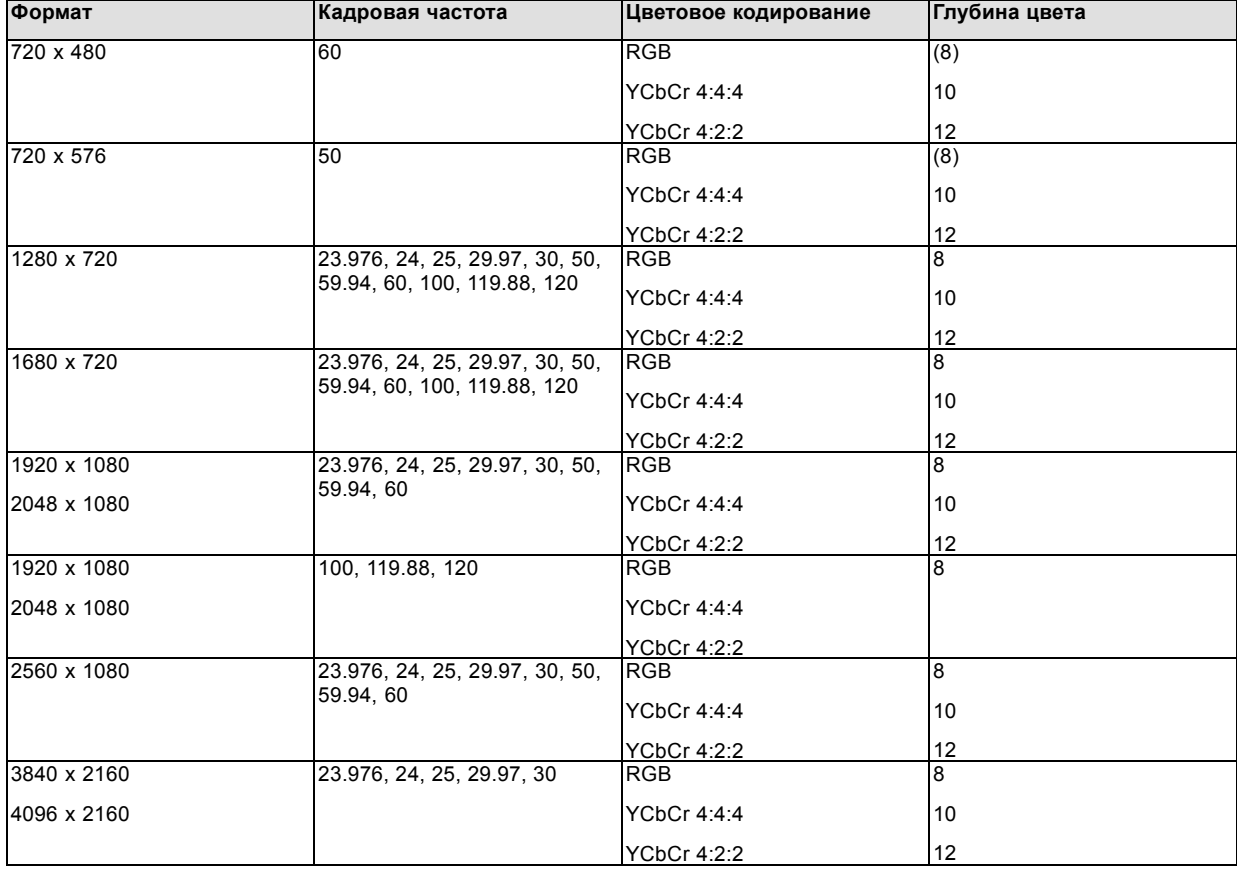

#### **2D форматы (с чересстрочной разверткой), поддерживаемые HDMI 1.4**

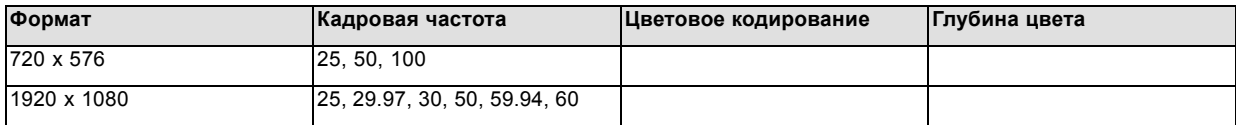

### **3D (упаковка кадров) форматы, поддерживаемые HDMI 1.4**

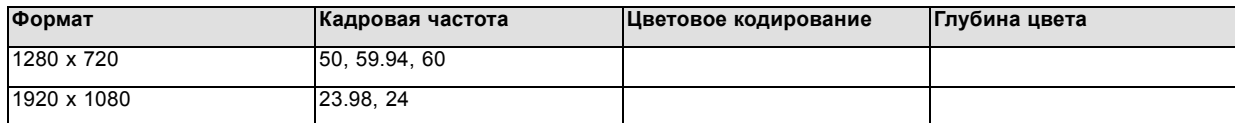

#### <span id="page-48-0"></span>**3D форматы (с чересстрочной разверткой по вертикали), поддерживаемые HDMI 1.4**

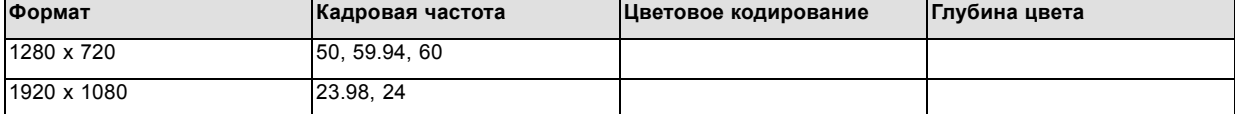

#### **Аудио форматы, поддерживаемые HDMI 1.4**

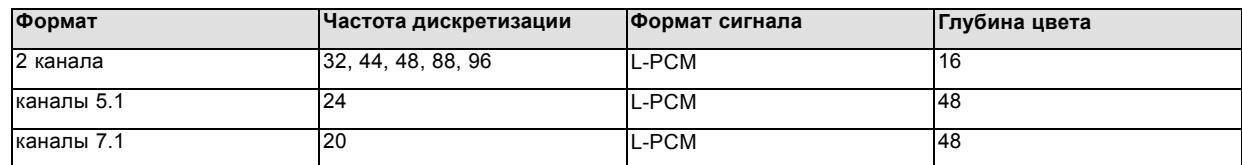

### **5.9 Индикаторы состояния ICMP**

#### **Индикаторы состояния и кнопка сброса ICMP**

Индикаторы на передней панели ICMP сигнализируют о состоянии устройства.

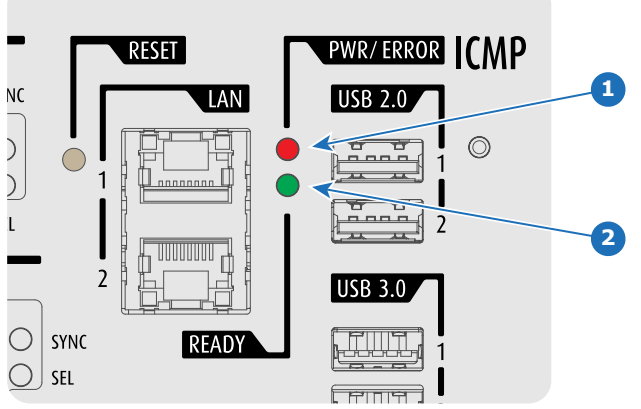

Изображение 5-9

Обзор состояния светодиодов PWR/ERROR (ПИТАНИЕ/ОШИБКА) и READY (ГОТОВНОСТЬ)

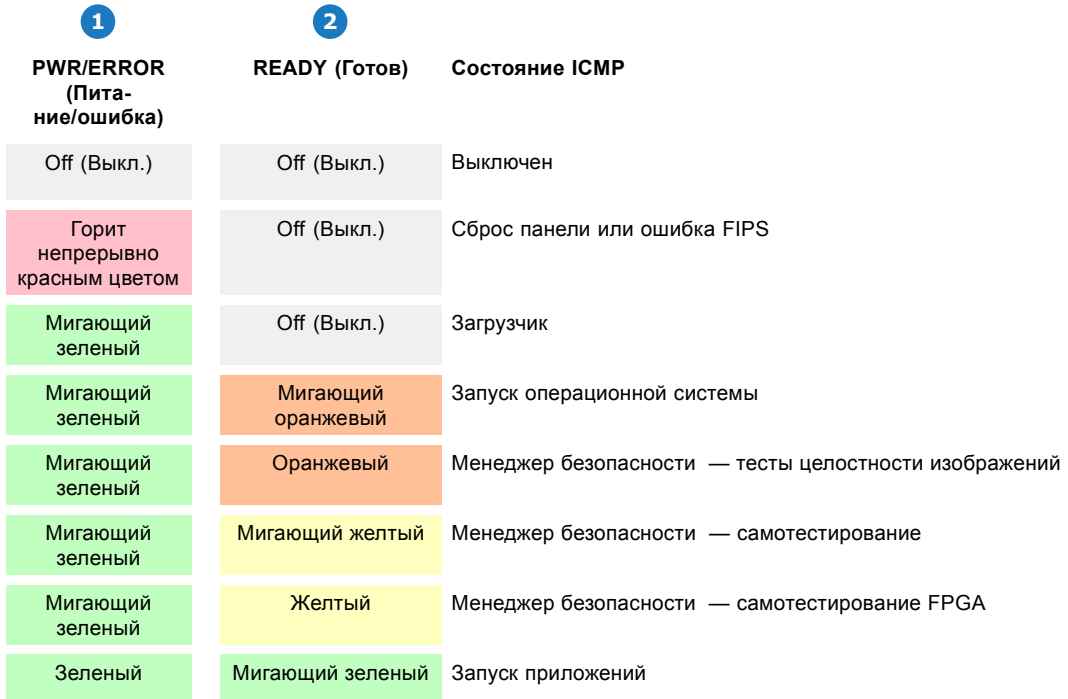

<span id="page-49-0"></span>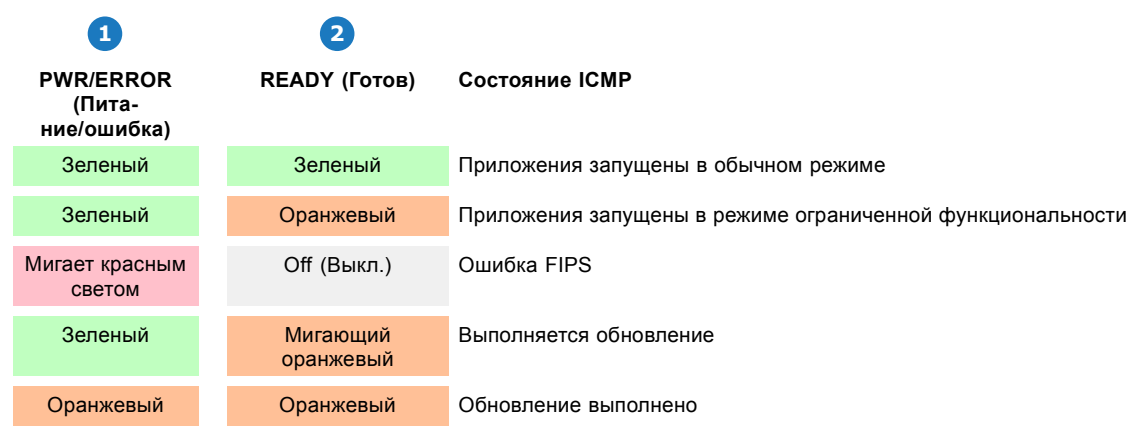

### **5.10 Светодиоды состояния жесткого диска ICMP**

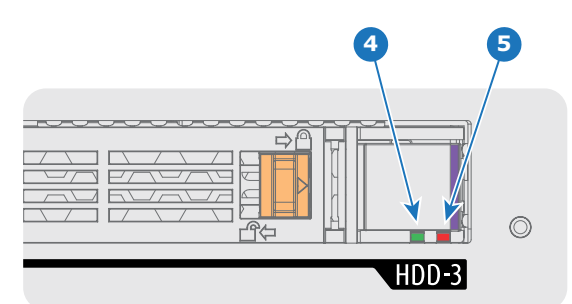

### **Светодиоды состояния жесткого диска ICMP**

Изображение 5-10

Обзор состояния светодиодов PWR/ERROR (ПИТАНИЕ/ОШИБКА) и READY (ГОТОВНОСТЬ)

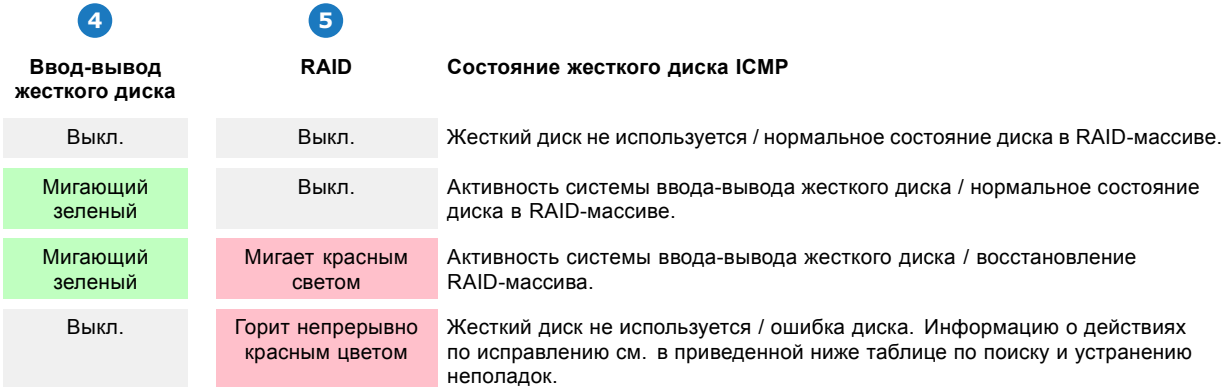

### **Поиск и устранение неполадок**

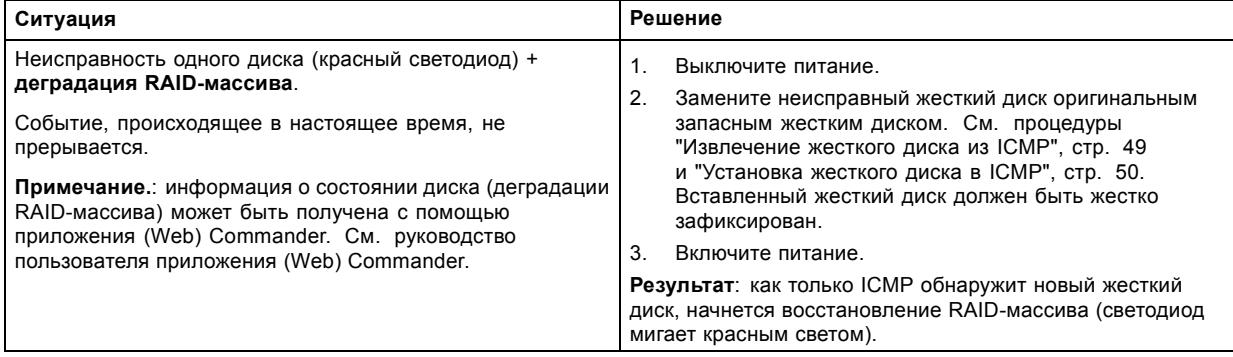

46 R5906787RU THOR 05/05/2017

<span id="page-50-0"></span>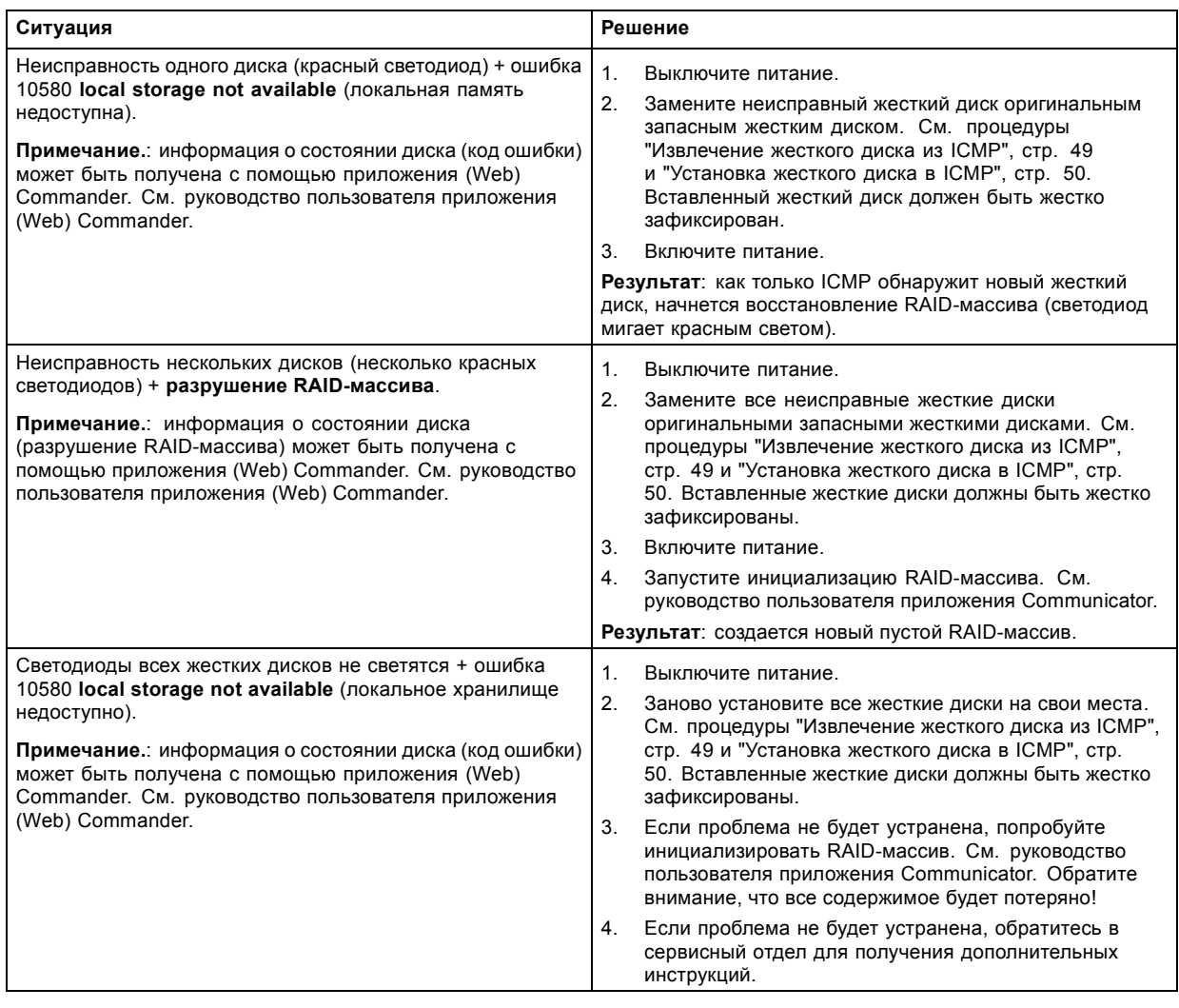

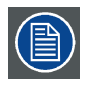

**В том случае, если ICMP необходимо вернуть на завод (например, для ремонта), исправные жесткие диски следует извлечь и сохранить.**

### **5.11 Настройка ICMP с помощью приложения Communicator**

#### **О настройке ICMP**

Для настройки ICMP доступны указанные ниже параметры.

- Глобальные параметры: имя ICMP, имя узла (сетевой идентификатор) и IP-адрес, которые могут использоваться для связи с внешними устройствами с содержимым.
- Параметры пользователей: определение всех пользователей, имеющих разрешение на работу с ICMP.
- Параметры сервера: определение доступа к серверам и библиотекам памяти с содержимым (фильмами, KDM и т. д.).
- Параметры воспроизведения: задержка звука и частота вывода звука.
- Звуковой канал: позволяет определять отображение содержимого звуковых каналов на каждый звуковой выход (выходы AES в ICMP).
- Настройка планировщика: включение/отключение планировщика при запуске, задержки, разрешенные в режиме планировщика, и продолжительность истории планирования.
- Устройства: определение параметров коммуникационных портов для доступа к внешним устройствам с автоматизированным управлением.
- Очереди автоматизации: очереди событий, сигналы о которых пришли от различных источников и которым могут быть назначены действия, выполняемые автоматизированным механизмом.
- Сверка внутренних часов ICMP.

<span id="page-51-0"></span>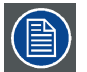

**Все операции по установке и техническому обслуживанию ICMP выполняются с помощью Communicator — конфигурационного программного обеспечения компании Barco. Дополнительные сведения см. в руководстве пользователя Communicator.**

#### **О параметрах по умолчанию**

Восстановление заводской настройки является функцией, которая позволяет удалить все параметры, заданные на ICMP, и заменяет их на значения по умолчанию, установленные на заводе. Дополнительные сведения см. в руководстве пользователя Communicator.

#### **О ICMP внутренних часах**

Подобно другим кристаллам, кристалл на плате ICMP, управляющей часами, имеет определенный дрейф. Внутренние часы можно регулировать с помощью приложения Communicator. Регулировку следует выполнять каждые 3 месяца. В случае невыполнения этого правила система будет заблокирована.

Приложение ICMP версии 1.2.1 или более поздней версии позволяет включать NTP (протокол сетевого времени). В процессе установки необходимо задать IP-адрес, по которому протокол ICMP будет получать сигнал синхронизации. После этого, если подключение активно, ICMP автоматически корректирует внутренние часы. Подробные инструкции см. в руководство пользователя приложения Communicator.

### **5.12 Сброс ICMP**

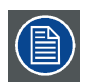

**Для этой процедуры необходима установка ICMP версии 1.2.4 или выше.**

#### **Возможности сброса ICMP**

- Кнопка «звездочка» на клавиатуре (кроме проекторов серий C и B)
- Кнопка «Сброс» ICMP в графическом интерфейсе программы Communicator.
- Кнопка «Сброс» ICMP в графическом интерфейсе программы Commander.
- Кнопка «Сброс» ICMP в графическом интерфейсе программы Web Commander.
- Кнопка аппаратного сброса ICMP на передней панели проектора ICMP (Не рекомендуется использовать, если существуют иные возможности сброса).

#### **Порядок сброса платы ICMP**

1. Нажмите ICMP **кнопку «Сброс»** в графическом интерфейсе программы **Web Commander** Или

Нажмите ICMP **кнопку «Сброс»** в графическом интерфейсе программы **Commander**

*Примечание:Возможна ситуация, при которой программа Commander или WEB-Commander не сможет передать команду «Сброс».*

Или

Нажмите ICMP **кнопку «Сброс»** в графическом интерфейсе программы **Communicator** (рекомендуется) Или

Нажмите и удерживайте в течение нескольких секунд **кнопку «звездочка»** на **клавиатуре** (кроме проекторов серий C и B)

Проектор будет в безопасном режиме подготовлен к перезагрузке устройства ICMP. Происходит запрос на прекращение всех запущенных процессов устройства ICMP (например импорт данных). Через несколько секунд происходит запрос на перезагрузку устройства ICMP. Индикатор READY (ГОТОВНОСТЬ) на передней панели устройства ICMP начинает мигать оранжевым цветом.

Если ICMP установлено в проекторе серии DP4K-L, лазеры отключаются, а проектор остается в том же режиме работы (например в состоянии стабилизации). Кнопка «звездочка» на клавиатуре начинает мигать зеленым цветом. После выполнения сброса ICMP лазеры включаются заново.

Как только индикатор READY (ГОТОВНОСТЬ) загорится зеленым цветом, ICMP запускается и начинает работу.

2. В случае невозможности выполнить сброс ICMP

Если да, выполните аппаратный сброс следующим образом.

- a) Отключите лазеры или лампу проектора.
- b) Нажмите и удерживайте в течение нескольких секунд ICMP **кнопку аппаратного сброса** (выноска 3 на [изображе](#page-52-0)[ние](#page-52-0) [5-11](#page-52-0)) .
- *Предупреждение: Сброс ICMP кнопкой аппаратного сброса может привести к повреждению данных на жестком диске. Может потребоваться повторная конфигурация всей системы.*

<span id="page-52-0"></span>Проектор будет в безопасном режиме подготовлен к перезагрузке устройства ICMP. Все запущенные процессы устройства ICMP (например импорт данных) немедленно прерываются, а устройство ICMP перезагружается.

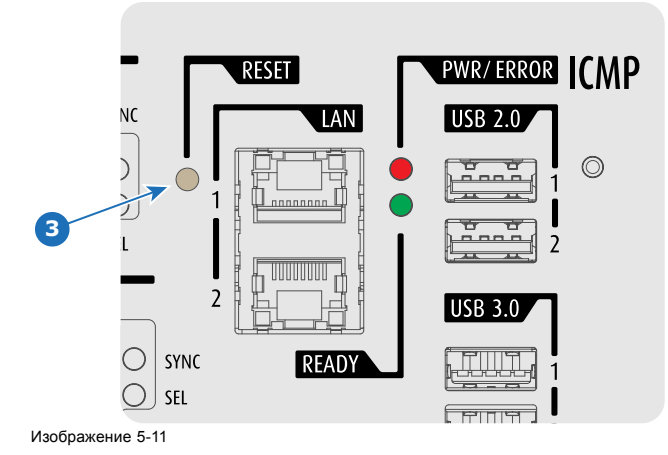

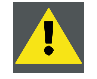

**ПРЕДУПРЕЖДЕНИЕ: Сброс ICMP кнопкой аппаратного сброса может привести к повреждению данных на жестком диске. Может потребоваться повторная конфигурация всей системы.**

### **5.13 Извлечение жесткого диска из ICMP**

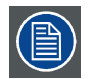

**В том случае, если ICMP необходимо вернуть на завод (например, для ремонта), исправные жесткие диски следует извлечь и сохранить.**

#### **Порядок извлечения жесткого диска**

- 1. Выключите проектор.
- 2. Сдвиньте фиксатор влево.

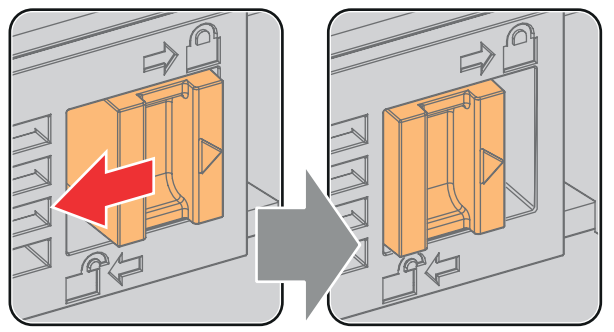

Изображение 5-12

3. Нажмите кнопку разблокировки, чтобы открыть ручку.

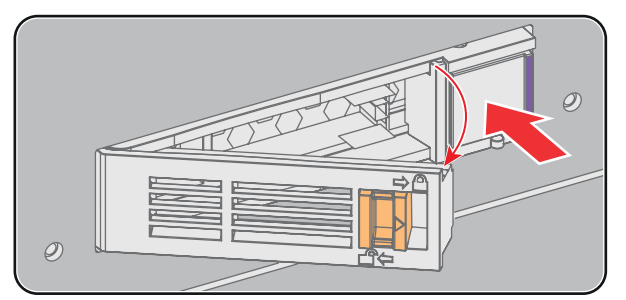

Изображение 5-13

4. Вытащите жесткий диск из его гнезда.

<span id="page-53-0"></span>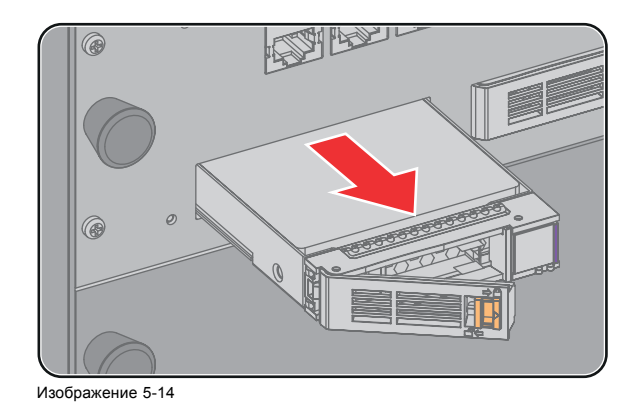

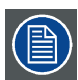

**Сведения об установке жесткого диска см. в процедуре "Установка жесткого диска в ICMP", стр. 50.**

### **5.14 Установка жесткого диска в ICMP**

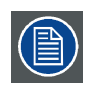

**Перед началом данной процедуры предполагается, что гнездо жесткого диска в ICMP пусто. Если это не так, см. процедуру "[Извлечение жесткого диска из](#page-52-0) ICMP", стр. [49](#page-52-0).**

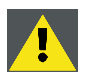

**ВНИМАНИЕ!: Для замены неисправного жесткого диска всегда используйте новый пустой запасной жесткий диск компании Barco. Не используйте жесткий диск из другого набора жестких дисков ICMP.**

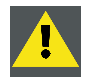

**ВНИМАНИЕ!: Все жесткие диски ICMP должны иметь одинаковую емкость. Емкость указана на этикетке в верхней части жесткого диска.**

#### **Порядок установки жесткого диска**

1. Убедитесь, что проектор выключен.

2. Подготовьте жесткий диск к установке, сдвинув фиксатор влево, и нажмите кнопку разблокировки для открытия ручки.

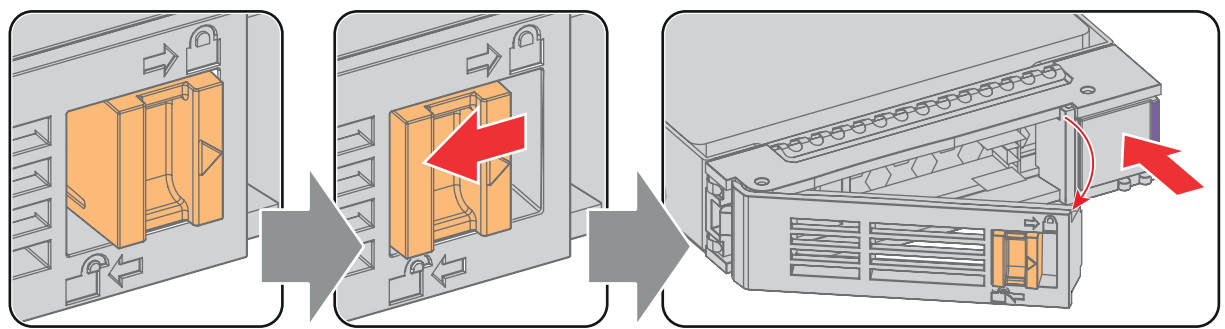

Изображение 5-15

3. Вставьте жесткий диск в его гнездо. Убедитесь, что ручка достаточно открыта для того, чтобы крючок ручки (выноска 1) проходил через переднюю панель ICMP.

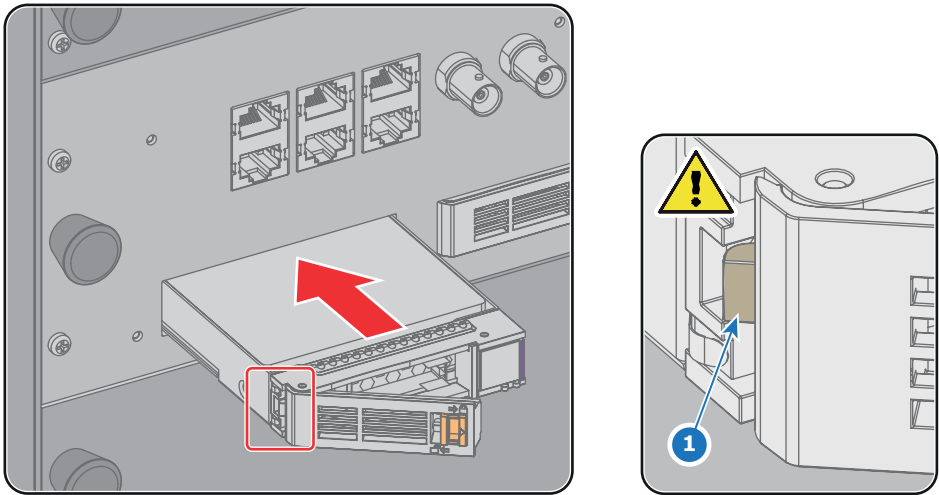

Изображение 5-16

4. Вставьте жесткий диск в его гнездо до упора, закройте ручку и сдвиньте фиксатор вправо.

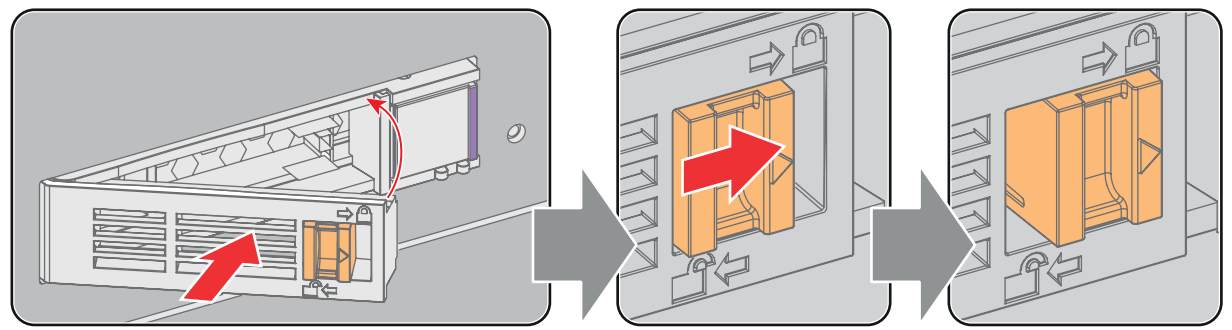

Изображение 5-17

5. Включите проектор.

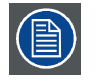

**При замене одного жесткого диска (например, в режиме ограниченной функциональности) автоматически запускается ICMP с процессом восстановления RAID-массива. Мигает красный светодиод жесткого диска, подлежащего восстановлению. Скорость процесса составляет около 200 Гб в час. После завершения работы с RAID-массивом красный светодиод гаснет.**

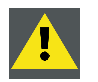

**ВНИМАНИЕ!: Настоятельно рекомендуется завершить процесс восстановления RAID-массива до начала демонстрации. Это гарантирует сохранение целостности содержимого и демонстрацию фильма без перебоев.**

# <span id="page-56-0"></span>**6. ЗАПУСК**

#### **Об этой главе**

В этой главе описаны процедуры включения и выключения проектора Thor. В них отмечены все важные пункты, которые требуют проверки до включения проектора. Это необходимо для безопасного запуска проектора.

#### **Обзор**

- Включение проектора Thor
- [Выключение проектора](#page-57-0) Thor
- [Описание цикла включения и выключения проектора](#page-58-0)

### **6.1 Включение проектора Thor**

#### **Подготовка к включению**

Для включения проектора Thor герметичные отсеки модуля обработки света и лазеров необходимо прогреть, чтобы обеспечить безопасное для работы электроники состояние (избегайте скопления влаги из-за чрезмерного охлаждения). Иными словами, прежде чем включать лазеры и модуль обработки света, необходимо привести температуру и влажность внутри этих отсеков в соответствие с техническими характеристиками. Время, необходимое для перехода **выведенного из стабилизированного состояния** проектора в **стабилизированное** состояние зависит от условий окружающей среды и может занять несколько минут. Этот процесс называется **стабилизацией состояния**.

#### **Список проверок при включении**

- 1. Убедитесь, что охладитель установлен правильно. См. документацию к охладителю.
- 2. Убедитесь, что охладитель оборудован блоком расширения для охлаждения DMD.
- 3. Убедитесь в том, что проектор Thor установлен на устойчивую платформу и все крышки закрыты.
- 4. Убедитесь, что все шланги правильно подсоединены к проектору и охладителю. .
- 5. Убедитесь в том, что кабели данных между охладителем и проектором подключены правильно.
- 6. Убедитесь в том, что проектор подключен к сети.
- 7. Убедитесь в том, что температура и влажность окружающей среды соответствуют техническим характеристикам.
- 8. Убедитесь, что охладитель, шланги и проектор полностью адаптировались к окружающим условиям.
- 9. Убедитесь в том, что установленный объектив соответствует применению и что крышка объектива снята. См. раздел "[Установка объектива](#page-20-0)", стр. [17](#page-20-0).
- 10. Убедитесь в том, что маленькие дренажные трубки в нижней части projector выведены в резервуар для сбора конденсата.

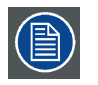

**Обратите внимание: повторное включение лазеров после выключения может занять до 10 минут. Если перерыв между сеансами составляет всего 30–45 минут, рекомендуется оставлять лазеры включенными при закрытом затворе. Если затвор закрыт, интенсивность излучения лазеров автоматически снижается.**

#### **Порядок включения**

- 1. Включите охладитель. Индикатор состояния охладителя должен загореться белым цветом. См. документацию к охладителю.
- 2. Нажмите **выключатель питания**, чтобы **включить** проектор.

Запускается контроллер проектора. Все остальные электронные компоненты останутся выключенными. На процесс загрузки указывает **синяя мигающая подсветка** кнопки режима ожидания на локальной клавиатуре. После завершения загрузки контроллера подсветка кнопки режима ожидания будет гореть непрерывно белым цветом. Проектор будет работать в режиме ожидания. Индикатор состояния проектора мигает зеленым цветом.

*Примечание:Проектор всегда загружается в том режиме (например, в рабочем режиме или режиме ожидания), в котором он был выключен. Эта процедура предполагает, что перед выключением проектор находился в режиме ожидания.*

3. Нажмите кнопку **режима ожидания** на клавиатуре и удерживайте ее в течение трех секунд или воспользуйтесь приложением Communicator, чтобы перевести проектор в **рабочий** режим.

Подсветка кнопки режима ожидания начнет мигать зеленым, что указывает на включение всех остальных электронных компонентов проектора. После завершения процесса инициализации подсветка кнопки режима ожидания будет гореть непрерывно зеленым цветом. Проектор находится в рабочем режиме. Индикатор состояния проектора горит зеленым цветом (не мигает).

4. Нажмите кнопку **включения луча** на клавиатуре и удерживайте ее в течение трех секунд или воспользуйтесь приложением Communicator, чтобы активировать лазеры.

<span id="page-57-0"></span>Подсветка кнопки включения луча начнет мигать зеленым, сигнализируя о том, что проектор находится в режиме СТАБИ-ЛИЗАЦИИ СОСТОЯНИЯ. Индикатор состояния лазеров на верхней панели проектора мигает несколько раз и начинает гореть непрерывно белым светом.

После завершения стабилизации проектора подсветка кнопки режима ожидания горит непрерывно зеленым цветом. Теперь лазеры активны и проектор готов к проецированию. Индикатор состояния лазеров остается зеленым, а индикатор состояния лазеров — белым.

5. Нажмите кнопку **DOWSER** (Оптический затвор) на клавиатуре или воспользуйтесь панелью Communicator, чтобы открыть оптический затвор.

*Примечание:Состояние электронного затвора (открыт или закрыт) при включении проектора остается тем же, что и при его выключении. Эта процедура предполагает, что электронный затвор был закрыт.*

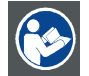

**ВНИМАНИЕ!: Сведения об управлении проектором Thor с помощью сенсорной панели Communicator см. в руководстве пользователя.**

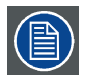

**Когда по какой-либо причине потребуется перезапуск проектора, также следует перезапустить сервер с содержимым.**

### **6.2 Выключение проектора Thor**

#### **О процессе выключения**

Для безопасного выключения проектора Thor и защиты внутренних электронных компонентов (предотвращение скопления влаги из-за прогрева) необходимо контролируемое снижение температуры внутри герметичных отсеков до температуры окружающей среды. Этот процесс называется **выводом из стабилизированного состояния**.

#### **Порядок выключения проектора Thor**

- 1. Нажмите и удерживайте в течение трех секунд кнопку режима ожидания на клавиатуре или воспользуйтесь сенсорной панелью Communicator, чтобы перевести проектор из рабочего режима в режим ожидания. Лазеры отключаются (если они были включены), проектор начинает процесс возврата герметичных отсеков в состояние подготовки к стабилизации. *Внимание!:Не выключайте питание проектора до тех пор, пока не погаснет индикатор состояния лазеров.*
- 2. Выключите проектор с помощью выключателя питания.

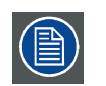

**Обратите внимание: повторное включение лазеров после выключения может занять до 10 минут. Если перерыв между сеансами составляет всего 30–45 минут, рекомендуется оставлять лазеры включенными при закрытом затворе. Если затвор закрыт, интенсивность излучения лазеров автоматически снижается.**

#### <span id="page-58-0"></span>**6.3 Описание цикла включения и выключения проектора**

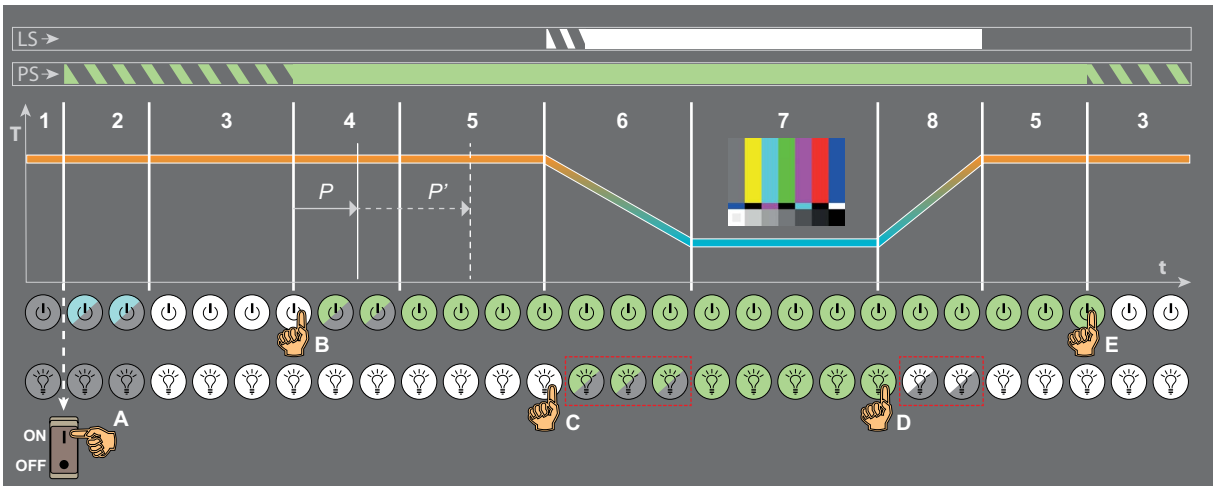

#### **Цикл включения и выключения проектора**

Изображение 6-1

#### LS Индикатор состояния лазеров

- PS Индикатор состояния проектора (на задней панели)
- Температура внутри герметичных отсеков
- Время A..E Действия оператора
- 1..8 Различные этапы процесса

#### **Описание этапов**

**Этап 1.** Проектор **выключен**. Локальная клавиатура неактивна. Индикатор состояния проектора и индикатор состояния лазеров выключены.

**Этап 2.** Киноконтроллер проектора **загружается**. Процесс начинается сразу после включения выключателя питания (выноска A на изображение 6-1). Этот процесс занимает несколько секунд, в течение которых подсветка кнопки режима ожидания мигает синим цветом. Индикатор состояния проектора мигает зеленым цветом (в нормальных условиях, при отсутствии ошибок и предупреждений). Индикатор состояния лазеров не горит.

**Этап 3.** Проектор находится в **режиме ожидания**. Киноконтроллер запущен и работает. Активны только кнопка режима ожидания и кнопка включения луча на локальной клавиатуре: обе кнопки подсвечены белым цветом. Индикатор состояния проектора мигает зеленым цветом (в нормальных условиях, при отсутствии ошибок и предупреждений). Индикатор состояния лазеров не горит.

**Этап 4. Инициализация** и **ПОДГОТОВКА К СТАБИЛИЗАЦИИ СОСТОЯНИЯ**. Эти два процесса запускаются одновременно при нажатии и удержании в течение трех секунд кнопки режима ожидания, если проектор находится в режиме ожидания (выноска В на изображение 6-1).

Инициализация электронных плат занимает приблизительно две минуты. При этом подсветка кнопки режима ожидания мигает зеленым цветом. Индикатор состояния проектора продолжает мигать зеленым цветом (в нормальных условиях, при отсутствии ошибок и предупреждений). Индикатор состояния лазеров не горит. Следует отметить, что проектор всегда загружается в том же режиме (например, в рабочем режиме или режиме ожидания), в котором он был выключен.

В процессе ПОДГОТОВКИ К СТАБИЛИЗАЦИИ СОСТОЯНИЯ проверяется безопасность включения насоса контура охлаждения и возможность удаления влаги из герметичных отсеков без возникновения риска конденсации. Температура внутри герметичных отсеков поддерживается на уровне температуры окружающей среды. В ходе ПОДГОТОВКИ К СТАБИЛИЗА-ЦИИ СОСТОЯНИЯ выполняются следующие подэтапы:

**Этап 4.1.** Проверка условий окружающей среды и внутренних условий.

**Этап 4.2.** Включение насоса. Расход охлаждающей жидкости растет до достижения требуемого значения.

- **Этап 4.3.** Требуемый расход достигнут. Достижение требуемой влажности в проекторе.
- **Этап 4.4.** Начало охлаждения.

**Этап 4.5.** Достижение требуемой температуры охлаждающей жидкости.

В зависимости от условий окружающей среды (температуры и влажности), процесс ПОДГОТОВКИ К СТАБИЛИЗАЦИИ СОСТОЯНИЯ обеспечивает достижение требуемых показателей до (выноска P на изображение 6-1) или после (выноска P' на изображение 6-1) завершения процесса инициализации. При оптимальных условиях это происходит до завершения инициализации.

**Этап 5.** Проектор находится в **рабочем** состоянии и **ГОТОВ К СТАБИЛИЗАЦИИ**. Все электронные платы завершили загрузку и работают. Все кнопки на локальной клавиатуре активны. Кнопка режима ожидания подсвечена зеленым цветом, а кнопка включения луча — белым цветом. Индикатор состояния проектора непрерывно светится зеленым цветом (в нормальных условиях, при отсутствии ошибок и предупреждений). Индикатор состояния лазеров не горит.

В режиме ГОТОВНОСТИ К СТАБИЛИЗАЦИИ СОСТОЯНИЯ охладители находятся в рабочем состоянии, рассеивание тепла цифровых микрозеркальных устройств (DMD) находится под контролем. Тепло, рассеиваемое активными платами форматтеров, отводится. С помощью протокола ICMP можно импортировать контент, создавать список воспроизведения и т. д. Также возможно создание макросов и другие операции, не требующие проецирования изображения (лазеры не активны).

**Этап 6.** Проектор находится в **рабочем** состоянии и в процессе **СТАБИЛИЗАЦИИ**. Данный процесс запускается при нажатии и удержании в течение трех секунд кнопки включения луча (выноска C на [изображение](#page-58-0) [6-1](#page-58-0)). Индикатор состояния лазеров на верхней панели проектора мигает несколько раз и начинает гореть непрерывно белым светом. Герметичные отсеки охлаждаются от температуры окружающей среды до рабочей температуры, из них удаляется влага. Процесс прогрева занимает приблизительно от 3 до 15 минут (в зависимости от условий окружающей среды). Этап СТАБИЛИЗАЦИИ СОСТОЯНИЯ включает в себя следующие подэтапы:

**Этап 6.1.** Проверка условий окружающей среды и внутренних условий.

**Этап 6.2.** Включение насоса. Расход охлаждающей жидкости растет до достижения требуемого значения.

**Этап 6.3.** Требуемый расход достигнут. Достижение требуемой влажности в проекторе.

**Этап 6.4.** Начало охлаждения.

**Этап 6.5.** Достижение требуемой температуры охлаждающей жидкости.

Во время СТАБИЛИЗАЦИИ СОСТОЯНИЯ кнопка включения луча мигает зеленым цветом. Индикатор состояния проектора непрерывно светится зеленым цветом (в нормальных условиях, при отсутствии ошибок и предупреждений).

**Этап 7.** Проектор находится в **рабочем** состоянии и **СТАБИЛИЗИРОВАН**. Температура и влажность внутри герметичных отсеков находятся в рамках технических требований, лазеры активированы. Изображение проецируется на экран, если затвор открыт и выбран источник или тестовый шаблон. Индикатор состояния проектора непрерывно светится зеленым цветом (в нормальных условиях, при отсутствии ошибок и предупреждений), а индикатор состояния лазеров на верхней панели проектора непрерывно светится белым цветом.

**Этап 8.** Проектор находится в **рабочем** состоянии, выполняется **ВЫВОД ИЗ СТАБИЛИЗИРОВАННОГО СОСТОЯНИЯ**. Данный процесс запускается при нажатии и удержании в течение трех секунд кнопки режима ожидания или кнопки включения луча (выноска D на [изображение](#page-58-0) [6-1](#page-58-0)), когда проектор находится в состоянии стабилизации или уже стабилизирован. После ВЫВОДА ИЗ СТАБИЛИЗИРОВАННОГО СОСТОЯНИЯ система возвращается в состояние ГОТОВНОСТИ К СТАБИЛИЗАЦИИ. Индикатор состояния лазеров на верхней панели проектора продолжает непрерывно светиться белым цветом. Температура герметичных отсеков возвращается к температуре окружающей среды, а удаление влаги прекращается. Процесс вывода из стабилизированного состояния занимает несколько минут, в течение которых кнопка включения луча мигает белым цветом. Индикатор состояния проектора непрерывно светится зеленым цветом (в нормальных условиях, при отсутствии ошибок и предупреждений).

# <span id="page-60-0"></span>**7. СПЕЦИФИКАЦИИ**

#### **Об этой главе**

В этой главе указаны технические характеристики, размеры и центр тяжести проекторов Thor.

### **Обзор**

- Технические характеристики Thor
- [Размеры проектора](#page-61-0) Thor
- [Технические нормы](#page-62-0)

### **7.1 Технические характеристики Thor**

#### **Спецификации**

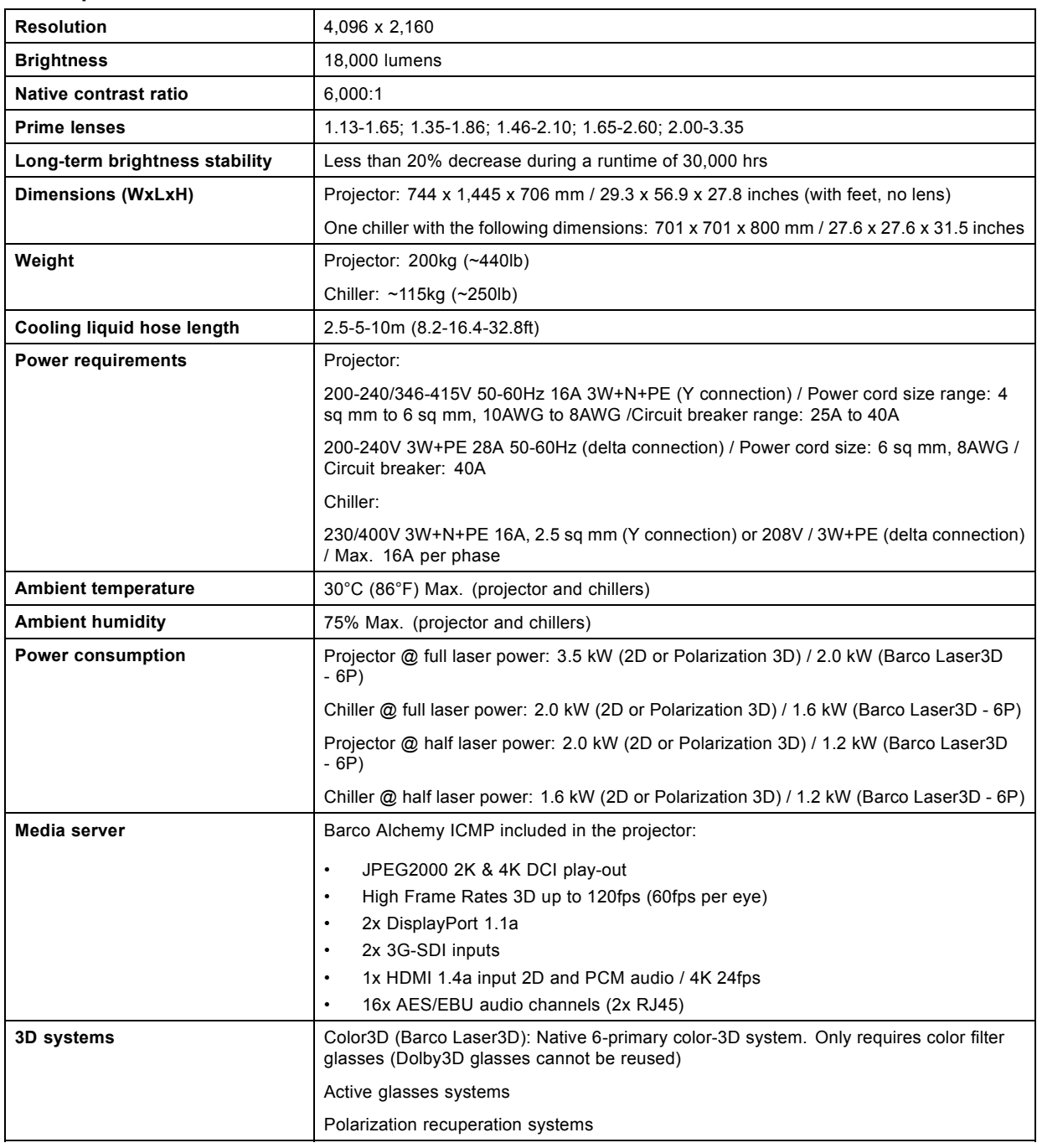

### <span id="page-61-0"></span>7. Спецификации

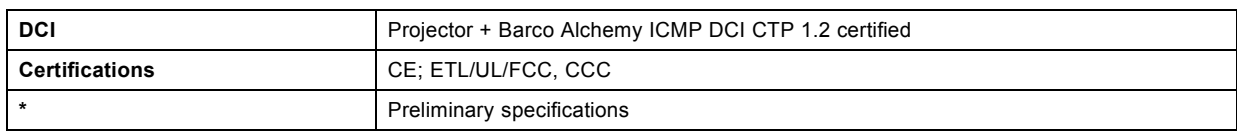

## **7.2 Размеры проектора Thor**

### **Размеры**

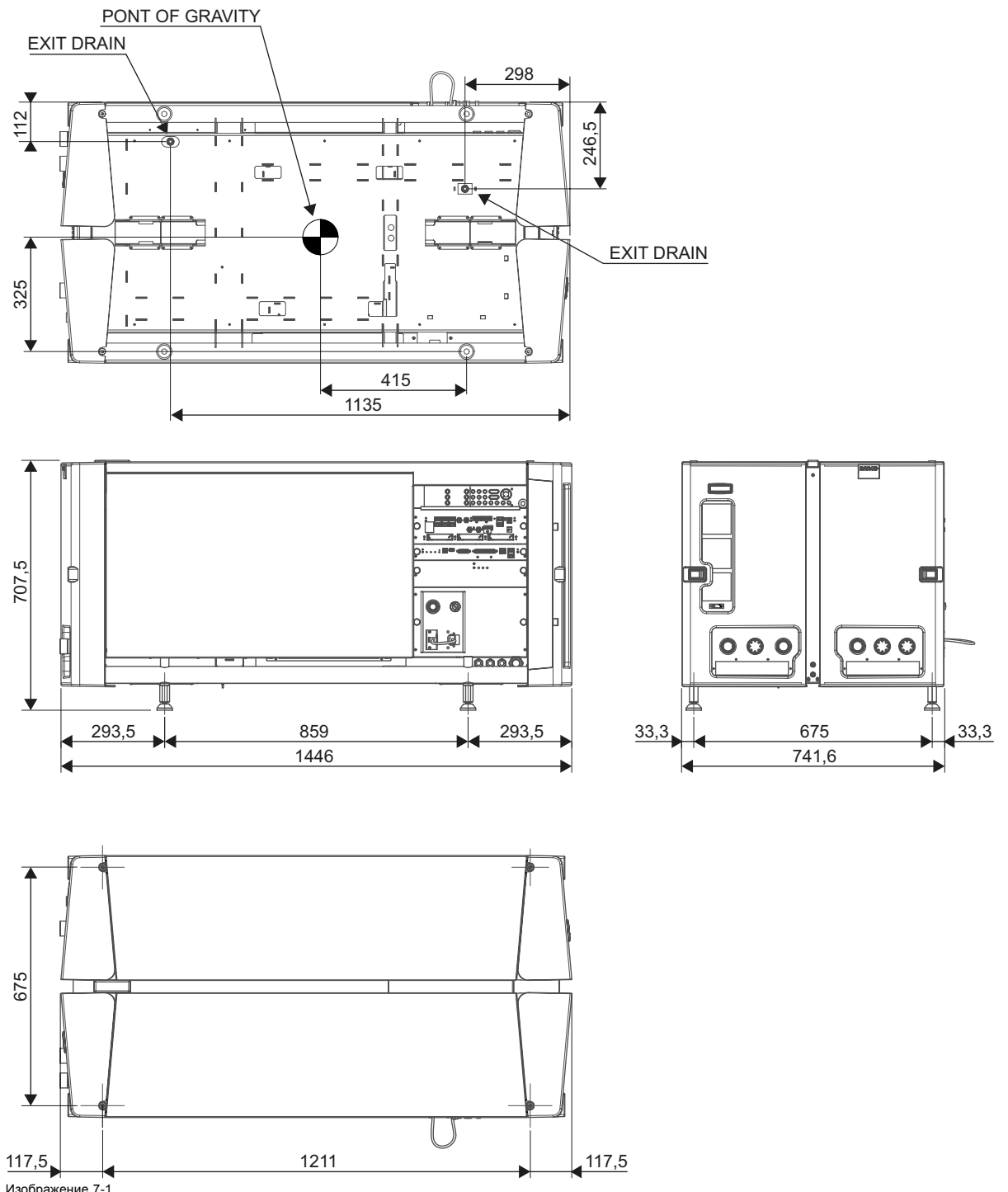

Изображение 7-1 Размеры указаны в миллиметрах.

### <span id="page-62-0"></span>**7.3 Технические нормы**

### **Сертификаты**

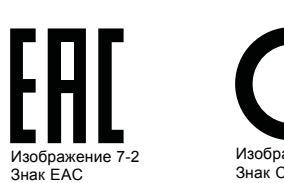

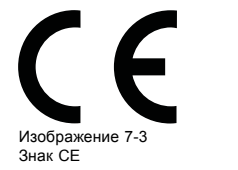

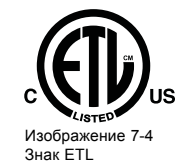

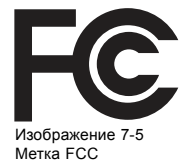

# <span id="page-64-0"></span>**8. ЭКОЛОГИЧЕСКИЕ СВЕДЕНИЯ**

#### **Обзор**

- Сведения об утилизации
- Соответствие тайваньскому стандарту RoHS
- [Соответствие турецкому стандарту](#page-65-0) RoHS
- [Факторы риска](#page-65-0)
- [Контактные данные](#page-66-0)

### **8.1 Сведения об утилизации**

#### **Информация по утилизации**

Отработанное электрическое и электронное оборудование

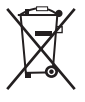

Этот символ на устройстве указывает на то, что согласно европейской директиве 2012/19/EU об обращении с отработанным электрическим и электронным оборудованием это устройство необходимо утилизировать отдельно от других бытовых отходов. Отработавшее оборудование необходимо сдать в специализированный пункт приемки на переработку отработанного электрического и электронного оборудования. Во избежание возможного нанесения вреда окружающей среде или здоровью людей в результате неконтролируемой утилизации отходов данное оборудование следует утилизировать отдельно от других типов отходов и обеспечить его переработку для поддержки рационального повторного использования материальных ресурсов.

Дополнительные сведения о переработке данного устройства можно получить в муниципальном органе власти, муниципальном предприятии по утилизации отходов.

Для получения более подробной информации перейдите по адресу: http://www.barco.com/en/AboutBarco/weee

#### **Утилизация батареек продукта**

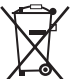

В данном устройстве используются батарейки, отвечающие требованиям Директивы 2006/66/EC, которые необходимо собирать и утилизировать отдельно от бытовых отходов.

Если батарейка содержит больше свинца (Pb), ртути (Hg) или кадмия (Cd), чем предусмотрено, соответствующие химические знаки будут размещены под перечеркнутым изображением мусорного контейнера.

Принимая участие в сборе батареек отдельно от других отходов, вы способствуете их правильной утилизации и предотвращению их потенциального негативного воздействия на окружающую среду и здоровье человека.

### **8.2 Соответствие тайваньскому стандарту RoHS**

限用物質含有情況標示聲明書 **(Декларация о наличии маркировки о содержании веществ ограниченного пользования)**

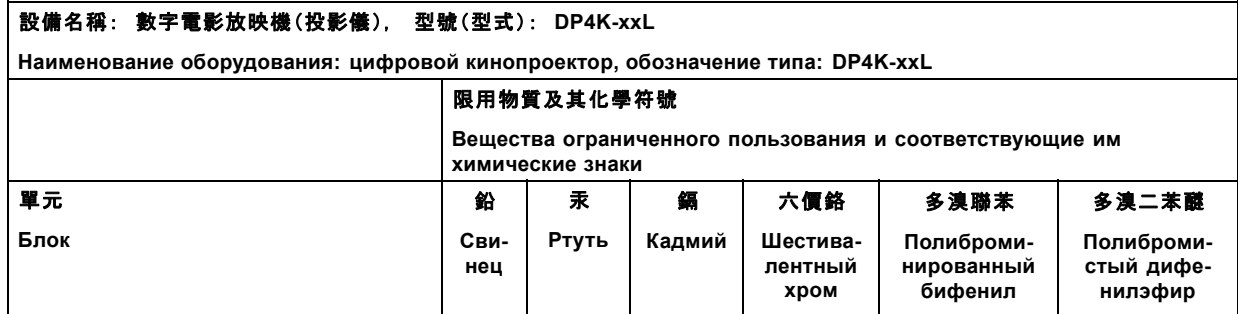

### <span id="page-65-0"></span>8. Экологические сведения

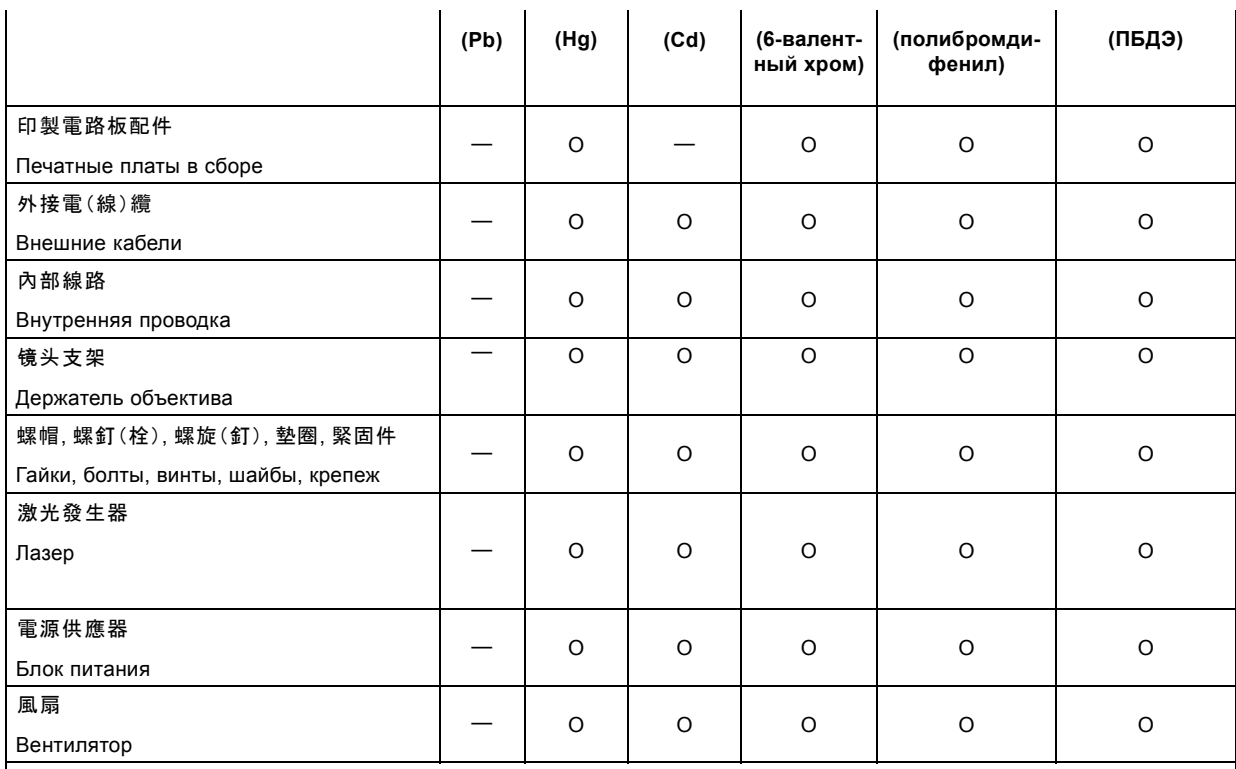

備考1. "超出0.1 wt %"及 "超出0.01 wt %" 係指限用物質之百分比含量超出百分比含量基準值。

Примечание 1:надписи «превышение на 0,1 массового %» и «превышение на 0,01 массового %» означают, что процентное содержание ограниченного к применению вещества превышает контрольное значение содержания в процентах.

備考2.〝O〞係指該項限用物質之百分比含量未超出百分比含量基準值。

Примечание 2:символ «O» означает, что процентное содержание ограниченного к применению вещества не превышает контрольного значения его содержания в процентах.

備考3.〝-〞係指該項限用物質為排除項目。

Примечание 3:символ «-» означает, что ограниченные к применению вещества подлежат исключению.

### **8.3 Соответствие турецкому стандарту RoHS**

#### **Соответствие турецкому стандарту RoHS**

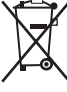

Türkiye Cumhuriyeti: AEEE Yönetmeliğine Uygundur.

[Турецкая Республика: соответствует стандарту WEEE]

### **8.4 Факторы риска**

#### **Уведомление о соответствии стандартам безопасности для карбоната натрия (Na2CO3)**

Согласно паспорту безопасности материала карбонат натрия может нести описанные ниже угрозы.

- Возможные острые последствия для здоровья: опасен в случае попадания на кожу (раздражение), в глаза (раздражение), при проглатывании, вдыхании (раздражение легких).
- Возможные хронические последствия для здоровья: незначительная опасность в случае попадания на кожу (аллергия). Вещество может быть ядовитым для верхних дыхательных путей, кожи, глаз. Неоднократный или длительный контакт с веществом может приводить к повреждению соответствующего органа.

Дополнительные сведения о продукте можно найти на веб-сайте программы ООН по окружающей среде или по следующему адресу:

<span id="page-66-0"></span>http://www.chem.unep.ch/irptc/sids/oecdsids/Naco.pdf

### **8.5 Контактные данные**

#### **Контактные данные Barco**

Юридический адрес: President Kennedypark 35, 8500 Kortrijk, Belgium

Контактный адрес: Beneluxpark 21, 8500 Kortrijk, Belgium

#### **Контактные данные импортеров**

Чтобы найти местного импортера, обратитесь непосредственно в компанию Barco или в один из ее региональных офисов, воспользовавшись контактными данными, указанными на веб-сайте компании (www.barco.com).

#### **Информация о стране изготовления**

Информация о стране изготовления указана на идентификационной табличке на изделии.

#### **Дата изготовления**

Месяц и год изготовления указаны на идентификационной табличке на изделии.

# **ГЛОССАРИЙ**

#### **[3G-SDI](#page-41-0)**

Последовательный цифровой интерфейс (SDI) [является каналом последовательной связи](#page-41-0), стандартизированным ITU-R BT.656 и Обществом инженеров кино и телевидения (SMPTE). SDI [передает несжатое цифровое видео по коаксиальному](#page-41-0) кабелю сопротивлением 75 [Ом в пределах студий и используется в оборудовании для создания профессиональной видео](#page-41-0)инфраструктуры. Первая версия стандарта, SMPTE 259M, [была предназначена для цифрового отображения аналогового](#page-41-0) видео, например NTSC и PAL, [по последовательному интерфейсу и больше известна как](#page-41-0) SDI стандартной четкости (SD). Скорость передачи данных, необходимая для передачи SD SDI, составляет 270 Мбит/с. [С появлением стандартов видео](#page-41-0) высокой четкости (HD), таких как 1080i и 720p, [интерфейс был адаптирован для поддержки более высокой скорости пер](#page-41-0)едачи данных на уровне 1,485 Гбит/с. Последовательный интерфейс на 1,485 Гбит/[с обычно называется интерфейсом](#page-41-0) HD SDI и определяется стандартом SMPTE 292M ([используется тот же коаксиальный кабель сопротивлением](#page-41-0) 75 Ом). Студии и [другие производители видео вложили много средств в аппаратную инфраструктуру на основе коаксиального кабеля и имеют](#page-41-0) [устойчивый интерес к увеличению срока службы своей инфраструктуры](#page-41-0). К счастью, организация SMPTE недавно ратифицировала новый стандарт SMPTE 424M, [который удваивает скорость передачи данных](#page-41-0) SDI до 2,97 Гбит/с с использованием [того же коаксиального кабеля сопротивлением](#page-41-0) 75 Ом. Этот новый стандарт, также называемый 3-гигабитным (3G)-SDI, до[пускает более высокое качество изображения по разрешению](#page-41-0), необходимое для 1080p и цифрового кино.

#### **[DisplayPort](#page-39-0)**

Цифровой интерфейс дисплея, [разработанный Ассоциацией по стандартам в области видеоэлектроники](#page-39-0) (VESA). Этот бес[платный интерфейс используется главным образом для подключения источника видеосигнала к устройству воспроизв](#page-39-0)едения, например монитору компьютера, [но также может применяться для передачи аудиосигнала](#page-39-0), USB и других форматов данных. Интерфейс VESA заменяет интерфейсы VGA, DVI и FPD-Link. [Обратная совместимость с](#page-39-0) VGA и DVI благодаря при[менению аппаратных ключей позволяет использовать источники сигнала](#page-39-0) DisplayPort без замены существующих устройств [воспроизведения](#page-39-0).

#### **HD**

Безопасное расстояние для глаз (HD) — это расстояние до линзы проектора, на котором интенсивность или энергия на единицу поверхности ниже допустимого значения для воздействия на роговую оболочку глаз и кожу. Если расстояние от человека до источника света меньше значения HD, световой луч считается опасным для здоровья.

#### **[HDCP](#page-39-0)**

Широкополосная защита цифрового содержимого (HDCP) [является разновидностью цифровой защиты от копирования](#page-39-0), разработанной корпорацией Intel [для предотвращения копирования цифрового аудио](#page-39-0)- и видеосодержимого, передаваемого через DisplayPort, цифровой визуальный интерфейс (DVI), [мультимедийный интерфейс высокого разрешения](#page-39-0) (HDMI), гигабитный видеоинтерфейс (GVIF) [или унифицированный дисплейный интерфейс](#page-39-0) (UDI), даже если такое копирование до[пускается правилами добросовестного использования](#page-39-0). Спецификация защищена правом собственности, и для внедрения HDCP [требуется лицензия](#page-39-0).

#### **HDMI**

HDMI (High-Definition Multimedia Interface — мультимедийный интерфейс высокой четкости) — это компактный аудио-/видеоинтерфейс для передачи несжатых видеоданных с HDMI-совместимого устройства («устройство источника») на совместимый монитор компьютера, видеопроектор, цифровой телевизор или цифровое аудиоустройство. HDMI — это цифровой стандарт, используемый вместо существующих аналоговых стандартов.

#### **[RS232](#page-32-0)**

[Стандарт последовательного цифрового интерфейса Ассоциации электронной промышленности](#page-32-0) (EIA), определяющий ха[рактеристики каналов связи между двумя устройствами с](#page-32-0) 9- или 25-контактным разъемом D-SUB. Этот стандарт использу[ется для связи относительно малой дальности и не определяет линии сбалансированного управления](#page-32-0). RS-232 — это стан[дарт последовательного управления с заданным числом проводников](#page-32-0), скоростью передачи данных, длиной слов и типом используемого разъема. [Эта спецификация определяет стандарты соединения компонентов с точки зрения компьютерного](#page-32-0) интерфейса. Она также называется стандартом RS-232-C, [который является третьей версией](#page-32-0) RS-232 и функционально [идентичен стандарту](#page-32-0) CCITT V.24. Логический ноль — значения больше +3 В, логическая единица — значения меньше -3 В. Диапазон от -3 В до +3 [В является переходной зоной](#page-32-0).

#### **[USB](#page-38-0)**

[Спецификация универсальной последовательной шины](#page-38-0) (USB) является разработанным в середине 90-х годов 20 века отраслевым стандартом, в котором определены кабели, разъемы и протоколы связи, [используемые в шине для соединения](#page-38-0), [связи и подачи питания между компьютерами и электронными устройствами](#page-38-0). **Разъем [USB 2.0](#page-38-0)** ([также называемый высоко](#page-38-0)скоростным разъемом) [имеет более высокую максимальную скорость передачи данных на уровне](#page-38-0) 480 Мбит/с (фактическая пропускная способность доходит до 35 Мб/с или 280 Мбит/с) [по сравнению с максимальной скоростью передачи данных](#page-38-0) через разъемы USB 1.x, составляющей 12 Мбит/с.[16] Разъемы USB 2.0 [обычно имеют черный цвет](#page-38-0). **[USB 3.0](#page-38-0)** [вводит новый](#page-38-0) [сверхбыстрый режим со скоростью передачи данных на уровне](#page-38-0) 5 Гбит/с, фактическая величина которой доходит до 4 Гбит/с (500 Мб/с). Порт USB 3.0 [обычно имеет черный цвет и обладает обратной совместимостью с](#page-38-0) USB 2.0.

# **УКАЗАТЕЛЬ**

#### **Цифры/символы**

[3G-SDI 36](#page-39-0)

### **А**

[Активация](#page-27-0) [24](#page-27-0)

### **Б**

Безопасное расстояние [11](#page-14-0), [13](#page-16-0) [Безопасное расстояние](#page-17-0) (HD) [14](#page-17-0) [Модифицирующая оптика](#page-17-0) [14](#page-17-0) Безопасность [5](#page-8-0), [8,](#page-11-0) [13](#page-16-0) [Безопасное расстояние](#page-16-0) [13](#page-16-0) [Взрыв аккумуляторов](#page-11-0) [8](#page-11-0) [Обслуживание](#page-11-0) [8](#page-11-0)

### **В**

[Важные инструкции по технике безопасности](#page-10-0) [7](#page-10-0) [Ваши](#page-6-0) [3](#page-6-0) [Действия](#page-6-0) [3](#page-6-0) [Введение](#page-26-0) [23](#page-26-0) [Ввод](#page-26-0) [23](#page-26-0) [Обмен данными](#page-26-0) [23](#page-26-0) [Ввод](#page-26-0) [23](#page-26-0) [Введение](#page-26-0) [23](#page-26-0) [Ввод и обмен данными](#page-30-0) [27](#page-30-0) [Коммуникационные порты](#page-30-0) [27](#page-30-0) [Ввод и связь](#page-29-0) [26](#page-29-0) [Локальная клавиатура](#page-29-0) [26](#page-29-0) [Включение и выключение](#page-58-0) [55](#page-58-0) [Включение питания](#page-56-0) [53](#page-56-0) [Внутренние часы](#page-51-0) [48](#page-51-0) [Восстановление](#page-36-0) RAID [33](#page-36-0) [Вход источника](#page-39-0) [36](#page-39-0) [3G-SDI 36](#page-39-0) [DisplayPort 36](#page-39-0)  $HDMI$  36 [HDMI 2.0 36](#page-39-0) [Входные порты источника](#page-38-0) [35](#page-38-0) [выбор объектива](#page-19-0) [16](#page-19-0) [Выключение](#page-57-0) [54](#page-57-0)

## **Д**

[Данное руководство](#page-6-0) [3](#page-6-0) [Держатель объектива](#page-18-0) [15](#page-18-0) [Объективы](#page-18-0) [15](#page-18-0)

### **Ж**

Жесткий диск [34](#page-37-0), [49](#page-52-0)[–50](#page-53-0) Извлечение [49](#page-52-0)[–50](#page-53-0) [Хранение](#page-37-0) [34](#page-37-0)

### **З**

Задний индикатор [23](#page-26-0)–[24](#page-27-0) [Записи владельца](#page-9-0) [6](#page-9-0) [Запуск](#page-56-0) [53](#page-56-0) [Включение питания](#page-56-0) [53](#page-56-0)

### **И**

Извлечение [49](#page-52-0)–[50](#page-53-0) Жесткий диск [49](#page-52-0)[–50](#page-53-0) [Извлечь](#page-22-0) [19](#page-22-0) [Объектив](#page-22-0) [19](#page-22-0) [Импортер](#page-66-0) [63](#page-66-0)

R5906787RU THOR 05/05/2017 67

Индикатор состояния [23](#page-26-0)–[25](#page-28-0) [Индикатор состояния лазеров](#page-28-0) [25](#page-28-0) [Инструктаж по технике безопасности](#page-9-0) [6](#page-9-0) [Интерфейс последовательной связи](#page-32-0) [29](#page-32-0) Информация по защите окружающей среды [61](#page-64-0)[–62](#page-65-0) [Сведения об утилизации](#page-64-0) [61](#page-64-0) [Соответствие правилам ограничения содержания вредных](#page-65-0) [веществ](#page-65-0) (RoHS) [62](#page-65-0) [Турция](#page-65-0) [62](#page-65-0)

### **К**

[Киноконтроллер](#page-30-0) [27](#page-30-0) [Клавиатура](#page-24-0) [21](#page-24-0) [Подсветка](#page-24-0) [21](#page-24-0) [Цвет](#page-24-0) [21](#page-24-0) [Кнопка](#page-51-0) «Сброс» [48](#page-51-0) Коммуникационные порты [27](#page-30-0), [34](#page-37-0)

### **Л**

[Локальная клавиатура](#page-29-0) [26](#page-29-0)

### **М**

[Масштабирование](#page-22-0) [19](#page-22-0) [Меры предосторожности при работе с устройствами высокой](#page-14-0) [яркости](#page-14-0) [11](#page-14-0)

### **Н**

[Настройка](#page-50-0) [47](#page-50-0)

### **О**

[Об этом руководстве](#page-6-0) [3](#page-6-0) Обмен данными [23](#page-26-0), [28,](#page-31-0) [34](#page-37-0)–[35](#page-38-0) [Введение](#page-26-0) [23](#page-26-0) Порт [USB 2.0 35](#page-38-0) [Синхронизация](#page-37-0) [34](#page-37-0) [Универсальный вход](#page-37-0) [34](#page-37-0) [Универсальный выход](#page-37-0) [34](#page-37-0) [AUDIO-AES 34](#page-37-0) [LAN 34](#page-37-0) [USB 3.0 35](#page-38-0) [USB-](#page-31-0)порт [28](#page-31-0) [Общие положения](#page-8-0) [5](#page-8-0) Объектив [17,](#page-20-0) [19](#page-22-0) [Извлечение](#page-22-0) [19](#page-22-0) [Масштабирование](#page-22-0) [19](#page-22-0) [Сдвиг](#page-22-0) [19](#page-22-0) [Установка](#page-20-0) [17](#page-20-0) [Фокусировка](#page-22-0) [19](#page-22-0) [Объективы](#page-18-0) [15](#page-18-0) [Держатель объектива](#page-18-0) [15](#page-18-0) [Доступные](#page-18-0) [15](#page-18-0) [Описание включения и выключения проектора](#page-58-0) [55](#page-58-0) [Определение лиц](#page-9-0) [6](#page-9-0)

### **П**

[Подсветка](#page-24-0) [21](#page-24-0) [Цвет](#page-24-0) [21](#page-24-0) Порт [USB 2.0 35](#page-38-0) [Предупреждение о безопасности](#page-8-0) [5](#page-8-0) [Предупреждение об оптическом излучении](#page-8-0) [5](#page-8-0) [Оптическое излучение](#page-8-0) [5](#page-8-0) [Предупреждения об опасности](#page-12-0) [9](#page-12-0) [Приветствуем вас](#page-6-0) [3](#page-6-0) [Проецирование закрытого типа](#page-16-0) [13](#page-16-0) [Протокол сетевого времени](#page-51-0) [48](#page-51-0)

### **Р**

[Размеры](#page-61-0) [58](#page-61-0) [Проектор](#page-61-0) Thor [58](#page-61-0) [Разрушение](#page-36-0) RAID-массива [33](#page-36-0) [Режим ограниченной функциональности](#page-36-0) [33](#page-36-0) [Режим ожидания](#page-27-0) [24](#page-27-0) [Рирпроекция](#page-16-0) [13](#page-16-0) [Руководство](#page-6-0) [3](#page-6-0) [Применение](#page-6-0) [3](#page-6-0)

### **С**

[Сброс](#page-51-0) ICMP [48](#page-51-0) Светодиоды состояния [45](#page-48-0)–[46](#page-49-0) ICMP [Жесткий диск](#page-49-0) [46](#page-49-0) [Сдвиг](#page-22-0) [19](#page-22-0) [Синхронизация](#page-37-0) [34](#page-37-0) [Состояние лазеров](#page-28-0) [25](#page-28-0) [Состояние проектора](#page-27-0) [24](#page-27-0) Спецификации [36](#page-39-0), [38,](#page-41-0) [41](#page-44-0), [44](#page-47-0), [57](#page-60-0) [DisplayPort 36](#page-39-0) [HDMI 1.4 44](#page-47-0) [HDMI 2.0 41](#page-44-0) [SDI 38](#page-41-0)

### **Т**

Техника безопасности [7](#page-10-0)–[9](#page-12-0), [11](#page-14-0) [Безопасное расстояние](#page-14-0) [11](#page-14-0) [Опасность пожара](#page-10-0) [7](#page-10-0) [Повреждение проектора](#page-12-0) [9](#page-12-0) [Травмы](#page-11-0) [8](#page-11-0) [Удар электрическим током](#page-10-0) [7](#page-10-0) [Технические нормы](#page-62-0) [59](#page-62-0)

### **У**

[Универсальный вход](#page-37-0) [34](#page-37-0) [Универсальный выход](#page-37-0) [34](#page-37-0) [Установить](#page-20-0) [17](#page-20-0) [Объектив](#page-20-0) [17](#page-20-0)

### **Ф**

[Факторы риска](#page-65-0) [62](#page-65-0) [Фокусировка](#page-22-0) [19](#page-22-0)

### **Ц**

[Цвет](#page-24-0) [21](#page-24-0) [Подсветка](#page-24-0) [21](#page-24-0)

### **Э**

[Экологические сведения](#page-64-0) [61](#page-64-0) [Соответствие правилам ограничения содержания вредных](#page-64-0) [веществ](#page-64-0) (RoHS) [61](#page-64-0) [Тайвань](#page-64-0) [61](#page-64-0)

### **A**

[AUDIO-AES 34](#page-37-0)

### **D**

[DisplayPort 36](#page-39-0) [Спецификации](#page-39-0) [36](#page-39-0)

### **H**

[HDD 33](#page-36-0) [HDMI 36](#page-39-0) [HDMI 1.4 44](#page-47-0) [Спецификации](#page-47-0) [44](#page-47-0) HDMI 2.0 [36](#page-39-0), [41](#page-44-0) [Спецификации](#page-44-0) [41](#page-44-0)

### **I**

[ICMP 31](#page-34-0) ICMP [Жесткий диск](#page-49-0) [46](#page-49-0) [Светодиоды состояния](#page-49-0) [46](#page-49-0) [Устранение неполадок](#page-49-0) [46](#page-49-0) ICMP[введение](#page-34-0) [31](#page-34-0)

### **L**

[LAN 34](#page-37-0)

### **R**

[RS232 29](#page-32-0)

### **S**

[SDI 38](#page-41-0) [Спецификации](#page-41-0) [38](#page-41-0)

### **U**

[USB 3.0 35](#page-38-0) [USB-](#page-31-0)порт [28](#page-31-0)